ĐẠI HỌC QUỐC GIA THÀNH PHỐ HỒ CHÍ MINH TRƯỜNG ĐẠI HỌC BÁCH KHOA KHOA KHOA HỌC - KỮ THUẤT MÁY TÍNH

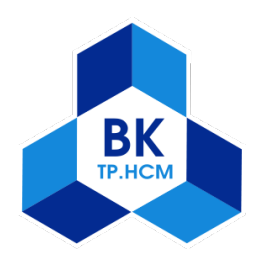

# HẾ ĐIỀU HÀNH

Báo cáo Seminar - Bài tập mở rộng

# Thu thập dữ liệu người dùng từ hệ thống Moodle LMS (moodle.org) bằng Kafka

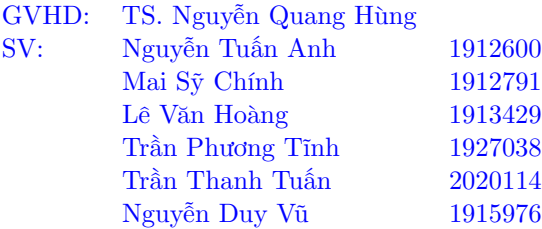

TP. HỒ CHÍ MINH, THÁNG 12/2021

# Mục lục

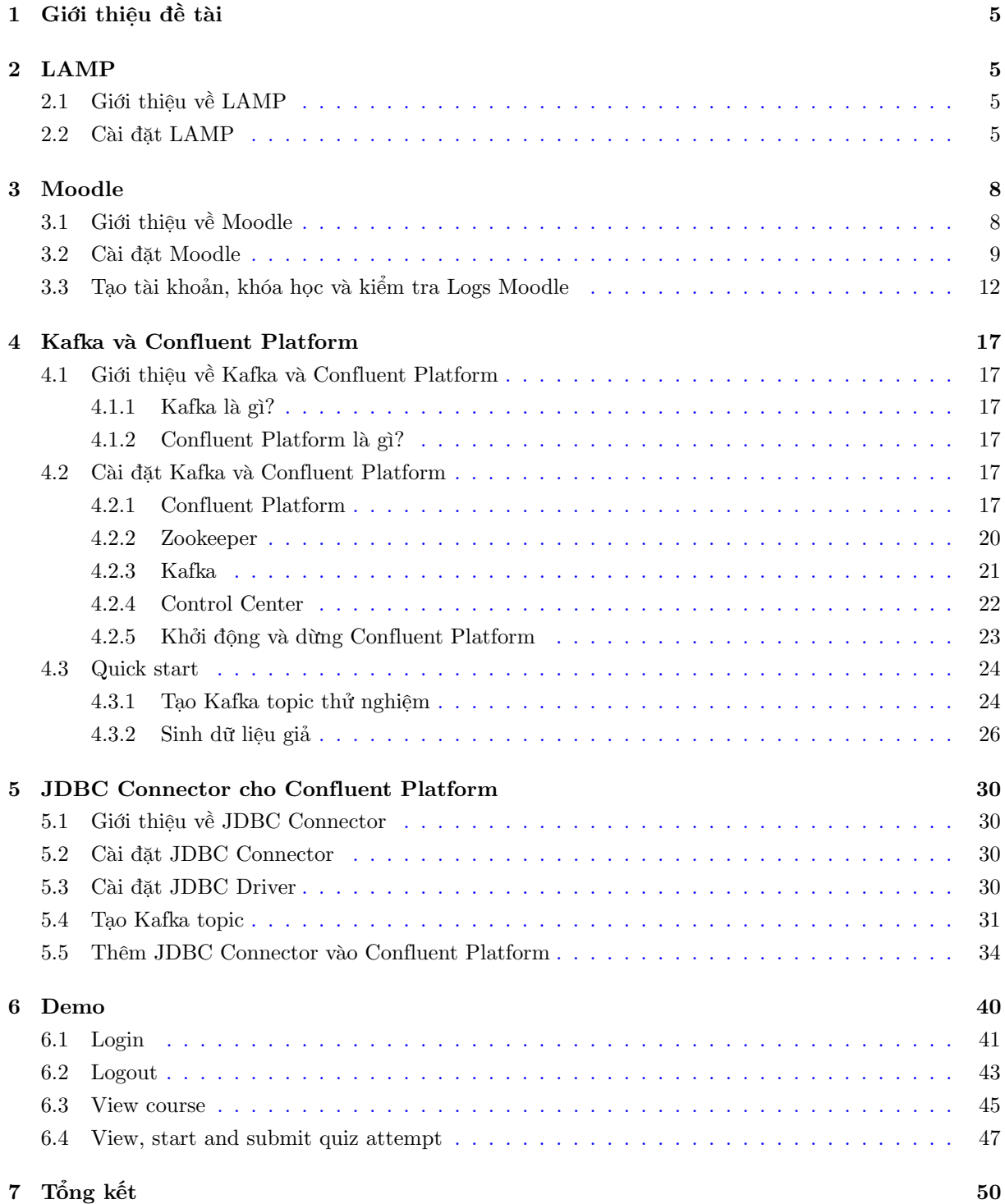

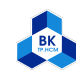

# Danh mục hình ảnh

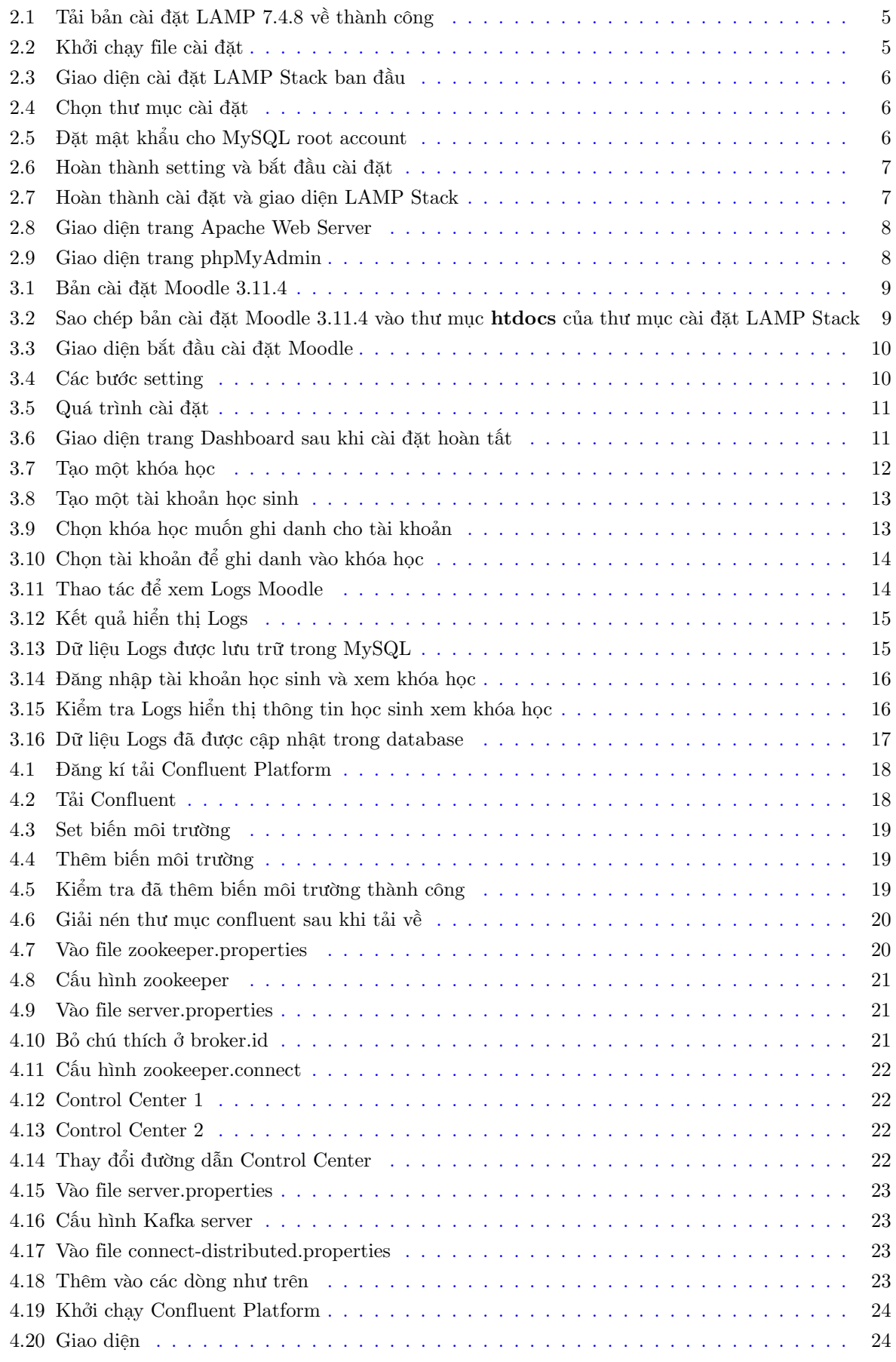

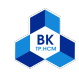

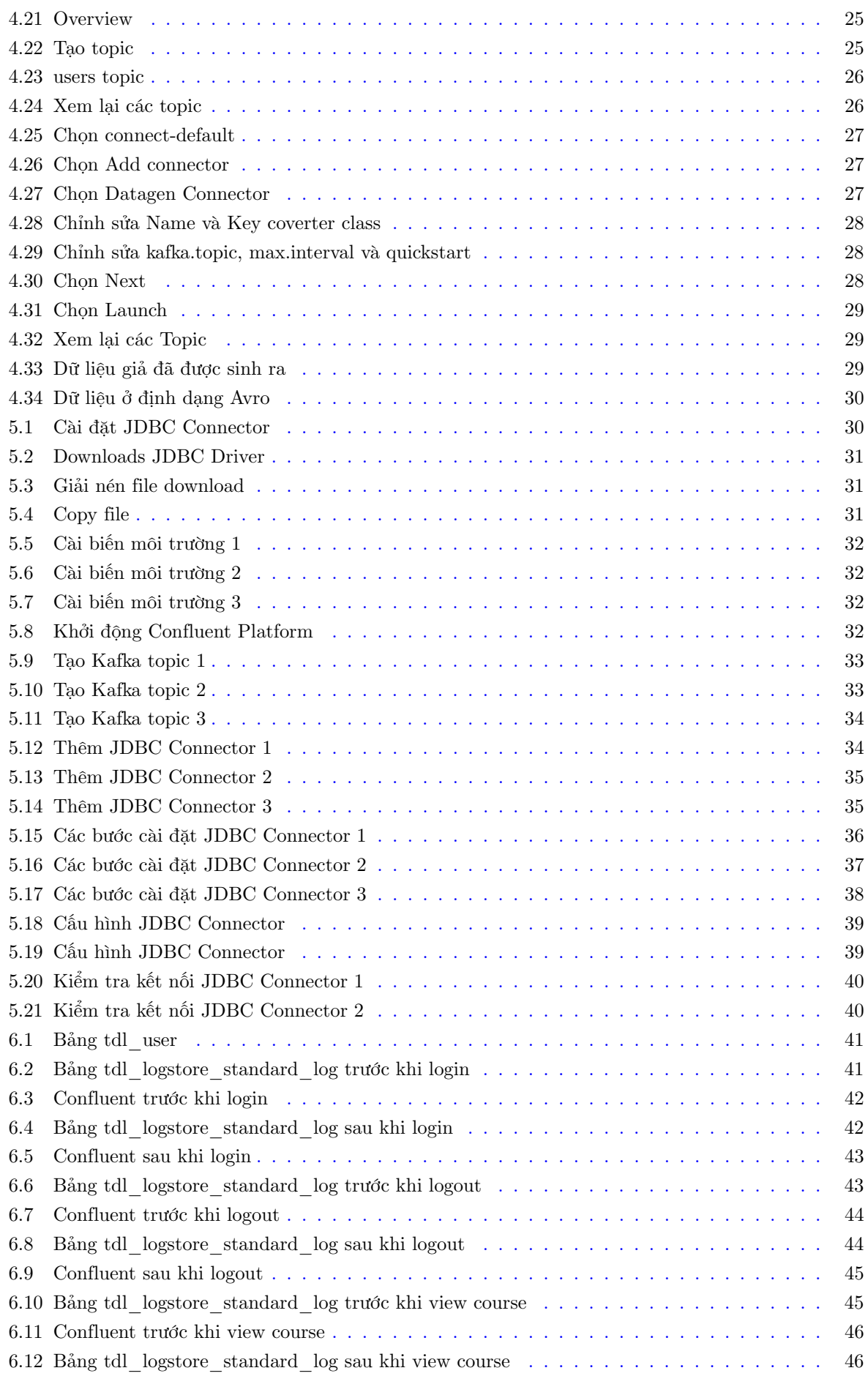

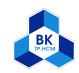

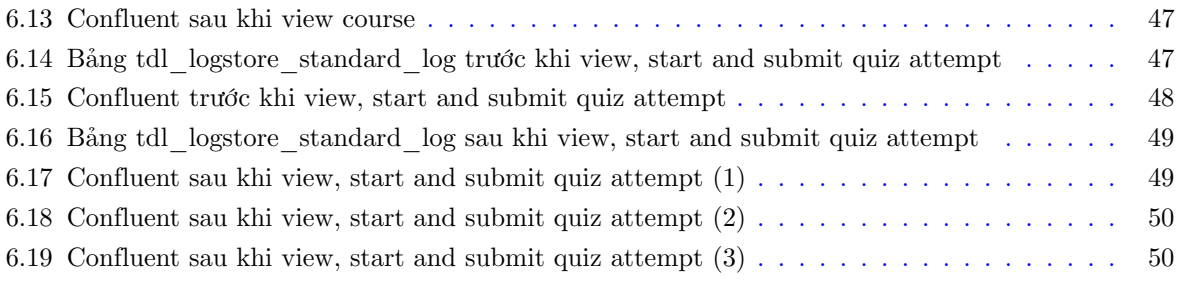

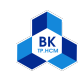

# <span id="page-5-0"></span>1 Giới thiệu đề tài

Những hoạt động của người học trên trang Moodle có thể phản ánh khả năng học tập của họ, ví dụ như tần suất truy cập vào trang môn học nhiều và không bỏ lỡ bất kỳ video hay bài quiz nào thì người học này có thể đạt kết quả học tập tốt. Trong đề tài này, nhóm thực hiện việc thu thập dữ liệu là các hoạt động của người học ở trang Moodle, dữ liệu này được realtime streaming sang Kafka. Từ đó ta có thể xử lý dữ liệu và huấn luyện mô hình để dự đoán kết quả học tập của người học.

# <span id="page-5-1"></span>2 LAMP

## <span id="page-5-2"></span>2.1 Giới thiệu về LAMP

LAMP là chữ viết tắt thường được dùng để chỉ sự sử dụng các phần mềm Linux, Apache, MySQL và ngôn ngữ văn lệnh PHP hay Perl hay Python để tạo nên một môi trường máy chủ Web có khả năng chứa và phân phối các trang Web động. Bốn phần mềm nói trên tạo thành một gói phần mềm LAMP. LAMP với lợi thế miễn phí, mã nguồn mở, đang đối đầu với thế độc quyền WISA (Windows-IIS-SQL Sever-ASP) của Microsoft vốn với giá khá cao.

Trong Bài tập Mở rộng này, chúng ta sẽ cài đặt Moodle trên một LAMP Server, do đó bước đầu tiên chúng ta cần làm là cài đặt LAMP.

#### <span id="page-5-3"></span>2.2 Cài đặt LAMP

<span id="page-5-4"></span>Chúng ta sẽ sử dụng phiên bản LAMP 7.4.8 có MySQL 8.0.20, có thể tải bản cài đặt phiên bản này tại địa chỉ: http://downloads.bitnami.com/files/stacks/lampstack/7.4.8-0/bitnami-lampstack-7.4.8- 0-linux-x64-installer.run (copy đường dẫn này dán vào thanh địa chỉ trình duyệt và tải về).

| $\overline{\left( \right. }%$ | $\bullet$<br>$\blacksquare$<br><b>企</b> Home | $\alpha$<br>g.<br>$\equiv$<br>$\bullet\,\bullet\,\bullet$<br>Downloads > |
|-------------------------------|----------------------------------------------|--------------------------------------------------------------------------|
| $\circ$                       | Recent                                       |                                                                          |
| ⋒                             | Home                                         | bitnami-                                                                 |
| h                             | <b>Desktop</b>                               | lampstack-<br>$7.4.8 - 0 -$                                              |
| D                             | <b>Documents</b>                             | $linux-x64-$<br>installer.                                               |
| ÷.                            | <b>Downloads</b>                             | run                                                                      |
| <b>PP</b>                     | <b>Music</b>                                 |                                                                          |
| o                             | <b>Pictures</b>                              |                                                                          |
| $\mathbf{r}$                  | <b>Videos</b>                                |                                                                          |
| ⑩                             | <b>Trash</b>                                 |                                                                          |
| $\ddot{}$                     | <b>Other Locations</b>                       |                                                                          |

Hình 2.1: Tải bản cài đặt LAMP 7.4.8 về thành công

<span id="page-5-5"></span>Sau khi tải bản cài đặt LAMP 7.4.8, ta tạo một thư mục để cài đặt LAMP Stack tại thư mục này (/home/tuan/lamp). Để thực hiện chạy bản cài đặt, ta thực hiện các lệnh như sau:

| tuan@tuan-VirtualBox: ~/Downloads                                                                                                    |  |
|----------------------------------------------------------------------------------------------------|--|
| File Edit View Search Terminal Help                                                                                                    |  |
| tuan@tuan-VirtualBox:~S cd Downloads<br>tuan@tuan-VirtualBox:~/Downloads\$ ls<br>bitnami-lampstack-7.4.8-0-linux-x64-installer.run<br>tuan@tuan-VirtualBox:~/Downloads\$ sudo chmod 755 bitnami-lampstack-7.4.8-0-linux<br>-x64-installer.run<br>tuan@tuan-VirtualBox:~/Downloads\$ sudo ./bitnami-lampstack-7.4.8-0-linux-x64-ins<br>ltaller.run |  |

Hình 2.2: Khởi chạy file cài đặt

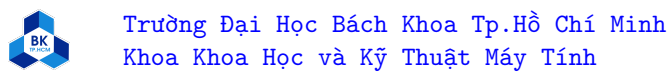

<span id="page-6-0"></span>Sau khi khởi chạy file cài đặt, giao diện cài đặt LAMP Stack hiển thị ra như hình bên dưới:

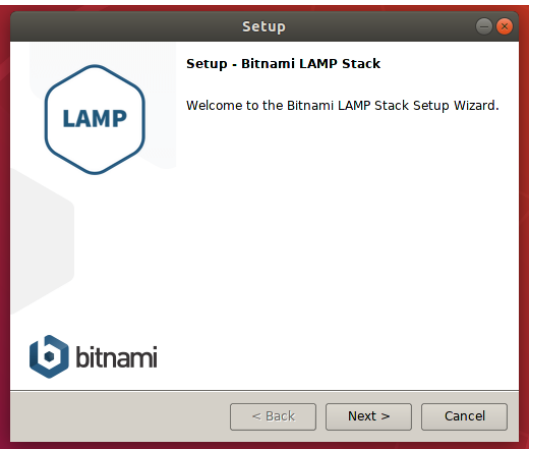

Hình 2.3: Giao diện cài đặt LAMP Stack ban đầu

<span id="page-6-1"></span>Tại bước chọn thư mục cài đặt, ta chọn thư mục đã tạo trước đó (/home/tuan/lamp).

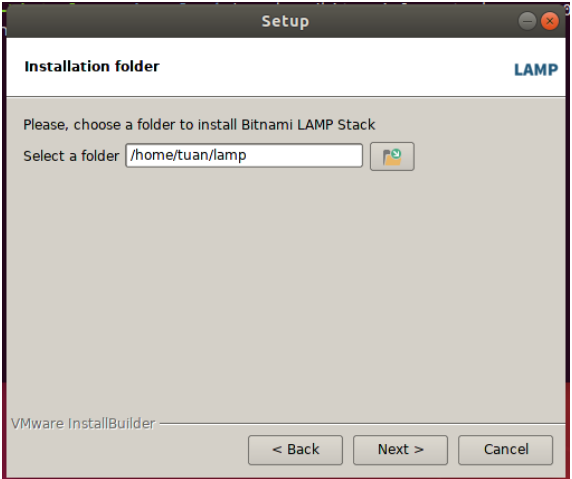

Hình 2.4: Chọn thư mục cài đặt

<span id="page-6-2"></span>Tại bước đặt mật khẩu cho MySQL root account, nhập mật khẩu mà bạn mong muốn (bắt buộc và mật khẩu dài hơn hoặc bằng 6 ký tự).

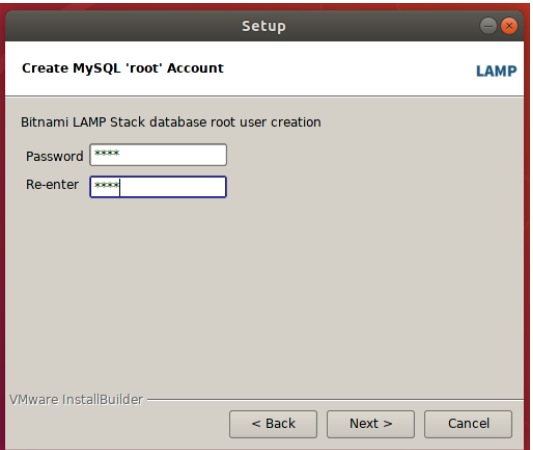

Hình 2.5: Đặt mật khẩu cho MySQL root account

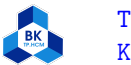

Sau khi hoàn thành quá trình setting, ta chọn "Next" để bắt đầu quá trình cài đặt.

<span id="page-7-0"></span>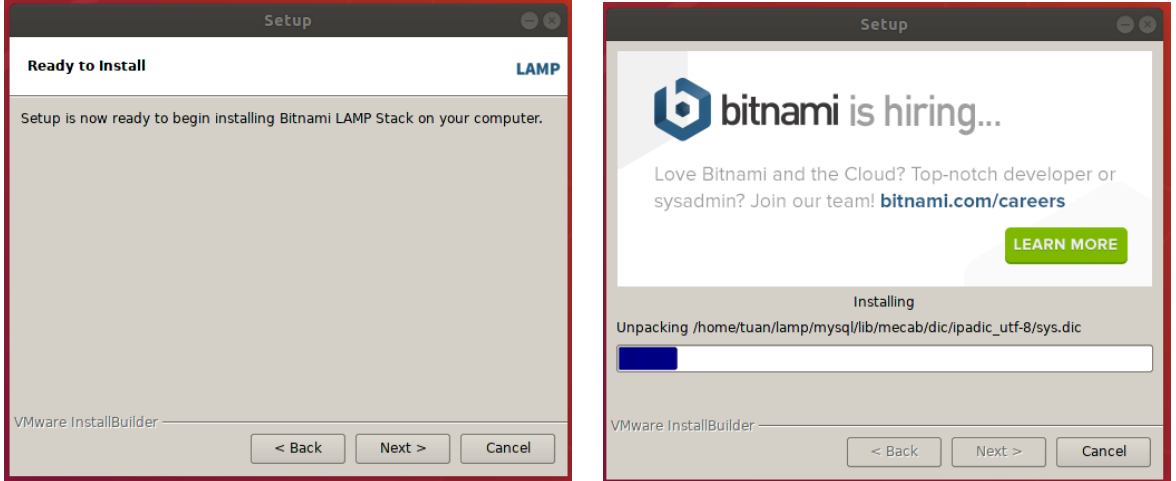

Hình 2.6: Hoàn thành setting và bắt đầu cài đặt

Sau khi cài đặt hoàn tất, ta chọn "Finish" và giao diện LAMP Stack được khởi động như bên dưới:

<span id="page-7-1"></span>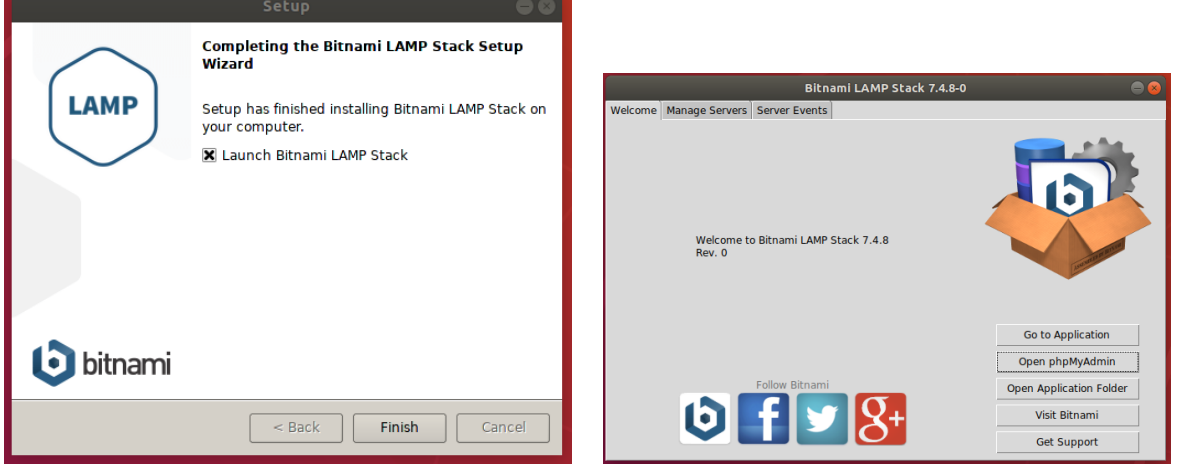

Hình 2.7: Hoàn thành cài đặt và giao diện LAMP Stack

Ta tiếp tục thực hiện tùy chỉnh port của Apache Web Server để tránh tình trạng xung đột/trùng port (nếu không trùng có thể sử dụng port mặc định 80), ta thực hiện như sau: tại mục Manage Servers, ta chọn "Configure" của Apache Web Server, mở config ("Open Conf File") chỉnh Listen 18080 và ServerName localhost:18080 (điều chỉnh port cao để tránh xung đột).

Để kiểm tra quá trình cài đặt đã thành công chưa, ta kiểm tra bằng cách truy cập vào trang Apache Web Server bằng địa chỉ: <http://localhost:18080/> và trang phpMyAdmin bằng địa chỉ: [http://](http://localhost:18080/phpmyadmin/) [localhost:18080/phpmyadmin/](http://localhost:18080/phpmyadmin/) (tại lần đầu truy cập sẽ yêu cầu nhập tên tài khoản và mật khẩu, nhập tài khoản là "root" và mật khẩu đã đặt trước đó khi cài đặt). Kết quả như sau:

<span id="page-8-2"></span>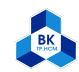

Trường Đại Học Bách Khoa Tp.Hồ Chí Minh Khoa Khoa Học và Kỹ Thuật Máy Tính

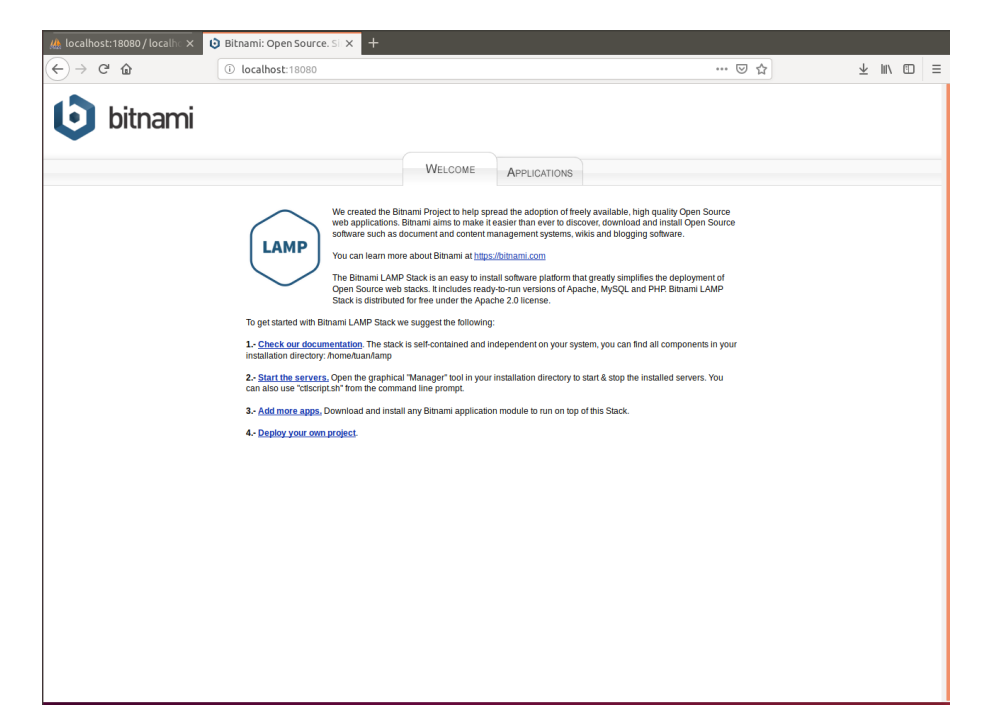

Hình 2.8: Giao diện trang Apache Web Server

<span id="page-8-3"></span>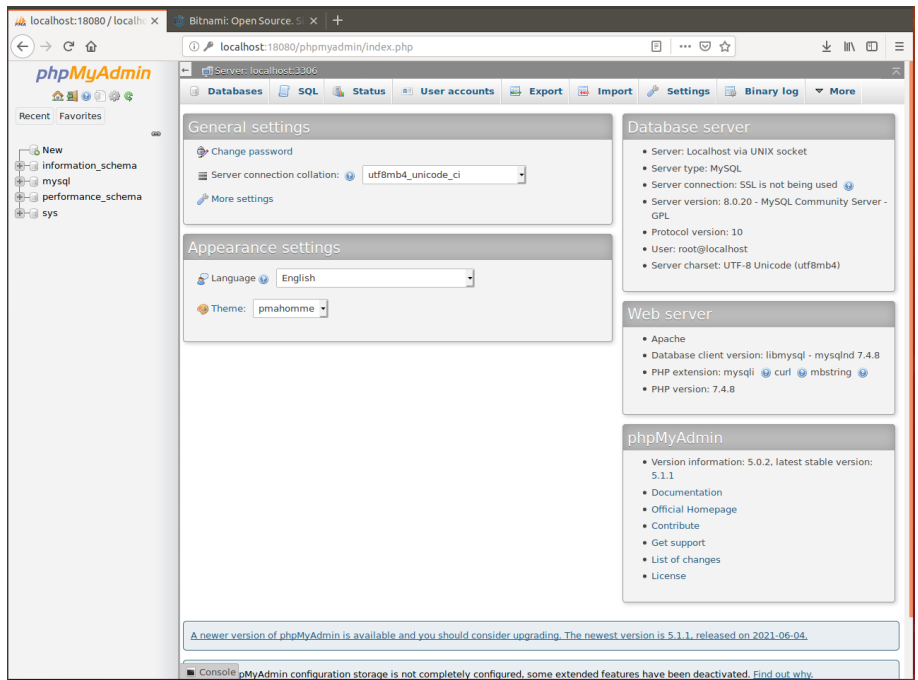

Hình 2.9: Giao diện trang phpMyAdmin

Vậy ta đã hoàn thành bước cài đặt LAMP Stack để chuẩn bị cài đặt Moodle.

# <span id="page-8-0"></span>3 Moodle

#### <span id="page-8-1"></span>3.1 Giới thiệu về Moodle

Moodle là một hệ thống quản lý học tập (Learning Management System - LMS hoặc người ta còn gọi là Course Management System hoặc VLE - Virtual Learning Environment) mã nguồn mở (do đó miễn

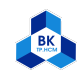

phí và có thể chỉnh sửa được mã nguồn), cho phép tạo các khóa học trên mạng Internet hay các website học tập trực tyến.

Moodle (viết tắt của Modular Object-Oriented Dynamic Learning Environment) được sáng lập năm 1999 bởi Martin Dougiamas, người tiếp tục điều hành và phát triển chính của dự án. Moodle nổi bật là thiết kế hướng tới giáo dục, dành cho những người làm trong lĩnh vực giáo dục. Moodle rất dễ dùng với giao diện trực quan, giáo viên chỉ mất một thời gian ngắn để làm quen và có thể sử dụng thành thạo. Giáo viên có thể tự cài và nâng cấp Moodle. Do thiết kế dựa trên module nên Moodle cho phép bạn chỉnh sửa giao diện bằng cách dùng các theme có trước hoặc tạo thêm một theme mới cho riêng mình.

[Tài liệu hỗ trợ](https://docs.moodle.org/311/en/Main_page) của Moodle rất đồ sộ và chi tiết, khác hẳn với nhiều dự án mã nguồn mở khác.Moodle phát triển dựa trên PHP (Ngôn ngữ được dùng bởi các công ty Web lớn như Yahoo, Flickr, Baidu, Digg, CNET) có thể mở rộng từ một lớp học nhỏ đến các trường đại học lớn trên 50 000 sinh viên (ví dụ đại học Open PolyTechnique của Newzealand hoặc sắp tới đây là đại học mở Anh - Open University of UK, trường đại học cung cấp đào tạo từ xa lớn nhất châu Âu, và đại học mở Canada, Athabasca University). Bạn có thể dùng Moodle với các database mã nguồn mở như MySQL hoặc PostgreSQL. Phiên bản 1.7 sẽ hỗ trợ thêm các database thương mại như Oracle, Microsoft SQL để các bạn có thêm nhiều cơ hội lựa chon.

Trong Bài tập Mở rộng này, ta sẽ tập trung vào Logging System của Moodle, cụ thể là việc lưu trữ nhật ký/log về việc truy cập vào khóa học của tài khoản học sinh/sinh viên.

#### <span id="page-9-0"></span>3.2 Cài đặt Moodle

<span id="page-9-1"></span>Chúng ta sẽ sử dụng phiên bản Moodle 3.11.4, có thể tải bản cài đặt phiên bản này [tại đây](https://download.moodle.org/releases/latest/) (file .tgz).

| $\mathbb{C}^{\mathbb{N}}$<br>奋<br>$\leftarrow$        | ① A https://download.moodle.org/releases/latest/                                                                                                    |                                 |                                      | … ☑<br>☆                                                                                          | ↓          | m  |
|-------------------------------------------------------|----------------------------------------------------------------------------------------------------|---------------------------------|--------------------------------------|---------------------------------------------------------------------------------------------------|------------|----|
| inoodle                                               | 舍<br><b>DOCUMENTATION</b>                                                                                                    | <b>DOWNLOADS</b><br><b>DEMO</b> | <b>TRACKER</b><br><b>DEVELOPMENT</b> | <b>TRANSLATION</b>                                                                                | MOODLE.NET | Q  |
| Latest release                                        |                                                                                                    |                                 |                                      | <b>RELEASES</b>                                                                                   |            | 日回 |
| obtaining Moodle via Git.<br>(Apache, MySQL and PHP). | Install Moodle on your own server (requires a web server with PHP and a database) by downloading one of the following packages or<br>Alternatively, try Moodle on your personal computer with an installer package which includes all other software required to make it run |                                 |                                      | Latest release<br>Other supported releases<br>Security-only-supported releases<br>Legacy releases |            |    |
| . Moodle installer package for Windows                | . Moodle installer package for Mac OS X                                                                                                    |                                 |                                      | <b>Development releases</b>                                                                       |            |    |
| Version                                               | Information                                                                                                    | .tgz                            | .zlp                                 |                                                                                                   |            |    |
| Moodle 3.11.4+<br>MOODLE 311 STABLE                   | This package is built every week with new fixes produced by our<br>stable development process. It contains a number of fixes made<br>since the 3.11.4 release and is usually a better choice for                                                                             | Download<br>tgz                 | <b>Download</b><br>zip               |                                                                                                   |            |    |
| <b>Built Weekly</b><br>3 hours 8 mins ago             | production than the actual 3.11.4 package below.<br>• Recent changes log                                                                                                    | 57.8MB<br>1050 today            | 74.9MB<br>1443 today                 |                                                                                                   |            |    |
|                                                       | · Upgrading notes<br>. Requires: PHP 7.3, MariaDB 10.2.29 or MySQL 5.7 or Postgres<br>9.6 or MSSQL 2017 or Oracle 11.2<br>· Language packs                                                                                                    | [md5] [sha256]                  | $[md5]$ [sha256]                     |                                                                                                   |            |    |
| Moodle 3.11.4<br>MOODLE 3114                          | This is the latest official update of Moodle 3.11.<br>· Release notes                                                                                                    | Download<br>tgz                 | Download<br>zip                      |                                                                                                   |            |    |
| 8 Nov 2021<br>27 days 3 hours ago                     | · Fixed Issues<br>· Upgrading notes<br>. Requires: PHP 7.3, MariaDB 10.2.29 or MySQL 5.7 or Postgres                                                                                                    | 57.8MB<br>197 today             | 74.9MB<br>328 today                  |                                                                                                   |            |    |
|                                                       | 9.6 or MSSQL 2017 or Oracle 11.2<br>· Language packs                                                                                                    | [md5] [sha256]                  | [md5] [sha256]                       |                                                                                                   |            |    |

Hình 3.1: Bản cài đặt Moodle 3.11.4

<span id="page-9-2"></span>Sau khi tải bản cài đặt, ta sao chép bản cài đặt vào thư mục htdocs của thư mục cài đặt LAMP Stack như sau:

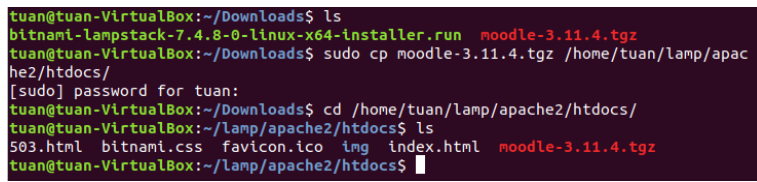

Hình 3.2: Sao chép bản cài đặt Moodle 3.11.4 vào thư mục htdocs của thư mục cài đặt LAMP Stack

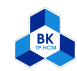

Sau đó chúng ta giải nén file cài đặt bằng lệnh sudo tar zxvf moodle-3.11.4.tgz để chuẩn bị cho quá trình cài đặt Moodle.

Ngoài ra, để tránh lỗi trong quá trình cài đặt, ta cần cài php-sodium (sudo apt install php-sodium (Ubuntu 20.04) hoặc sudo apt install php-libsodium (Ubuntu 18.04)). Sau đó tại file php.ini của LAMP Stack  $(.../php/etc/php.ini)$ , ta điều chỉnh max input vars = 5000.

<span id="page-10-0"></span>Để bắt đầu quá trình cài đặt, ta truy cập đường dẫn <http://localhost:18080/moodle>, khi đó sẽ tự động bắt đầu quá trình cài đặt như sau:

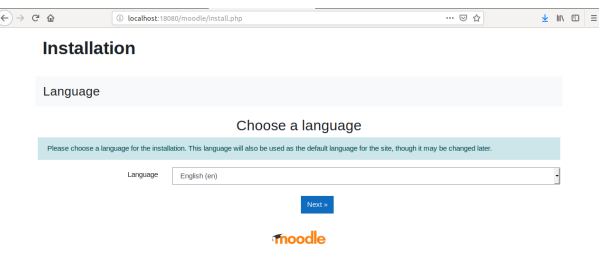

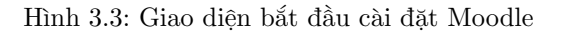

Sau đó ta thực hiện tuần tự các bước setting như các hình ảnh dưới đây.

<span id="page-10-1"></span>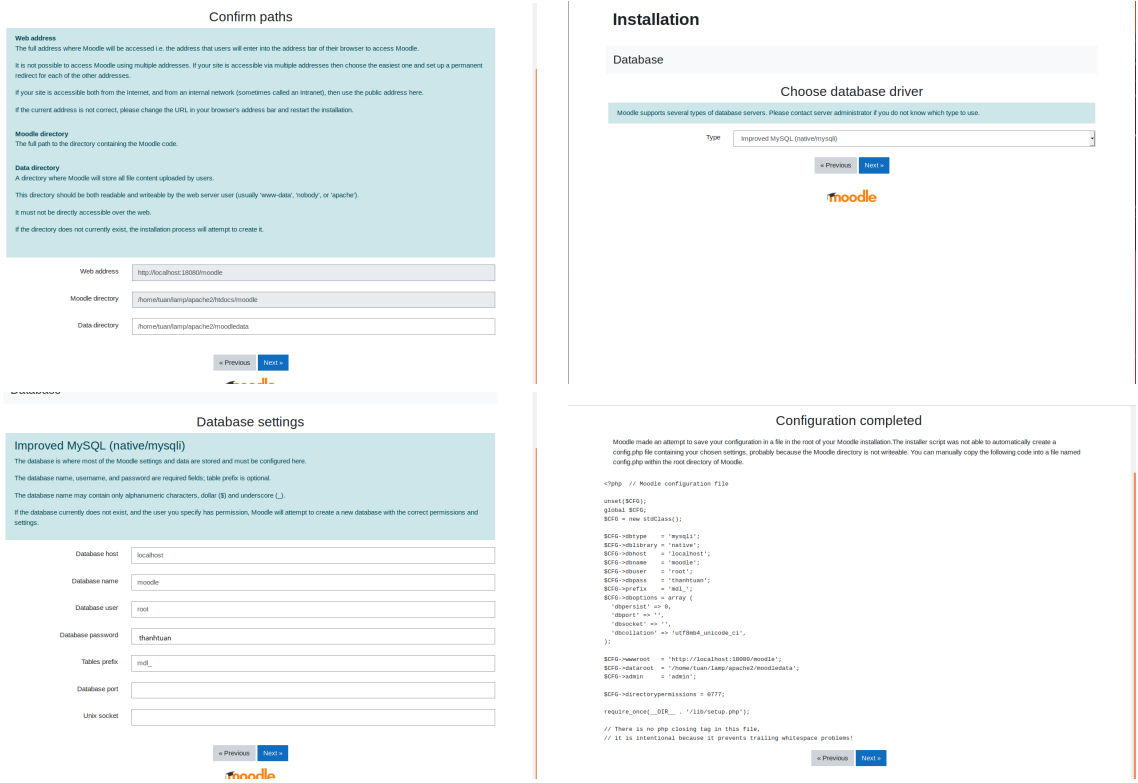

Hình 3.4: Các bước setting

Tại hình "Database Setting", nhập các thông tin như trong hình (Database User là "root" và Database password là mật khẩu đã thiết lập khi cài đặt LAMP), sau đó tại bước "Configuration completed", hệ thống sẽ yêu cầu chúng ta tạo file config.php trong thư mục moolde (../htdocs/moodle/) với nội dung như trong hình, ta thực hiện tạo và chọn "Next" để tiếp tục. Hoàn thành các bước setting, tiếp theo đó sẽ là quá trình cài đặt như sau:

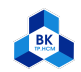

<span id="page-11-0"></span>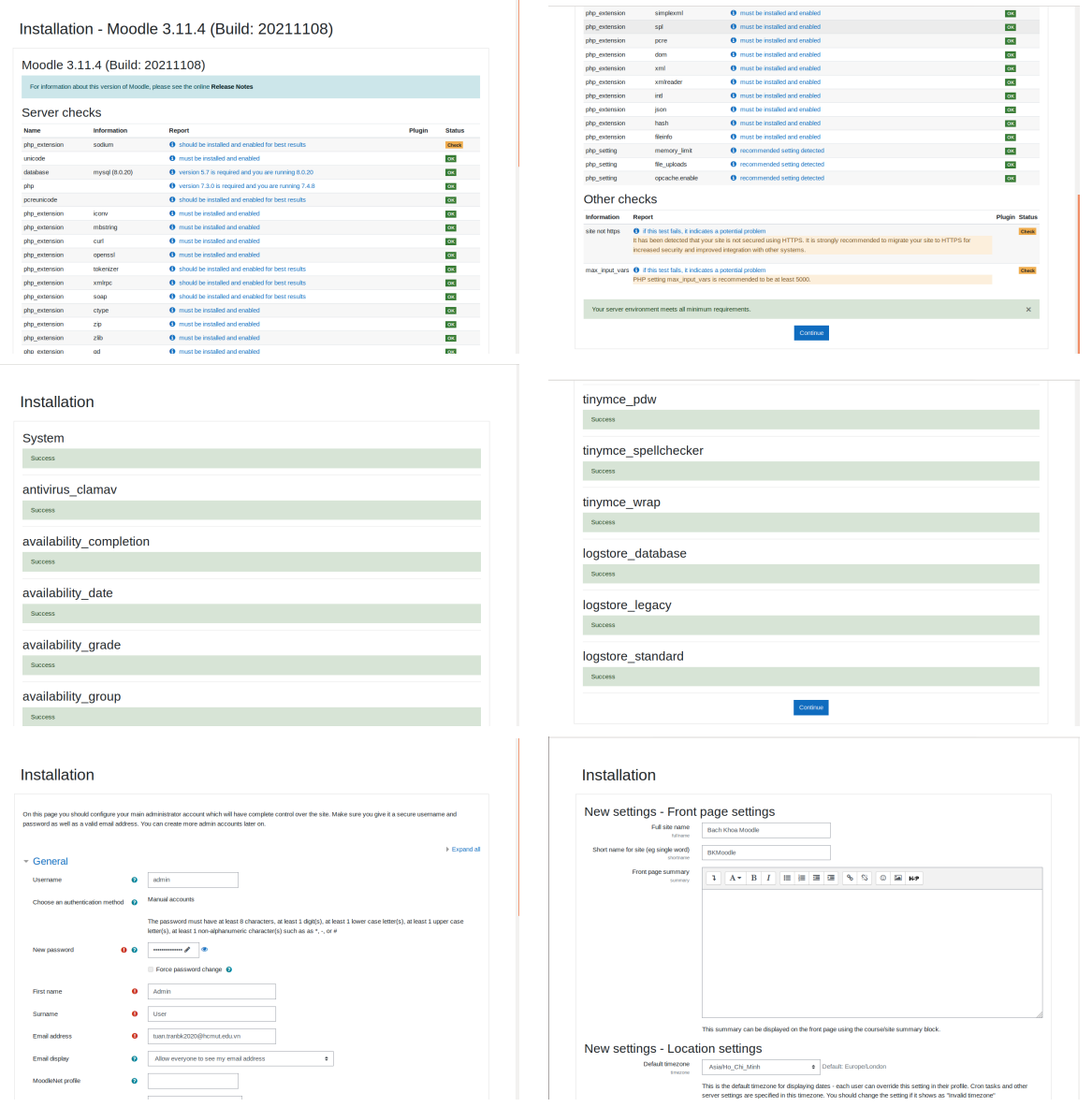

Ĩ.

Hình 3.5: Quá trình cài đặt

<span id="page-11-1"></span>Sau khi hoàn tất toàn bộ các bước cài đặt, hệ thống tự động chuyển đến trang Dashboard thể hiện đã cài đặt thành công.

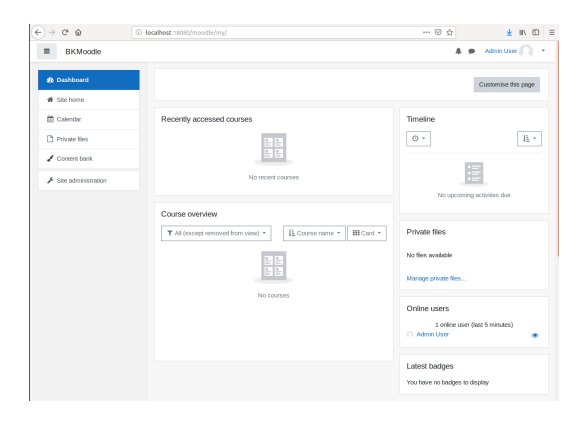

Hình 3.6: Giao diện trang Dashboard sau khi cài đặt hoàn tất

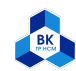

Hiện giờ, để có thể đăng nhập vào trang Moodle, ta chỉ cần truy cập đường dẫn [http://localhost:](http://localhost:18080/moodle) [18080/moodle](http://localhost:18080/moodle).

## <span id="page-12-0"></span>3.3 Tạo tài khoản, khóa học và kiểm tra Logs Moodle

Để tìm hiểu Logging System của Moodle, cụ thể là việc lưu trữ nhật ký/log về việc truy cập vào khóa học của tài khoản học sinh/sinh viên, ta sẽ thực hiện tạo khóa học, tài khoản học sinh và kiểm tra Logs khi tài khoản này truy cập khóa học.

Đầu tiên, để tạo khóa học, ta vào Site home -> Add a new course. Sau đó điền các thông tin của khóa học muốn tạo, sau đó chọn Save and return, hệ thống sẽ quay về trang Site home và khóa học vừa thêm sẽ hiển thị.

<span id="page-12-1"></span>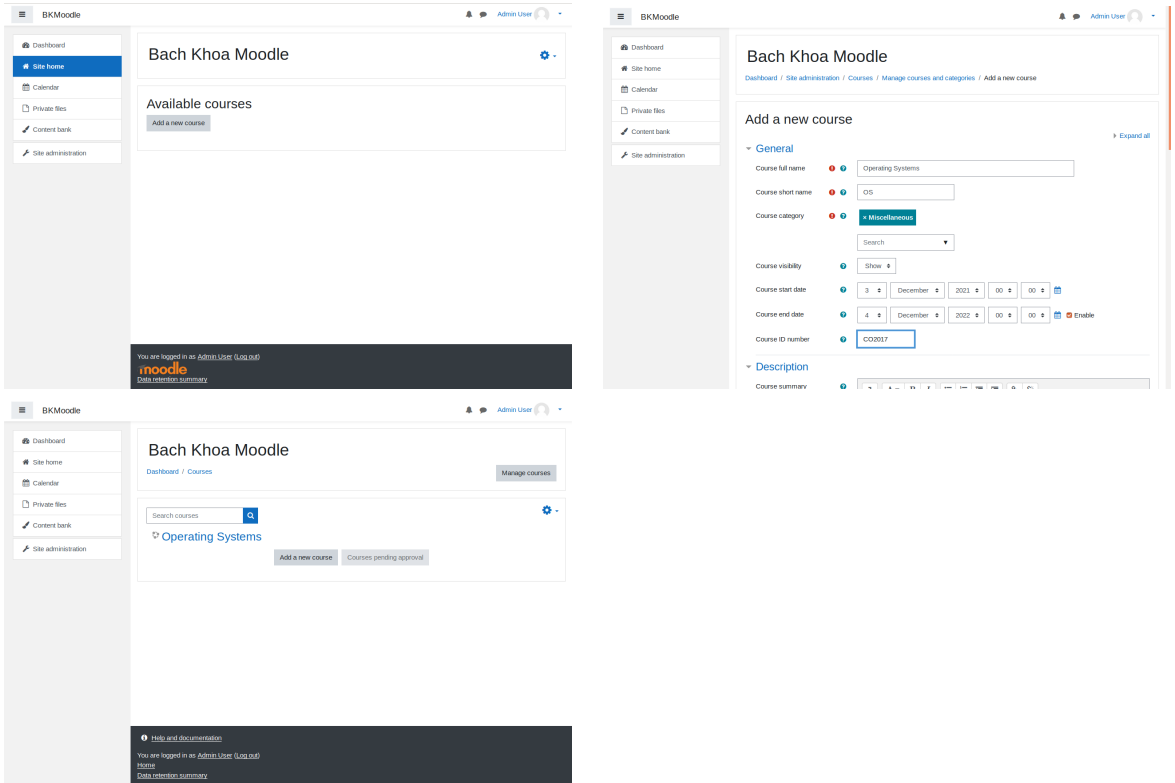

Hình 3.7: Tạo một khóa học

Tiếp theo, để tạo một tài khoản học sinh, ta vào Site administration, mục User -> Add a new user. Sau đó điền các thông tin của tài khoản học sinh muốn tạo, sau đó chọn Create User, hệ thống sẽ chuyển đến trang Create User và hiển thị danh sách các tài khoản, ta thấy có tài khoản Admin và tài khoản học sinh vừa thêm.

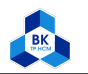

<span id="page-13-0"></span>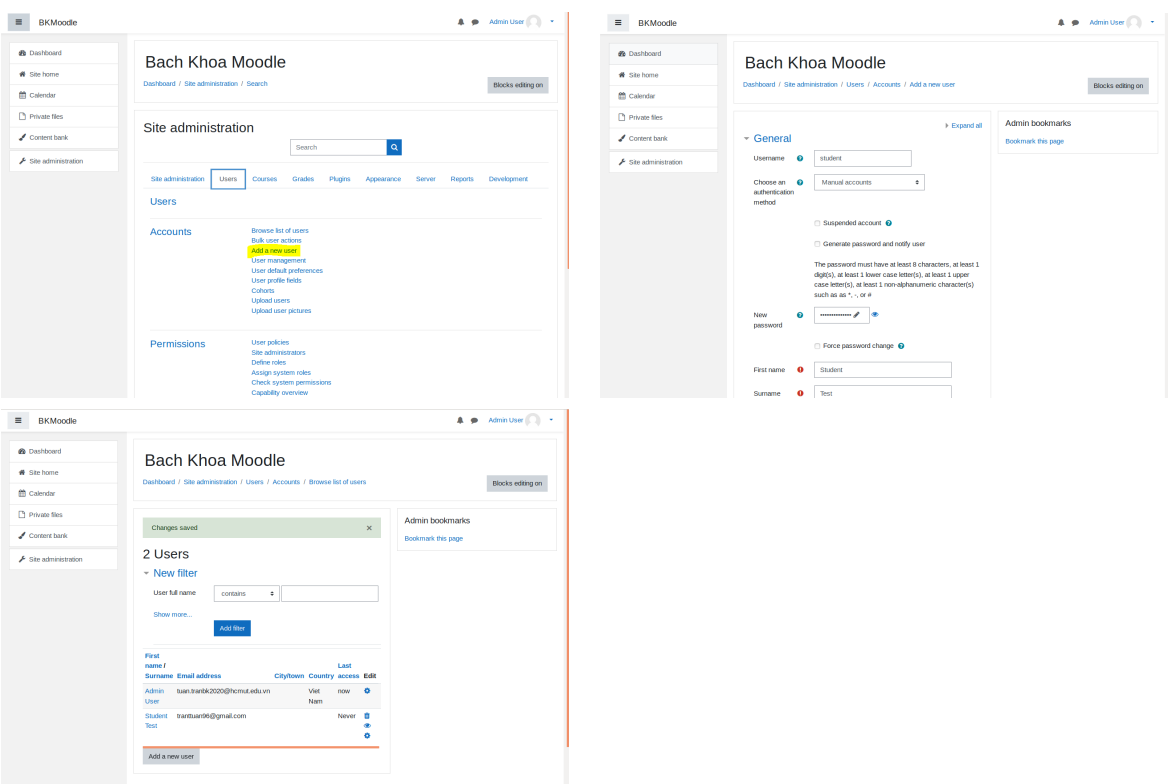

Hình 3.8: Tạo một tài khoản học sinh

Kế đến, ta ghi danh cho tài khoản học sinh này vào khóa học đã tạo, ta vào Site administration, mục Courses -> Manage courses and categories.

<span id="page-13-1"></span>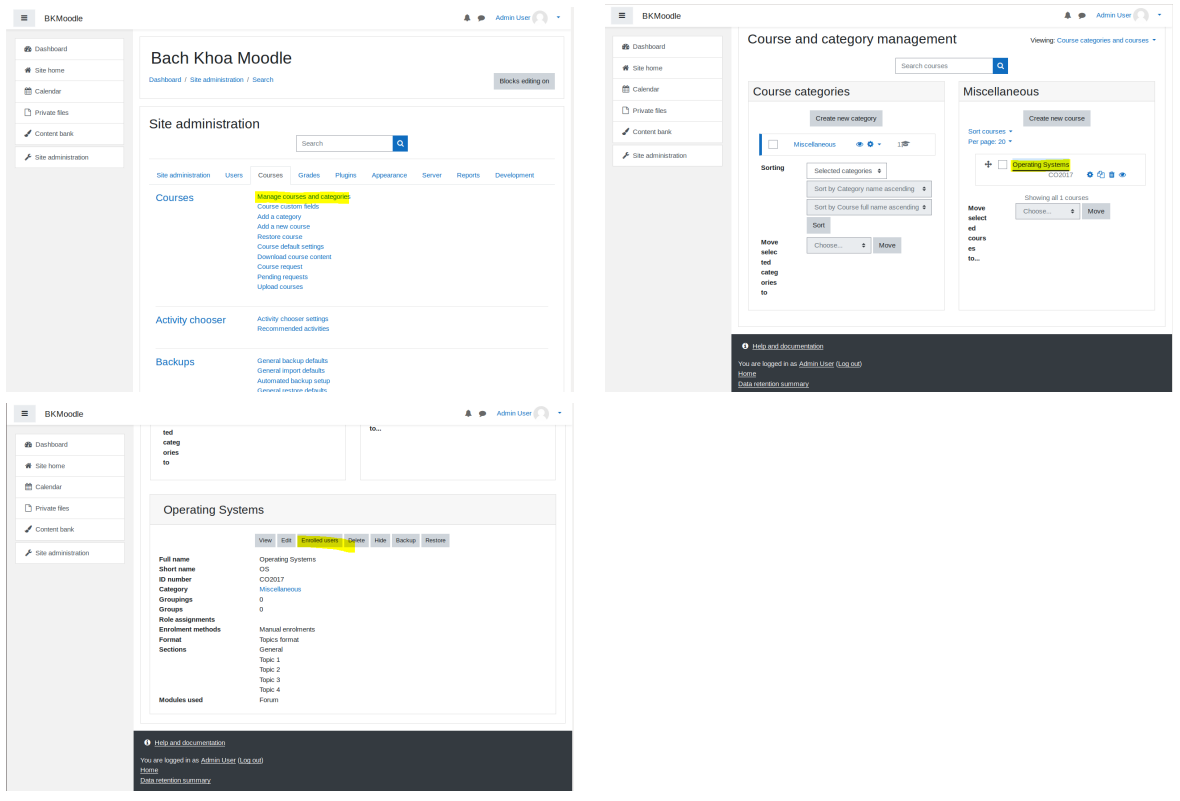

Hình 3.9: Chọn khóa học muốn ghi danh cho tài khoản

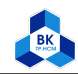

Tại giao diện này ta sẽ thấy có khóa học vừa tạo, ta nhấn chọn vào khóa học, sau đó kéo xuống dưới cùng sẽ có thông tin chi tiết của khóa học, tại đó, ta chọn mục Enrolled Users. Giao diện sẽ chuyển đến trang hiển thị các tài khoản đã ghi danh khóa học, hiện giờ khóa học này chưa có tài khoản nào, ta chọn Enrol users để ghi danh tài khoản, giao diện hiển thị pop-up để chọn tài khoản, ta chọn tài khoản học sinh vừa tạo và nhấn nút Enrol users để ghi danh, sau đó ta thấy tài khoản trên đã được ghi danh vào khóa học.

<span id="page-14-0"></span>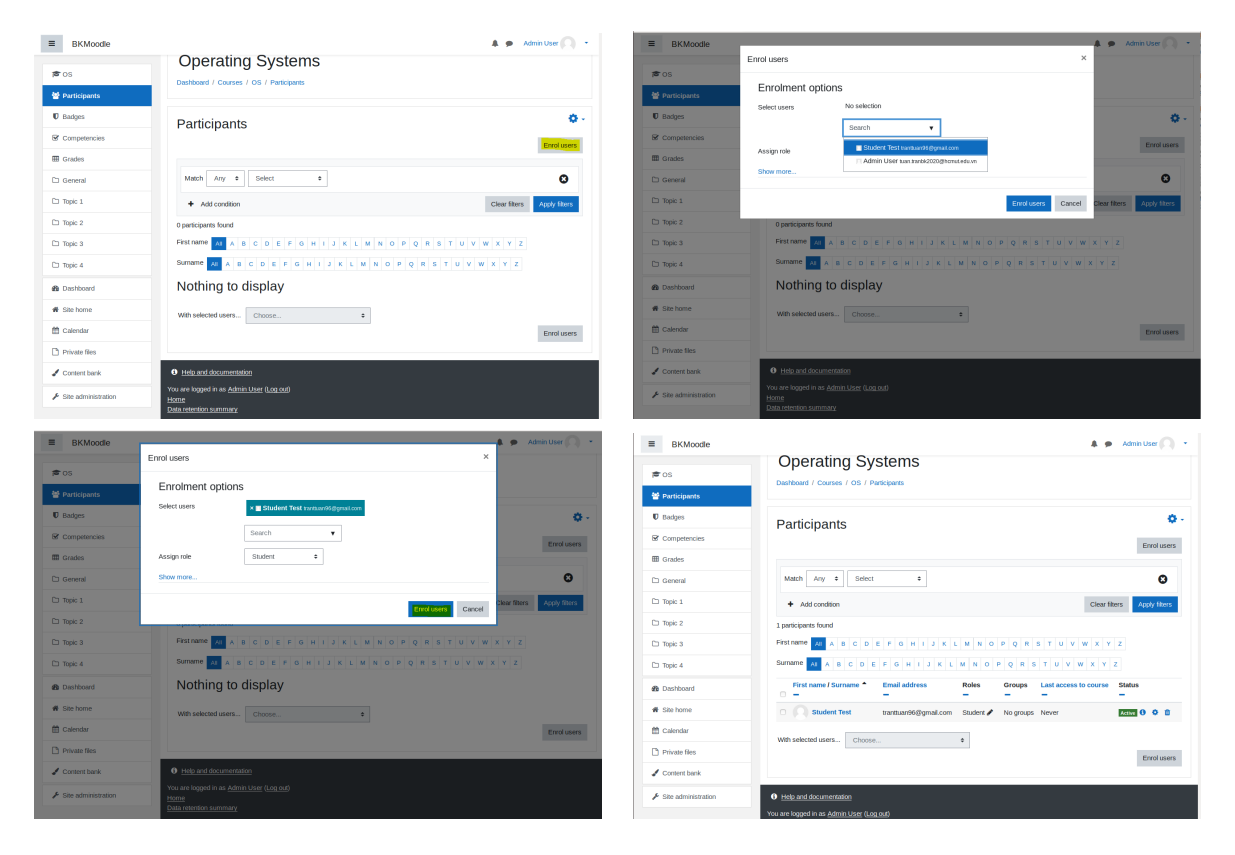

Hình 3.10: Chọn tài khoản để ghi danh vào khóa học

Bây giờ chúng ta sẽ thử kiểm tra nhật ký/Logs của Moodle, để kiểm tra ta vào Site administration, mục Reports -> Logs. Tại đây chúng ta chọn Get these logs để xem toàn bộ nhật ký.

<span id="page-14-1"></span>

|                                           |                                                                                                    | $(\leftarrow) \rightarrow c \cdot \omega$ | D localhost:18080/moodle/report/log/index.php?id=0                                                                                                    | $\cdots \, \otimes \, \, \dot{\varpi}$<br>± m ⊞ ≡ |
|-------------------------------------------|----------------------------------------------------------------------------------------------------|-------------------------------------------|----------------------------------------------------------------------------------------------------|---------------------------------------------------|
| $\equiv$<br><b>BKMoodle</b>               | A @ Admin User                                                                                                    | $\equiv$<br><b>BKMoodle</b>               |                                                                                                    | A $\bullet$ Adminitiser and $\bullet$             |
| de Dashboard                              | Bach Khoa Moodle                                                                                                    | <b>@</b> Dashboard                        | Bach Khoa Moodle                                                                                                    |                                                   |
| # Site home                               | Dashboard / Site administration / Search<br>Blocks editing on                                                                                                    | # Site home                               | Dashboard / Site administration / Reports / Logs                                                                                                    |                                                   |
| <sup>m</sup> Calendar                     |                                                                                                    | <sup>69</sup> Calendar                    |                                                                                                    | Blocks editing on                                 |
| Private files                             | Site administration                                                                                                    | Private files                             |                                                                                                    | Admin bookmarks                                   |
| Content bank                              | $\alpha$<br>Search                                                                                                    | $\angle$ Corrent bank                     | Choose which logs you want to see:<br>Bach Khoa Moodle (Site) +<br>All participants 6                                                                      | Bookmark this page                                |
| $\blacktriangleright$ Site administration |                                                                                                    | $\blacktriangleright$ Site administration | All activities o<br>All actions 0<br>All days<br>٠                                                                                                    |                                                   |
|                                           | Reports Development<br>Site administration<br><b>Users</b><br>Courses<br>Grades<br>Plugins<br>Appearance Server<br>Comments<br>Reports<br>Backups<br>Config changes<br>Events list<br>Antivirus failures<br>Insights<br>Logs<br>Live logs<br>Performance overview<br>Question instances<br>Security checks<br>System status<br>Accessibility toolkit<br>Event monitoring rules<br>Spam cleaner<br><b>O</b> Help and documentation |                                           | All events = 0 Get these logs<br>All sources of<br>O Help and documentation<br>You are logged in as Admin User (Log cut)<br>Home<br>Data retention summary |                                                   |

Hình 3.11: Thao tác để xem Logs Moodle

Dưới đây là kết quả hiển thị của Logs, ta thấy như trong hình có các hoạt động như ghi danh tài khoản vào khóa học, xem danh sách tài khoản,... như ta đã làm.

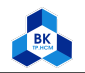

<span id="page-15-0"></span>

| $\rightarrow$<br>$C^*$ $\Omega$<br>$\equiv$<br><b>BKMoodle</b> | … ⊙ ☆<br>$\perp$ $\parallel$ $\parallel$ $\parallel$ $\equiv$<br>19 localhost:18080/moodle/report/log/index.php?chooselog=18showusers=08showcourses=08id=18user=8date=8modid=8modaction=8origin=8edulevel=-18logreader=logstore<br><b>Admin User</b><br>$\bullet$   |
|----------------------------------------------------------------|----------------------------------------------------------------------------------------------------|
| <b>&amp;</b> Dashboard                                         | <b>Bach Khoa Moodle</b>                                                                                                    |
| <b>#</b> Site home                                             | Dashboard / Site administration / Reports / Logs                                                                                                    |
| <sup>m</sup> Calendar                                          | Blocks editing on                                                                                                    |
| Private files                                                  | <b>Admin bookmarks</b><br>Bach Khoa Moodle (Site) ≑<br>All days<br>$\div$<br>All activities $\div$<br>All sources $\div$<br>All events<br>All participants $\div$<br>All actions $\div$<br>$\div$                                                                   |
| $\triangle$ Content bank                                       | Bookmark this page<br>$\bullet$<br>Get these logs                                                                                                    |
| Site administration                                            |                                                                                                    |
|                                                                | User<br><b>Affected Event</b><br>full<br>Event<br><b>Description</b><br>Time<br>context<br>Component name<br>name<br>user                                                                                                    |
|                                                                | Role<br>The user with id '2' assigned the role with id '5' to the user with id '3'.<br>3<br>Admin Student<br>Course:<br>System<br>December User<br>Test<br>Operating<br>assigned<br>2021, 9:46<br><b>Systems</b><br>PM                                              |
|                                                                | The user with id '2' enrolled the user with id '3' using the enrolment method 'manual' in the course<br>3<br>Admin Student<br>Course:<br>System<br>User<br>enrolled in<br>December User<br><b>Test</b><br>Operating<br>2021, 9:46<br><b>Systems</b><br>course<br>PM |
|                                                                | 3<br>Admin -<br>The user with id '2' viewed the list of users in the course with id '3'.<br>Course:<br>System<br><b>User</b> list<br>December User<br>Operating<br>viewed<br>2021, 9:45<br><b>Systems</b><br><b>PM</b>                                              |
|                                                                | 3<br>Admin -<br>The user with id '2' viewed the course with id '3'.<br>Course:<br>System<br>Course<br>December User<br>Operating<br>viewed<br>2021, 9:42<br><b>Systems</b><br>PM                                                                                    |
|                                                                | $\overline{\mathbf{3}}$<br>Admin -<br>The user with id '2' viewed the course with id '1'.<br>Front page<br>System<br>Course<br>December User<br>viewed<br>2021, 9:42<br><b>PM</b>                                                                                   |

Hình 3.12: Kết quả hiển thị Logs

Trong MySQL, các dữ liệu về nhật ký được lưu trong database moodle như đã thiết lập lúc cài đặt, và trong bảng logstore standard log, ta có thể kiểm tra tại phpMyAdmin như trong hình ảnh sau:

<span id="page-15-1"></span>

| phpMyAdmin                                        | F n'i Server: localhost:3306 > m Database: moodle > m Table: mdl loostore standard loo "Standard loo table" |                                                                                 |                                |               |                  |                                        |                |  |                |                |    |                                                                                   |                | 数区                      |  |
|---------------------------------------------------|----------------------------------------------------------------------------------------------------|---------------------------------------------------------------------------------|--------------------------------|---------------|------------------|----------------------------------------|----------------|--|----------------|----------------|----|-----------------------------------------------------------------------------------|----------------|-------------------------|--|
| <b>쇼페 9 이 화 C</b>                                 | Browse if Structure E SQL & Search is insert as Export as Innport as Privileges & Operations & Triggers     |                                                                                 |                                |               |                  |                                        |                |  |                |                |    |                                                                                   |                |                         |  |
| <b>Recent Favorites</b><br>60                     | Showing rows 1050 - 1054 (1055 total, Query took 0.0012 seconds.)                                           |                                                                                 |                                |               |                  |                                        |                |  |                |                |    |                                                                                   |                |                         |  |
| $-$ New<br>ill-information schema                 | SELECT * FROM 'ndl logstore standard log                                                                    |                                                                                 |                                |               |                  |                                        |                |  |                |                |    |                                                                                   |                |                         |  |
| <b>E-1</b> moodle<br>$\mathbf{x}$<br>logstore     |                                                                                                    | Profiling [Edit inline] [ Edit ] [ Explain SQL ] [ Create PHP code ] [ Refresh] |                                |               |                  |                                        |                |  |                |                |    |                                                                                   |                |                         |  |
| H-1 mdl_logstore_standard_log<br><b>E</b> - mysql | $<<$ $43$ $*$<br>Number of rows:                                                                            | $25 -$                                                                          | Filter rows: Search this table |               | Sort by key:     | None                                   |                |  |                |                |    |                                                                                   |                |                         |  |
| <b>E-a performance schema</b><br><b>B-a</b> sys   | + Options<br>$\leftarrow$ T $\rightarrow$<br>$ightharpoonup$ id                                             | eventname                                                                       | component action               |               | target           | objecttable                            |                |  |                |                |    | objectid crud edulevel contextid contextlevel contextinstanceid userid courseid r |                |                         |  |
|                                                   | Edit 3: Copy @ Delete 1051                                                                                  | \core\event                                                                     | core                           | viewed course |                  | <b>NULL</b>                            | NULL r         |  | $\overline{2}$ | 27             | 50 | 3                                                                                 | $\overline{2}$ | 3                       |  |
|                                                   |                                                                                                    | <b>\course</b> viewed<br>\core\event                                            |                                |               |                  |                                        |                |  |                |                |    |                                                                                   |                |                         |  |
|                                                   | edit 32 Copy ● Delete 1052                                                                                  | Juser list viewed                                                               | core                           |               | viewed user list | course                                 | 3 <sub>r</sub> |  | $\overline{0}$ | 27             | 50 | 3 <sup>7</sup>                                                                    | $\overline{2}$ | $3 -$                   |  |
|                                                   | Edit 3: Copy @ Delete 1053                                                                                  | \core\event<br>\user_enrolment_created                                          | core                           |               |                  | created user_enrolment user_enrolments | 1 <sup>c</sup> |  | $\circ$        | 27             | 50 | 3                                                                                 | $\overline{2}$ | $\overline{\mathbf{3}}$ |  |
|                                                   | Edit 3 Copy @ Delete 1054                                                                                   | <b>\core\event</b><br><b>\role</b> assigned                                     | core                           | assigned role |                  | role                                   | 5 <sub>c</sub> |  | $\overline{0}$ | 27             | 50 | $\overline{\mathbf{3}}$                                                           | $\overline{2}$ | $3 -$                   |  |
|                                                   | Edit 3 Copy @ Delete 1055                                                                                   | \report_log\event<br><b>\report</b> viewed                                      | report_log                     | viewed report |                  | <b>NULL</b>                            | NULL r         |  | $\circ$        | $\overline{2}$ | 50 | $\mathbf{1}$                                                                      | $\overline{2}$ | $\mathbf{1}$            |  |
|                                                   | ↑ Check all<br>With selected:                                                                               | $\blacktriangleright$ Edit<br><b>SE Copy</b>                                    | <b>O</b> Delete                | Export        |                  |                                        |                |  |                |                |    |                                                                                   |                |                         |  |
|                                                   | $<< < 43$ .                                                                                                 | Number of rows: 25 -                                                            | Filter rows: Search this table |               |                  | Sort by key: None                      |                |  |                |                |    |                                                                                   |                |                         |  |
|                                                   |                                                                                                    |                                                                                 |                                |               |                  |                                        |                |  |                |                |    |                                                                                   |                |                         |  |
|                                                   | <b>Query results operations</b>                                                                             |                                                                                 |                                |               |                  |                                        |                |  |                |                |    |                                                                                   |                |                         |  |
|                                                   | Print <b>3-</b> Copy to clipboard                                                                           | Export <b>Il</b> Display chart <b>R</b> Create view                             |                                |               |                  |                                        |                |  |                |                |    |                                                                                   |                |                         |  |
|                                                   |                                                                                                    |                                                                                 |                                |               |                  |                                        |                |  |                |                |    |                                                                                   |                |                         |  |
|                                                   |                                                                                                    |                                                                                 |                                |               |                  |                                        |                |  |                |                |    |                                                                                   |                | F                       |  |
|                                                   |                                                                                                    |                                                                                 |                                |               |                  |                                        |                |  |                |                |    |                                                                                   |                |                         |  |
|                                                   |                                                                                                    |                                                                                 |                                |               |                  |                                        |                |  |                |                |    |                                                                                   |                |                         |  |
|                                                   |                                                                                                    |                                                                                 |                                |               |                  |                                        |                |  |                |                |    |                                                                                   |                |                         |  |

Hình 3.13: Dữ liệu Logs được lưu trữ trong MySQL

Cuối cùng, ta sẽ thử đăng nhập vào tài khoản học sinh vừa tạo và truy cập vào khóa học, sau đó kiểm tra lại Logs để xem thông tin có được ghi nhận không.

Ta truy cập tài khoản học sinh và truy cập vào khóa học như hình ảnh dưới đây:

<span id="page-16-0"></span>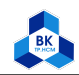

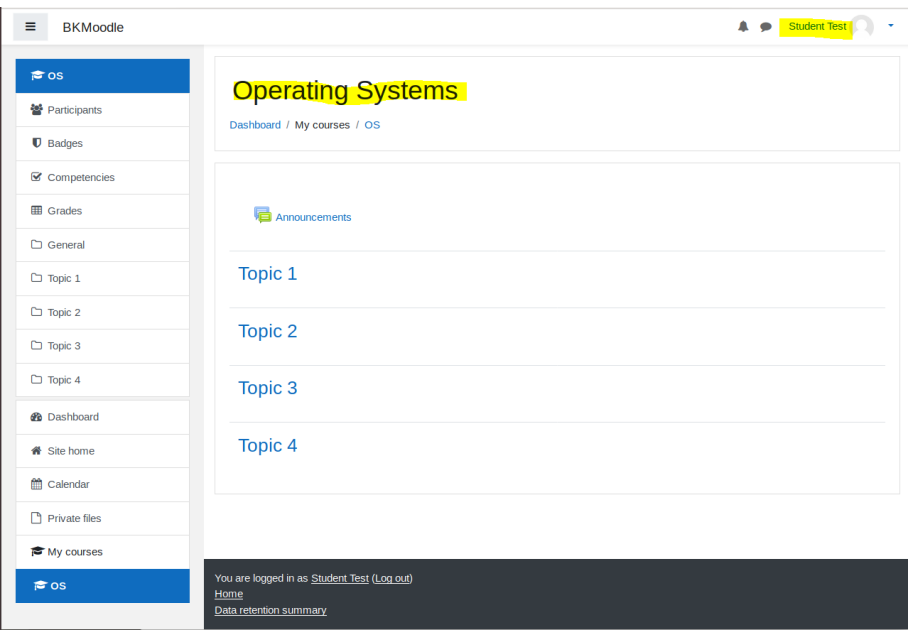

Hình 3.14: Đăng nhập tài khoản học sinh và xem khóa học

Sau đó, ta đăng nhập lại bằng tài khoản admin và thực hiện kiểm tra Logs, kết quả như hình bên dưới, ta thấy Logs đã ghi nhận và hiển thị thông tin tài khoản học sinh Student Test đã truy cập/xem khóa học Operating Systems:

<span id="page-16-1"></span>

| Ξ.<br><b>BKMoodle</b>                           |                                                                                                    |
|-------------------------------------------------|----------------------------------------------------------------------------------------------------|
| <b>Ph</b> Dashboard<br><del>■</del> Site home   | Dashboard The user with id '2' has viewed their dashboard<br>$\mathbf{3}$<br>Admin Admin<br>User: Admin System<br>viewed<br>December User<br><b>User</b><br><b>User</b><br>2021,<br>10:18 PM       |
| calendar<br>Private files                       | Admin -<br>User has The user with id '2' has logged in.<br>$3^{\circ}$<br>System<br>System<br>logged in<br>December User<br>2021,<br>10:18 PM                                                      |
| $\triangle$ Content bank<br>Site administration | $3 \qquad \qquad -$<br>The user with id '0' viewed the course with id '1'.<br>Front page<br>System<br>Course<br>December<br>viewed<br>2021,<br>10:18 PM                                            |
|                                                 | $3 -$<br>The user with id '3' has logged out.<br>Student -<br>System<br>System<br>User<br>December Test<br>logged out<br>2021.<br>10:18 PM                                                         |
|                                                 | Front page<br>The user with id '0' viewed the course with id '1'.<br>System<br>Course<br>December<br>viewed<br>2021.<br>10:18 PM                                                                   |
|                                                 | Course The user with id '3' viewed the course with id '3'.<br>$3 -$<br>Student -<br>Course:<br><b>System</b><br>viewed<br>December Test<br><b>Operating</b><br>2021,<br><b>Systems</b><br>10:17 PM |
|                                                 | Dashboard The user with id '3' has viewed their dashboard<br>Student Student<br>User: Student System<br>$3 -$<br>viewed<br>December Test<br>Test<br>Test<br>2021.<br>10:17 PM                      |
|                                                 | Student -<br>User has The user with id '3' has logged in.<br>System<br>System<br>$3 -$<br>December Test<br>logged in<br>2021.<br>10:17 PM                                                          |
|                                                 | Front page<br>The user with id '0' viewed the course with id '1'.<br>System<br>Course<br>viewed<br>December<br>2021.<br>10:17 PM                                                                   |

Hình 3.15: Kiểm tra Logs hiển thị thông tin học sinh xem khóa học

Ta cũng thử kiểm tra trong database của MySQL, và nhận thấy dữ liệu cũng đã được cập nhật như hình ảnh bên dưới:

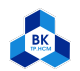

<span id="page-17-6"></span>

| phpMyAdmin                                                 |             |                                      | E El Server: localhost:3306 > [] Database: moodle > [], Table: md logstore standard log "Standard log table" |                                |                |                                        |                   |                |                |                                                                                            |    |                                                                                                    |                         |                |                         | 数 未          |
|------------------------------------------------------------|-------------|--------------------------------------|----------------------------------------------------------------------------------------------------|--------------------------------|----------------|----------------------------------------|-------------------|----------------|----------------|--------------------------------------------------------------------------------------------|----|----------------------------------------------------------------------------------------------------|-------------------------|----------------|-------------------------|--------------|
| $\triangle$ all $\odot$ $\odot$ $\odot$ c                  |             |                                      | <b>Browse</b> K Structure                                                                                    |                                |                |                                        |                   |                |                | Figure 501 & Search and The Insert Export El Import of Privileges & Operations 28 Triggers |    |                                                                                                    |                         |                |                         |              |
| <b>Recent Favorites</b>                                    |             |                                      | id eventname<br>with not viewed.                                                                             |                                |                | component action target                |                   |                |                |                                                                                            |    | objecttable objectid crud-edulevel contextid contextlevel contextinstanceid userid courseid relateduserid anonymot |                         |                |                         |              |
| 60<br><b>B</b> New                                         | 1053        | \core\event                          | \user enrolment created                                                                                      | core                           |                | created user enrolment user enrolments |                   | 1 <sup>c</sup> | $\bullet$      | 27                                                                                         | 50 | 3                                                                                                    | $\overline{2}$          | 3              | $\overline{\mathbf{3}}$ | $\circ$      |
| information_schema<br><b>E</b> - moodle                    | 1054        | \core\event<br>vole assigned         |                                                                                                    | core                           | assigned role  |                                        | role              | 5 <sub>c</sub> | $\overline{0}$ | 27                                                                                         | 50 | 3 <sup>°</sup>                                                                                                    | $\overline{2}$          | $\mathbf{3}$   | $\overline{\mathbf{3}}$ | $\mathbf{0}$ |
| $\mathbf{x}$<br>logstore<br>Fig. mdl_logstore_standard_log | 1055        | <b>Veport</b> viewed                 | <b>Vreport log/event</b>                                                                                     | report_log                     | viewed         | report                                 | <b>NULL</b>       | NULL r         | $\bullet$      | $\overline{2}$                                                                             | 50 | $\mathbf{1}$                                                                                                    | $\overline{2}$          | $\mathbf{1}$   | $\ddot{\phantom{0}}$    | $\bullet$    |
| <b>B-C</b> mysql<br>Full performance_schema                | 1056        | \core\event                          | luser loggedout                                                                                              | core                           | loggedout user |                                        | <b>user</b>       | 2 <sub>r</sub> | $\overline{0}$ | $\mathbf{1}$                                                                               | 10 | $\bullet$                                                                                                    | $\overline{2}$          | $\bullet$      | <b>NULL</b>             | $\circ$      |
| <b>BHILL</b> sys                                           | 1057        | \core\event                          | <b>\course</b> viewed                                                                                        | core                           | viewed         | course                                 | <b>NULL</b>       | NULL r         | $\overline{2}$ | $\overline{2}$                                                                             | 50 | $\mathbf{1}$                                                                                                    | $\circ$                 | $\mathbf{1}$   | <b>NULL</b>             | $\bullet$    |
|                                                            | 1058        | \core\event<br>luser loggedin        |                                                                                                    | core                           | loggedin user  |                                        | user              | $3 - r$        | $\overline{0}$ | $\mathbf{1}$                                                                               | 10 | $\overline{0}$                                                                                                    | $\overline{\mathbf{3}}$ | $\overline{0}$ | <b>NULL</b>             | $\circ$      |
|                                                            | 1059        | \core\event                          | \dashboard viewed                                                                                            | core                           | viewed         | dashboard                              | <b>NULL</b>       | NULL r         | $\bullet$      | 28                                                                                         | 30 | 3                                                                                                    | 3                       | $\circ$        | $\overline{\mathbf{3}}$ | $\circ$      |
|                                                            | 1060        | <b>\core\event</b>                   | (course viewed                                                                                               | core                           | viewed course  |                                        | <b>NULL</b>       | NULL r         | 2 <sup>7</sup> | 27                                                                                         | 50 | $\overline{\mathbf{3}}$                                                                                            | $\overline{\mathbf{3}}$ |                | <b>NULL</b>             | $\theta$     |
|                                                            | 1061        | \core\event                          | <b>\course_viewed</b>                                                                                        | core                           | viewed         | course                                 | <b>NULL</b>       | NULL r         | $\overline{2}$ | $\overline{2}$                                                                             | 50 | $\mathbf{1}$                                                                                                    | $\circ$                 | $\mathbf{1}$   | <b>NULL</b>             | $\circ$      |
|                                                            | 1062        | \core\event                          | \user_loggedout                                                                                              | core                           | loggedout user |                                        | user              | $3 - r$        | $\bullet$      | $\mathbf{1}$                                                                               | 10 | $\mathbf{0}$                                                                                                    | $\overline{\mathbf{3}}$ | $\circ$        | <b>NULL</b>             | $\mathbf{0}$ |
|                                                            | 1063        | \core\event                          | <b>\course_viewed</b>                                                                                        | core                           | viewed         | course                                 | <b>NULL</b>       | NULL r         | $\overline{2}$ | $\overline{2}$                                                                             | 50 | $\mathbf{1}$                                                                                                    | $\circ$                 | $\mathbf{1}$   | <b>NULL</b>             | $\circ$      |
|                                                            | 1064        | <b>\core\event</b><br>luser loggedin |                                                                                                    | core                           | loggedin user  |                                        | user              | $2 - r$        | $\overline{0}$ | $\mathbf{1}$                                                                               | 10 | $\mathbf{0}$                                                                                                    | $\overline{2}$          | $\bullet$      | <b>NULL</b>             | $\mathbf{0}$ |
|                                                            | 1065        | \core\event                          | \dashboard viewed                                                                                            | core                           | viewed         | dashboard                              | <b>NULL</b>       | NULL r         | $\bullet$      | 5                                                                                          | 30 | $\overline{2}$                                                                                                    | $\overline{2}$          | $\circ$        | $\overline{2}$          | $\circ$      |
|                                                            | 1066        | <b>\report</b> viewed                | \report_log\event                                                                                            | report_log                     | viewed report  |                                        | <b>NULL</b>       | NULL r         | $\overline{0}$ | $\overline{2}$                                                                             | 50 | $\mathbf{1}$                                                                                                    | $\overline{2}$          | $\mathbf{1}$   | $\mathbf{0}$            | $\circ$      |
|                                                            | elected:    | $\mathscr{P}$ Edit                   | <b>Gopy</b>                                                                                                  | <b>O</b> Delete                | Export         |                                        |                   |                |                |                                                                                            |    |                                                                                                    |                         |                |                         |              |
|                                                            | er of rows: | $25 -$                               |                                                                                                    | Filter rows: Search this table |                |                                        | Sort by key: None |                |                |                                                                                            |    |                                                                                                    |                         |                |                         |              |
|                                                            |             |                                      | ard Export Boisplay chart ECreate view                                                                       |                                |                |                                        |                   |                |                |                                                                                            |    |                                                                                                    |                         |                |                         |              |
|                                                            | Console     |                                      |                                                                                                    |                                |                |                                        |                   |                |                |                                                                                            |    |                                                                                                    |                         | в              |                         |              |

Hình 3.16: Dữ liệu Logs đã được cập nhật trong database

Vậy ta đã tìm hiểu về Moodle, cài đặt Moodle trên LAMP Server, và tìm hiểu Logs của Moodle được lưu trữ như thế nào.

# <span id="page-17-0"></span>4 Kafka và Confluent Platform

#### <span id="page-17-1"></span>4.1 Giới thiệu về Kafka và Confluent Platform

#### <span id="page-17-2"></span>4.1.1 Kafka là gì?

Kafka là nền tảng streaming phân tán, có thể mở rộng và là sản phẩm mã nguồn mở. Dự án Kafka ban đầu được phát triển bởi Linkedin sau đó trở thành dự án Apache mã nguồn mở vào năm 2011. Kafka được viết bằng ngôn ngữ Scala và Java. Nó được viết ra nhằm mục đích cung cấp một nền tảng mà có độ trễ thấp và thông lượng cao cho việc xử lý các nguồn cấp dữ liệu theo thời gian thực.

#### <span id="page-17-3"></span>4.1.2 Confluent Platform là gì?

Confluent được tạo ra bởi những người sáng lập ra Apache Kafka. Confluent Platform giúp chúng ta xây dựng các ứng dụng streaming một cách đơn giản bằng cách tích hợp dữ liệu từ rất nhiều nguồn tới một nơi tập trung đó là Kafka.

Confluent Platform giúp cho việc xây dựng các data pipeline thời gian thực và các ứng dụng streaming trở nên dễ dàng hơn bằng cách tổng hợp dữ liệu từ nhiều nguồn, tại nhiều vị trí vào một platform streamming dữ liệu duy nhất. Confluent Platform cho phép bạn tập trung vào các logic nghiệp vụ hơn, thay vì lo lắng về các cơ chế cơ bản như cách dữ liệu được vận chuyển hoặc sự tương tác giữa các hệ thống khác nhau. Cụ thể, Confluent Platform đơn giản hóa việc kết nối các nguồn dữ liệu với Kafka, xây dựng các ứng dụng với Kafka, cũng như bảo mật, giám sát và quản lý cơ sở hạ tầng Kafka của bạn.

# <span id="page-17-4"></span>4.2 Cài đặt Kafka và Confluent Platform

#### <span id="page-17-5"></span>4.2.1 Confluent Platform

• Cài Java và Javac: [Java installation](https://www.digitalocean.com/community/tutorials/how-to-install-java-with-apt-on-ubuntu-18-04)

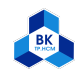

• Cài Confluent: [Confluent Platform installation](https://www.confluent.io/get-started/?product=software)

<span id="page-18-0"></span>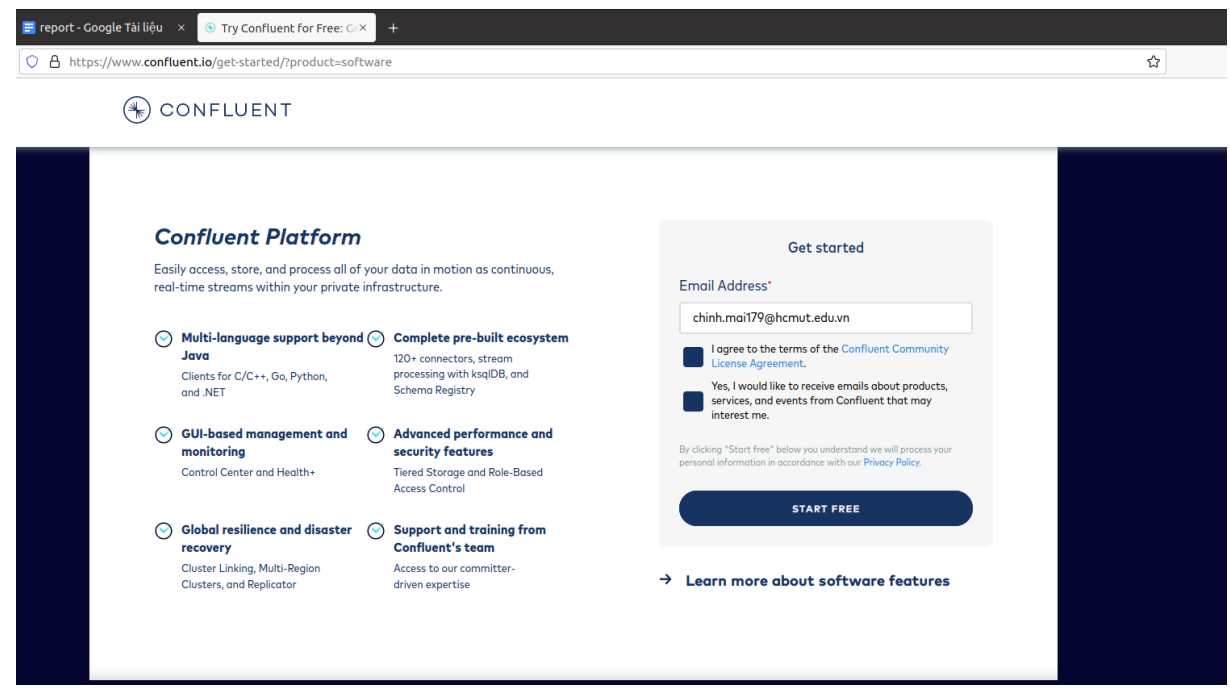

Hình 4.1: Đăng kí tải Confluent Platform

• Tải về file tar hoặc zip ở mục Local

<span id="page-18-1"></span>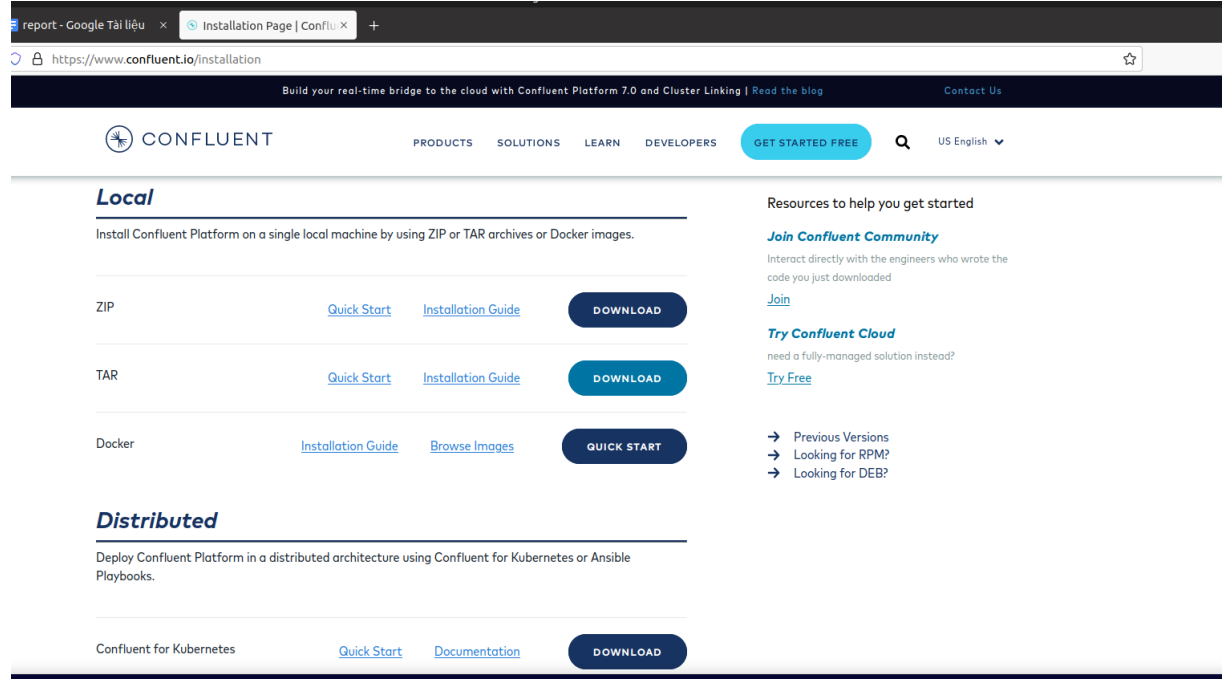

Hình 4.2: Tải Confluent

Note: Cài đặt curl trước khi tải sudo apt install curl. Nếu cài rồi mà chạy không được thì ta set biến môi trường bằng cách thêm :/snap/bin vào sau PATH

• Set biến môi trường:

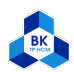

<span id="page-19-0"></span>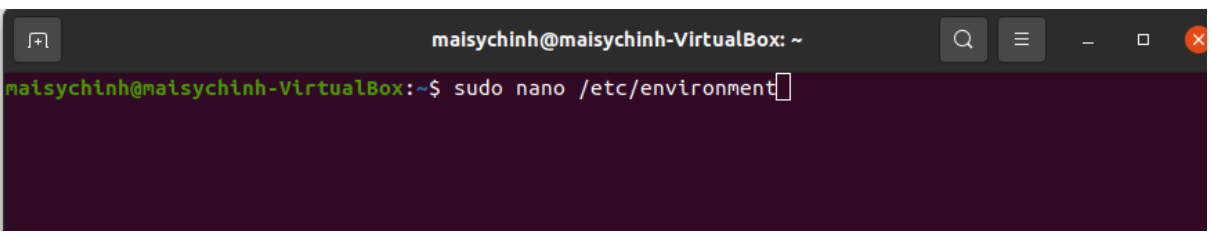

Hình 4.3: Set biến môi trường

- Thêm: :\$CONFLUENT\_HOME/bin:\$JAVA\_HOME vào cuối PATH
- Thêm dòng: JAVA\_HOME="/usr/lib/jvm/java-11-openjdk-amd64"
- Thêm dòng: CONFLUENT\_HOME="/home/tinh/confluent-7.0.0" (sửa tên user)

<span id="page-19-1"></span>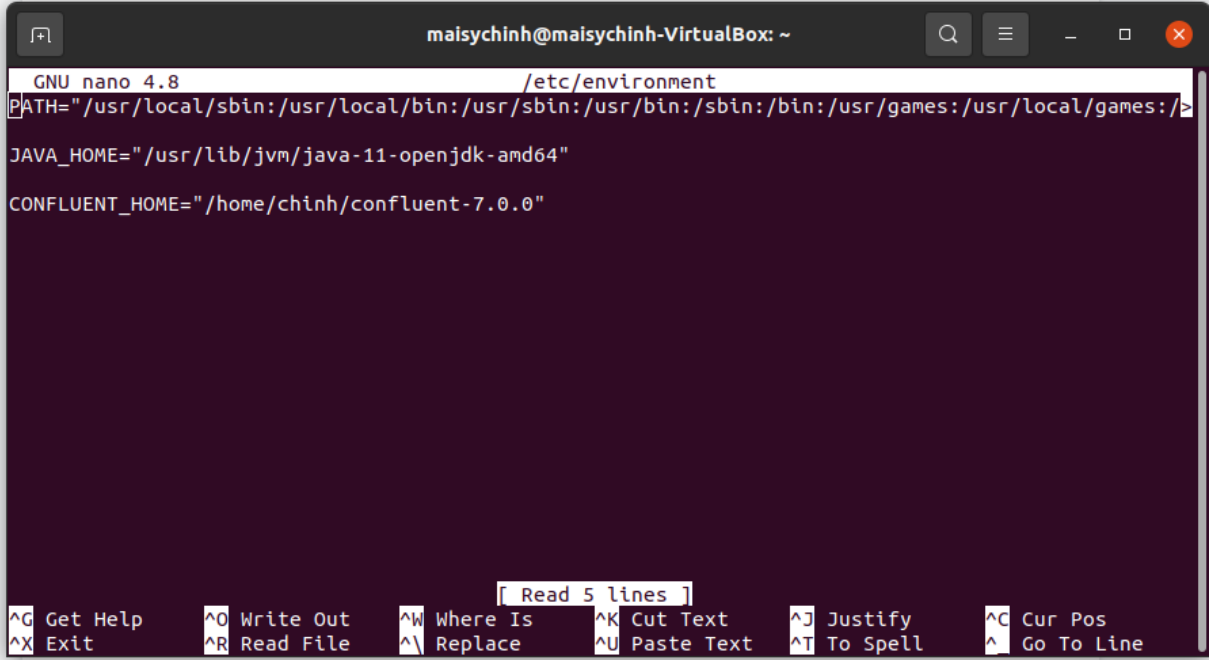

Hình 4.4: Thêm biến môi trường

- Control O và enter để save, Control X để thoát.
- Load lại tệp: \$ source /etc/environment
- Vào terminal: \$ echo \$CONFLUENT\_HOME và \$ echo \$JAVA\_HOME để kiểm tra.

<span id="page-19-2"></span>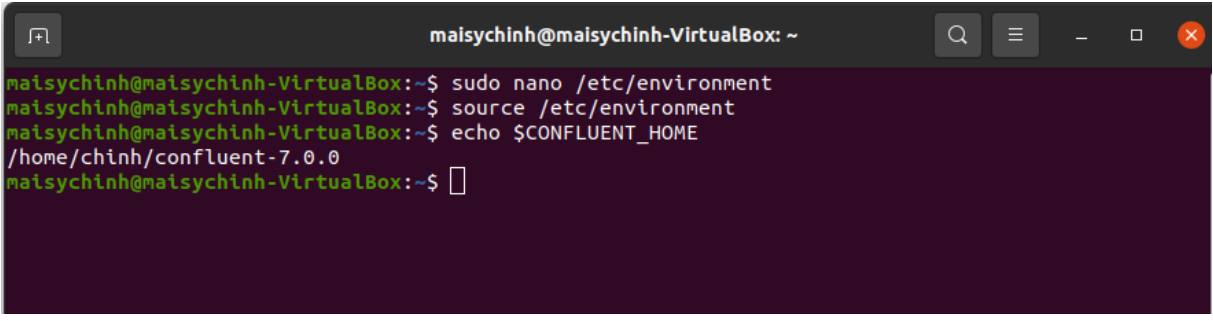

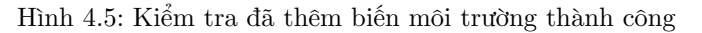

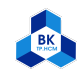

#### <span id="page-20-0"></span>4.2.2 Zookeeper

- Zookeeper là gì: Zookeeper đóng vai trò là nơi lưu trữ dữ liệu phân tán dạng key-value. Nó được tối ưu hóa cho tác vụ đọc nhanh nhưng ghi chậm. Kafka sử dụng Zookeeper để thực hiện việc bầu chọn leader của Kafka broker và topic partition. Zookeeper cũng được thiết kế cho khả năng chịu lỗi cao, do đó Kafka phụ thuộc khá nhiều vào Zookeeper.
- Tải về và giải nén ta được thư mục confluent-7.0.0

```
naisychinh@maisychinh-VirtualBox:/home/chinh<mark>$ ls</mark>
maisychinh@maisychinh-VirtualBox:/home/chinh$ <mark>sudo tar xf confluent-7.0.0.tar.gz</mark>
maisychinh@maisychinh-VirtualBox:/home/chinh<mark>$ ls</mark>
confluent-7.0.0
\sf aisychinh@maisychinh-VirtualBox:/home/chinh\sf S \Box
```
Hình 4.6: Giải nén thư mục confluent sau khi tải về

- Cấu hình file zookeeper.properties trong thư mục kafka
	- Điều hướng đến /etc/kafka/zookeeper.properties

<span id="page-20-2"></span>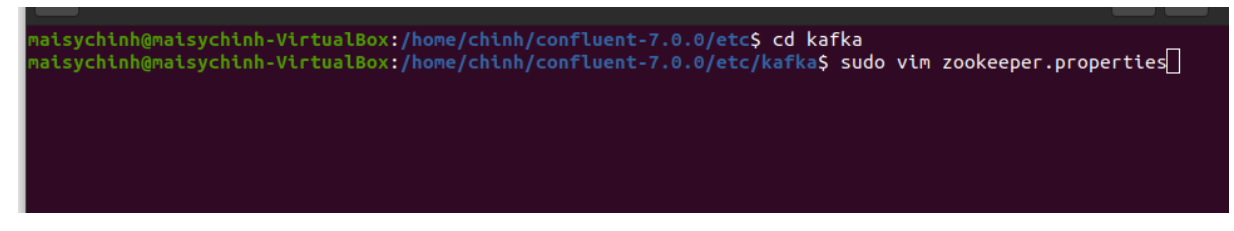

Hình 4.7: Vào file zookeeper.properties

Ở file zookeeper.properties, ta thêm các biến như sau:

- tickTime=2000
- dataDir=/var/lib/zookeeper/
- clientPort=2181

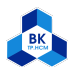

<span id="page-21-1"></span>

| $\frac{1}{n}$ | maisychinh@maisychinh-VirtualBox: /home/chinh/confluent-7.0.0/etc/kafka<br>$\equiv$<br>Q<br>匝<br>$\Box$                                                                                                    |  |
|---------------|----------------------------------------------------------------------------------------------------|--|
|               | this work for additional information regarding copyright ownership.<br>The ASF licenses this file to You under the Apache License, Version 2.0<br>(the "License"); you may not use this file except in compliance with<br>the License. You may obtain a copy of the License at                                                                                                    |  |
|               | http://www.apache.org/licenses/LICENSE-2.0                                                                                                    |  |
|               | $\#$ Unless required by applicable law or agreed to in writing, software<br># distributed under the License is distributed on an "AS IS" BASIS,<br># WITHOUT WARRANTIES OR CONDITIONS OF ANY KIND, either express or implied.<br>$#$ See the License for the specific language governing permissions and<br># limitations under the License.<br>the directory where the snapshot is stored. |  |
|               | tickTime=2000<br>dataDir=/var/lib/zookeeper/                                                                                                    |  |
|               | $\frac{1}{2}$ the port at which the clients will connect                                                                                                    |  |
|               | $\mathsf{clientPort}$ =2181                                                                                                    |  |
|               | $\mathsf{p}_l$ # disable the per-ip limit on the number of connections since this is a non-production config<br>#maxClientCnxns=0<br>$\sharp$ Disable the adminserver by default to avoid port conflicts.<br># Set the port to something non-conflicting if choosing to enable this<br>l#admin.enableServer=false<br># admin.serverPort=8080                                                |  |
|               | 25,3<br><b>INSERT --</b>                                                                                                    |  |

Hình 4.8: Cấu hình zookeeper

#### <span id="page-21-0"></span>4.2.3 Kafka

• Điều hướng đến /etc/kafka/server.properties để cấu hình lại Kafka

<span id="page-21-2"></span>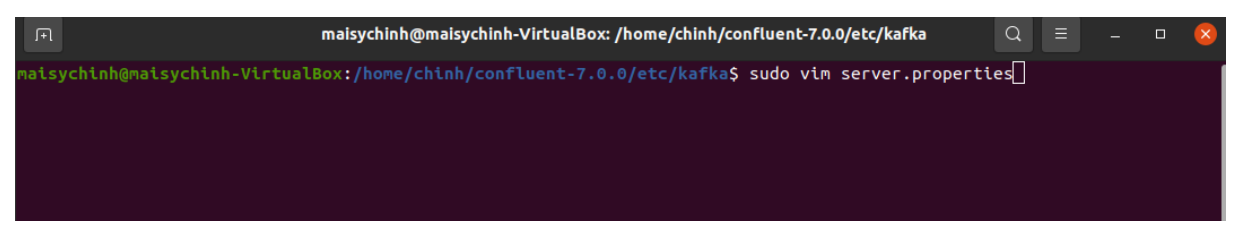

Hình 4.9: Vào file server.properties

• Tái cấu hình broker bằng cách bỏ comment ở **broker.id**=0

<span id="page-21-3"></span>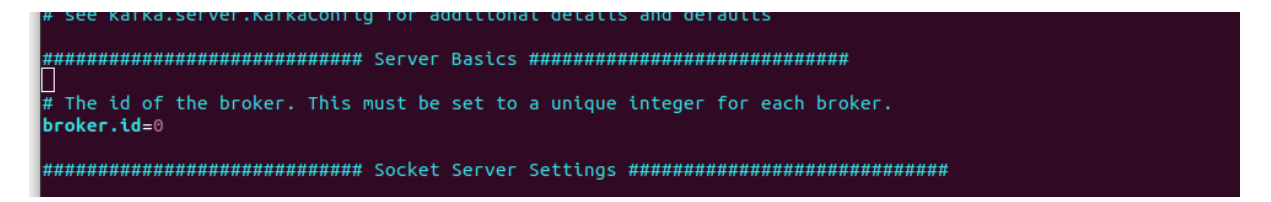

Hình 4.10: Bỏ chú thích ở broker.id

• Kết nối với nhóm Zookeeper bằng cách thiết lập zookeeper.connect ả các node về cùng một giá trị. Thay thế các miền cổng localhost về một port chính. Ở đây ta thực hiện thêm dòng zookeeper.connect=zookeeper:2181

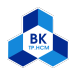

<span id="page-22-1"></span>

| $\#$ Zookeeper connection string (see zookeeper docs for details).<br># This is a comma separated host:port pairs, each corresponding to a zk<br># server. e.g. "127.0.0.1:3000,127.0.0.1:3001,127.0.0.1:3002".<br>$\#$ You can also append an optional chroot string to the urls to specify the<br># root directory for all kafka znodes. |  |
|----------------------------------------------------------------------------------------------------|--|
| zookeeper.connect=localhost:2181                                                                                                    |  |

Hình 4.11: Cấu hình zookeeper.connect

#### <span id="page-22-0"></span>4.2.4 Control Center

- Copy nội dung của file control-center-dev.properties dán sang cả 2 file control-center.properties và file control-center-production.properties
- Chạy lệnh sudo vim control-center-production.properties:

<span id="page-22-2"></span>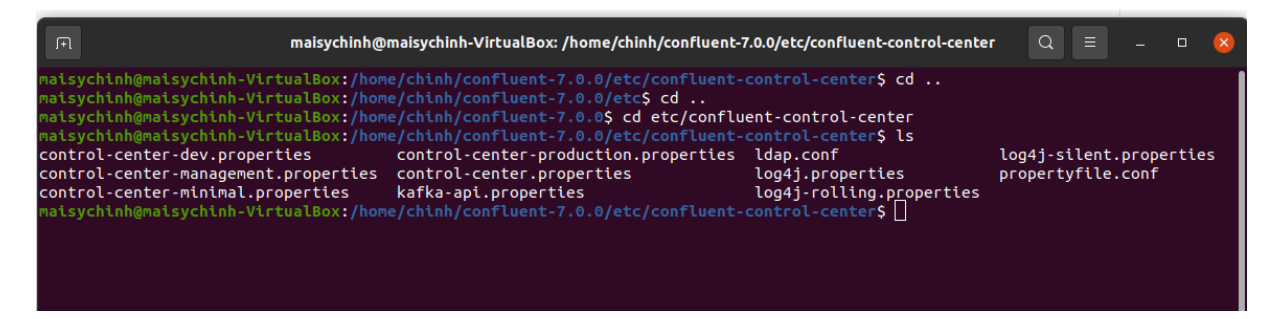

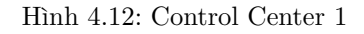

<span id="page-22-3"></span>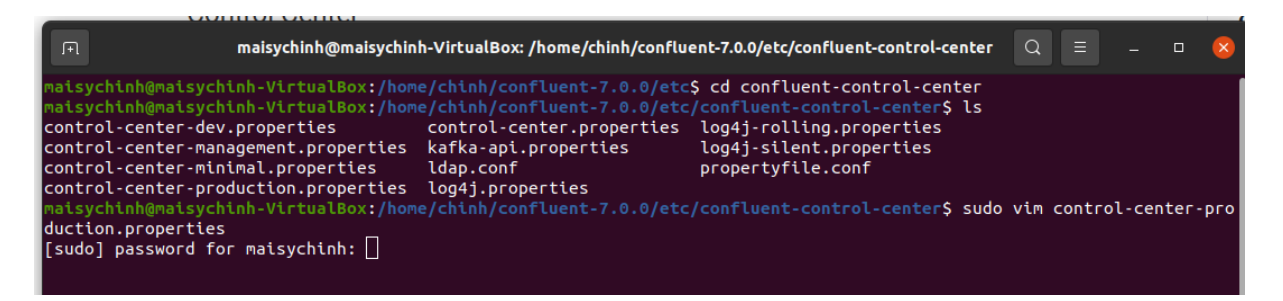

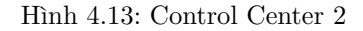

• Tìm đến dòng confluent.controlcenter.data.dir và thay đổi đường dẫn bằng /var/lib/confluent/controlcenter:

<span id="page-22-4"></span>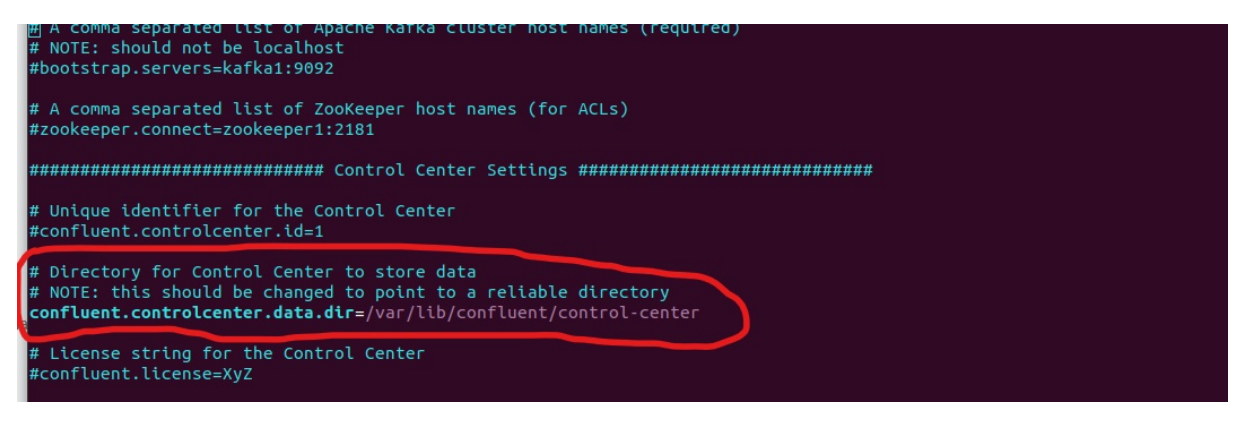

Hình 4.14: Thay đổi đường dẫn Control Center

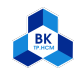

• Cấu hình file server.properties

<span id="page-23-1"></span>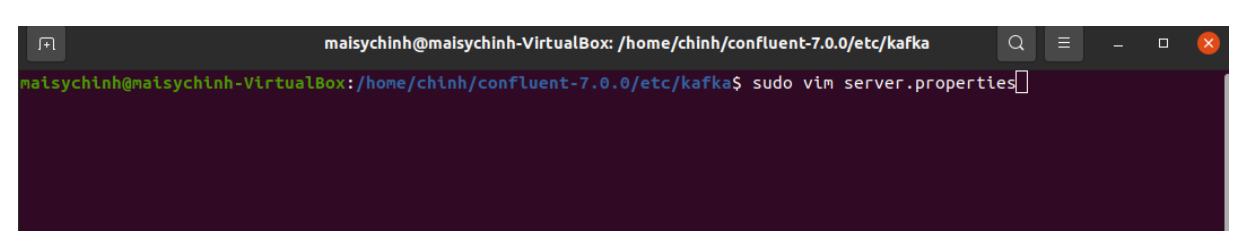

Hình 4.15: Vào file server.properties

- Cấp quyền cho phép Confluent Metrics Reporter bằng cách thiết lập như hình bên dưới.

<span id="page-23-2"></span>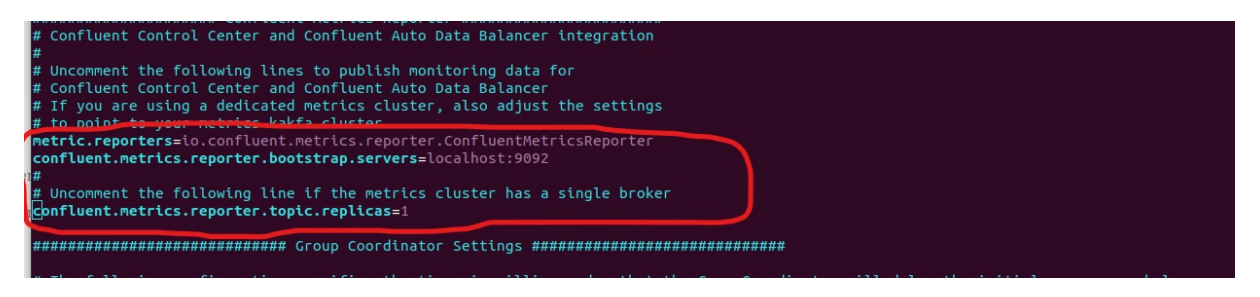

Hình 4.16: Cấu hình Kafka server

• Cấu hình file connect-distributed.properties

<span id="page-23-3"></span>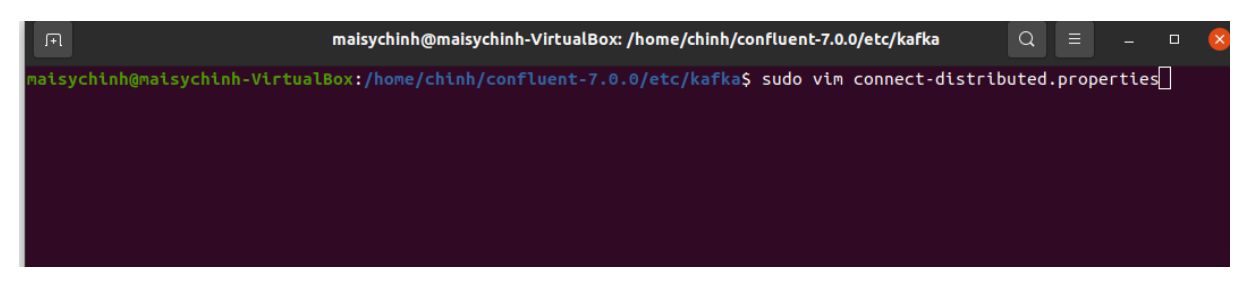

Hình 4.17: Vào file connect-distributed.properties

- Thêm đoạn code sau vào cuối file

consumer.interceptor.classes=io.confluent.monitoring.clients.interceptor.MonitoringConsumerInterceptor producer.interceptor.classes=io.confluent.monitoring.clients.interceptor.MonitoringProducerInterceptor

<span id="page-23-4"></span>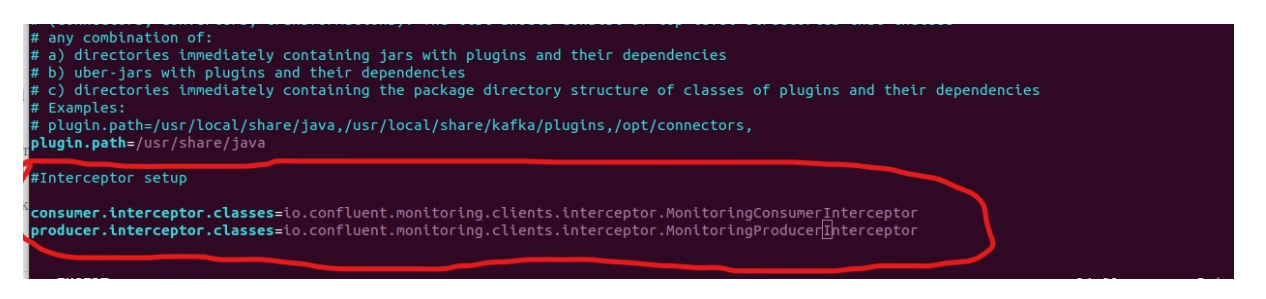

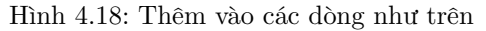

#### <span id="page-23-0"></span>4.2.5 Khởi động và dừng Confluent Platform

• Để chạy, ta dùng lệnh: \$ confluent local services start

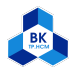

Trường Đại Học Bách Khoa Tp.Hồ Chí Minh Khoa Khoa Học và Kỹ Thuật Máy Tính

<span id="page-24-2"></span>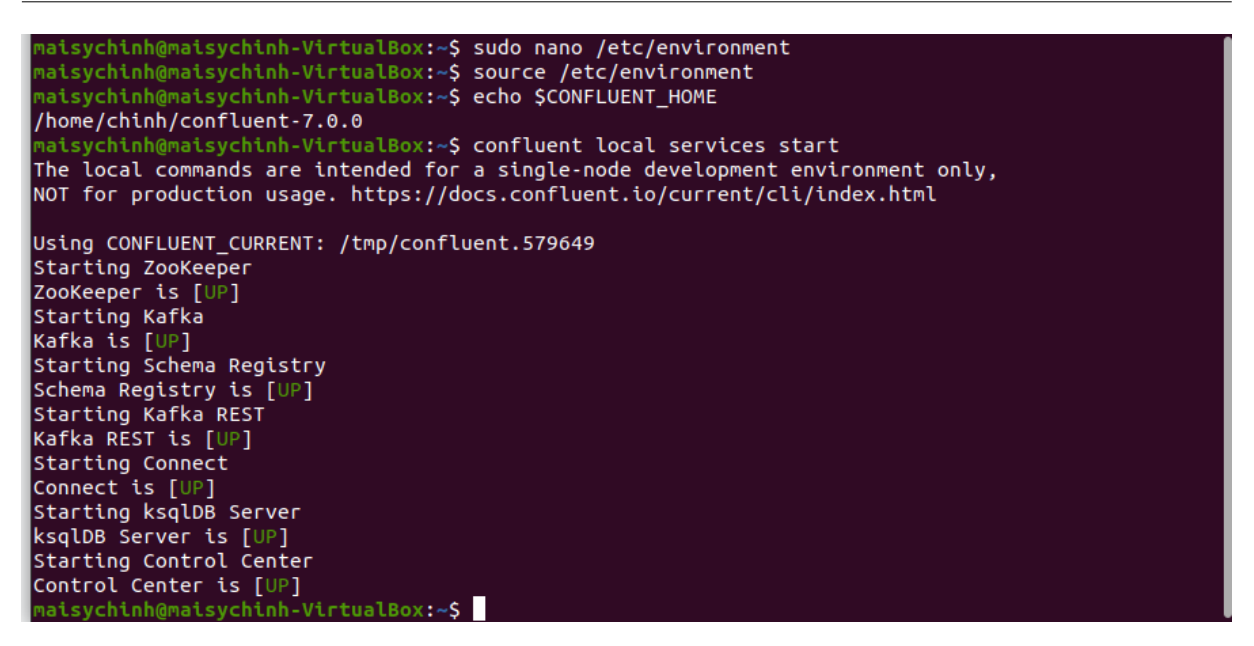

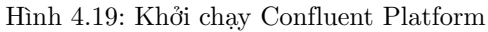

• Truy cập link: <http://localhost:9021>

<span id="page-24-3"></span>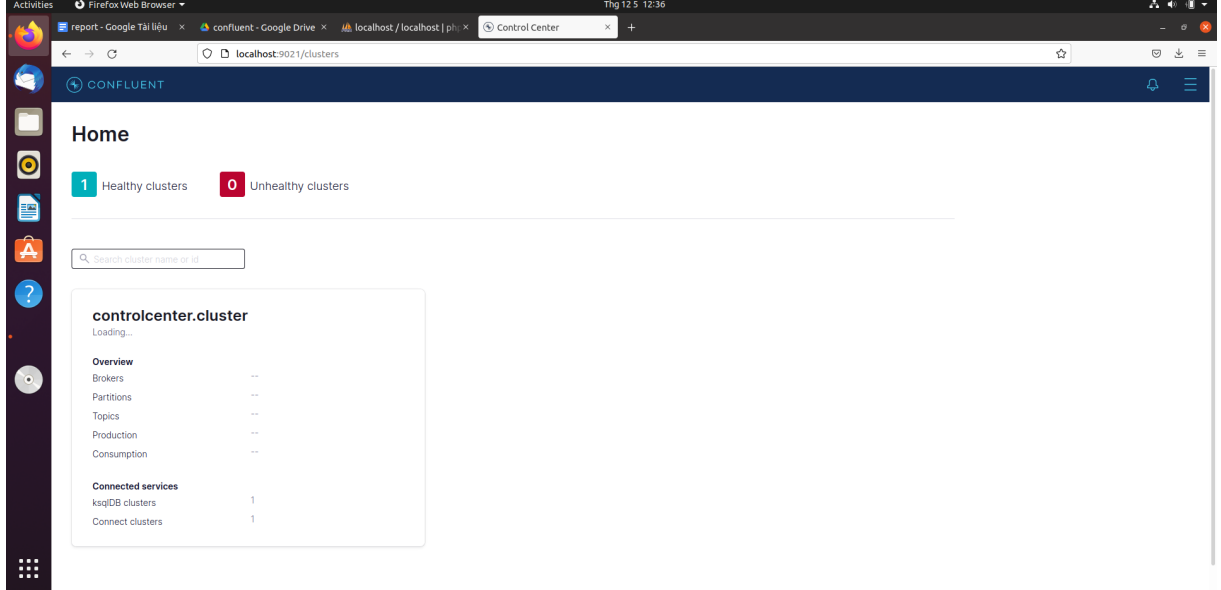

Hình 4.20: Giao diện

• Để dừng, ta dùng lệnh: \$ confluent local services stop

#### <span id="page-24-0"></span>4.3 Quick start

#### <span id="page-24-1"></span>4.3.1 Tạo Kafka topic thử nghiệm

• Tao users topic

- Điều hướng đến Trung tâm điều khiển tại <http://localhost:9021>. Có thể mất một hoặc hai phút để khởi động và tải.

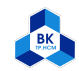

- Click vào controlcenter.cluster.

<span id="page-25-0"></span>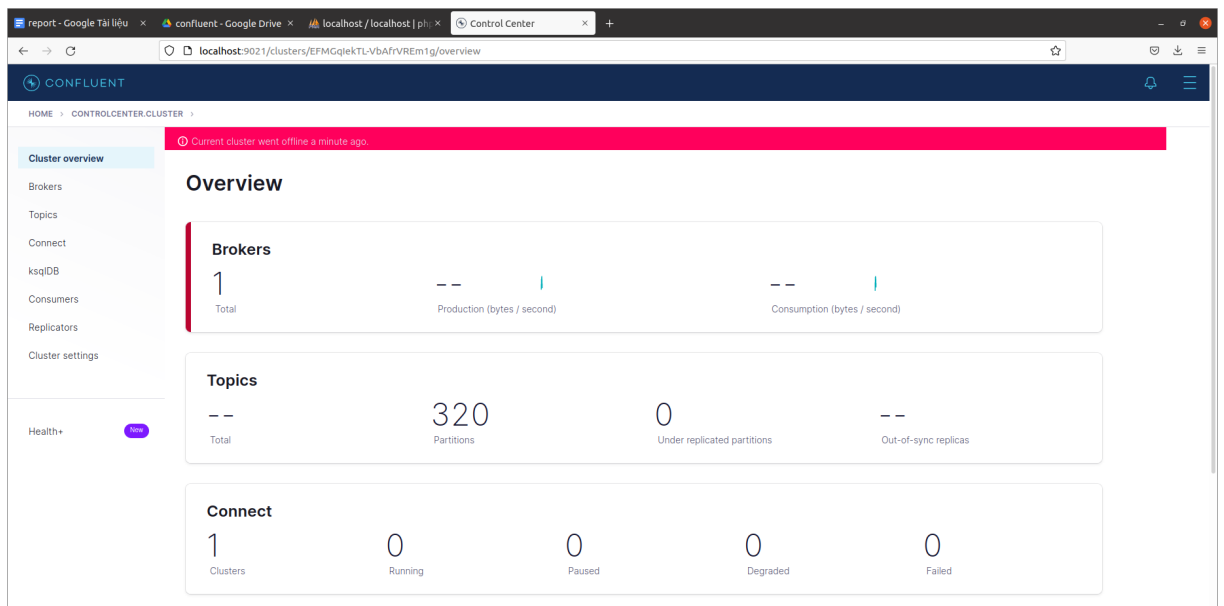

Hình 4.21: Overview

- Trên thanh menu, click vào Topics để mở danh sách các topic. Click vào Add a topic để tạo users topic.

<span id="page-25-1"></span>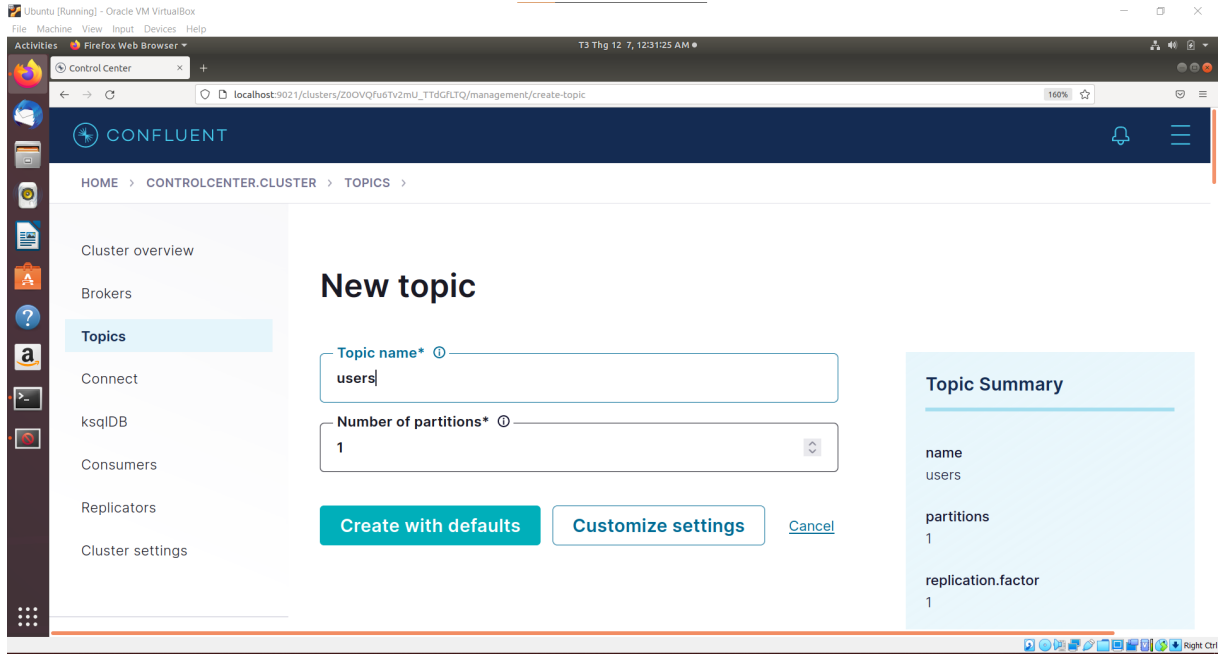

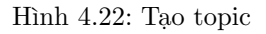

Sau khi đặt tên cho topic, Click Create with defaults để tạo topic.

• Xem lại topic vừa tạo

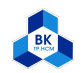

<span id="page-26-1"></span>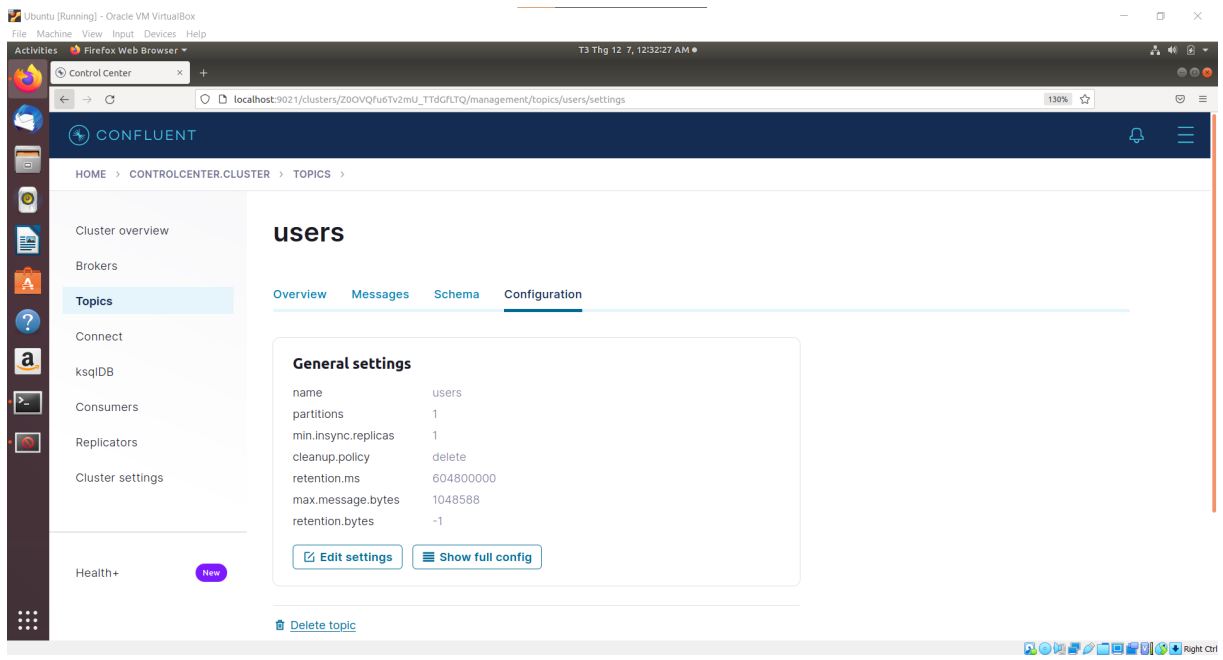

Hình 4.23: users topic

<span id="page-26-2"></span>

|                               | Ubuntu [Running] - Oracle VM VirtualBox<br>File Machine View Input Devices Help |           |                                                                                                    |                                    |                   |                                 | -             | $\Box$<br>$~\times$                       |  |  |  |  |  |  |
|-------------------------------|---------------------------------------------------------------------------------|-----------|----------------------------------------------------------------------------------------------------|------------------------------------|-------------------|---------------------------------|---------------|-------------------------------------------|--|--|--|--|--|--|
|                               | Activities ● Firefox Web Browser ▼<br>© Control Center<br>$\times$              | $+$       |                                                                                                    | T3 Thg 12 7, 12:34:08 AM .         |                   |                                 |               | A 40 B ▼<br>$\bullet\bullet\bullet$       |  |  |  |  |  |  |
|                               | $\leftarrow$ $\rightarrow$ C                                                    |           | O D localhost:9021/clusters/Z0OVQfu6Tv2mU_TTdGfLTQ/management/topics?topic_dir=DESC&topic_sort=status |                                    |                   |                                 | 140%          | $\quad \  \  \, \odot \quad \  \, \equiv$ |  |  |  |  |  |  |
| G                             |                                                                                 | CONFLUENT |                                                                                                    |                                    |                   |                                 |               |                                           |  |  |  |  |  |  |
| $\hfill \square$<br>$\bullet$ | HOME > CONTROLCENTER.CLUSTER >                                                  |           |                                                                                                    |                                    |                   |                                 |               |                                           |  |  |  |  |  |  |
| þ                             | Cluster overview                                                                |           | <b>Topics</b>                                                                                         |                                    |                   |                                 |               |                                           |  |  |  |  |  |  |
|                               | <b>Brokers</b>                                                                  |           |                                                                                                    |                                    |                   |                                 |               |                                           |  |  |  |  |  |  |
| $\overline{P}$                | <b>Topics</b>                                                                   |           | Q Search topics                                                                                       | Hide internal topics<br>$\vee$ ( ) |                   |                                 | $+$ Add topic |                                           |  |  |  |  |  |  |
| $\overline{a}$                | Connect                                                                         |           | <b>Topic name</b>                                                                                     | Status $\vee$                      | <b>Partitions</b> | <b>Production</b> (last 5 mins) | Consumpt      |                                           |  |  |  |  |  |  |
| р                             | ksqlDB<br>Consumers                                                             |           | default_ksql_processing_log                                                                           | • Healthy<br>$\sim$ $-$            | $\mathbf{1}$      | $\sim$ $\sim$                   | $\sim$ $\sim$ |                                           |  |  |  |  |  |  |
|                               | Replicators                                                                     |           | users                                                                                                 | • Healthy<br>$\sim$ $-$            | $\mathbf{1}$      | $\sim$                          | $\sim$        |                                           |  |  |  |  |  |  |
|                               | <b>Cluster settings</b>                                                         |           |                                                                                                    |                                    |                   |                                 |               |                                           |  |  |  |  |  |  |
|                               |                                                                                 |           |                                                                                                    |                                    |                   |                                 |               |                                           |  |  |  |  |  |  |
| $\mathop{\mathbb{H}}$         | Health+                                                                         | New       |                                                                                                    |                                    |                   |                                 |               | <b>QAMEADERMAD</b>                        |  |  |  |  |  |  |

Hình 4.24: Xem lại các topic

#### <span id="page-26-0"></span>4.3.2 Sinh dữ liệu giả

- Cài đặt nguồn cấp dữ liệu giả Datagen Source Connector
	- Chạy lệnh confluent-hub install confluentinc/kafka-connect-datagen:0.5.2 để cài đặt
- Tạo dữ liệu giả
	- Vào tab Connect chọn connect-default

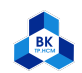

<span id="page-27-0"></span>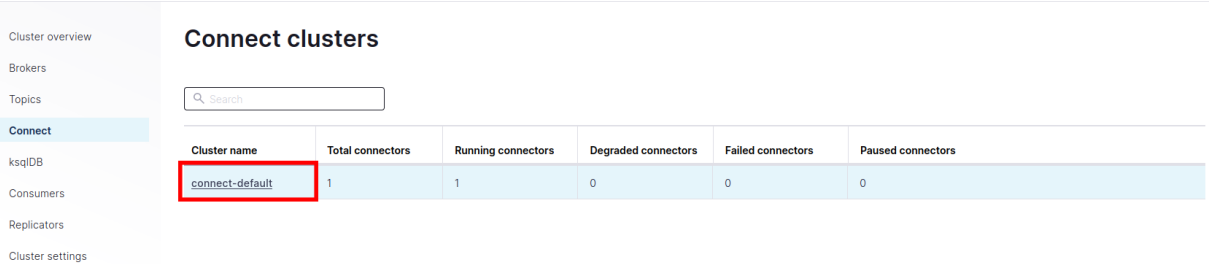

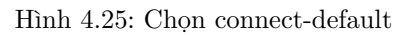

#### - Chọn Add connector

<span id="page-27-1"></span>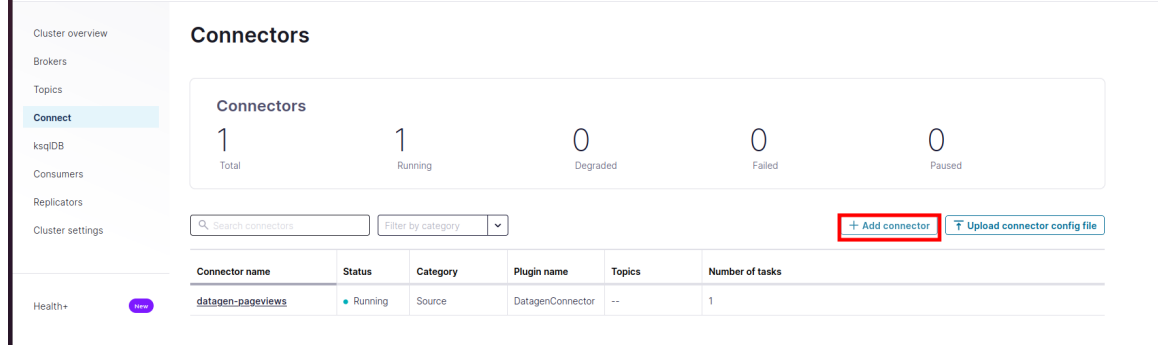

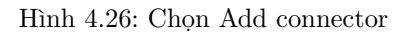

#### - Chọn Datagen Connector

<span id="page-27-2"></span>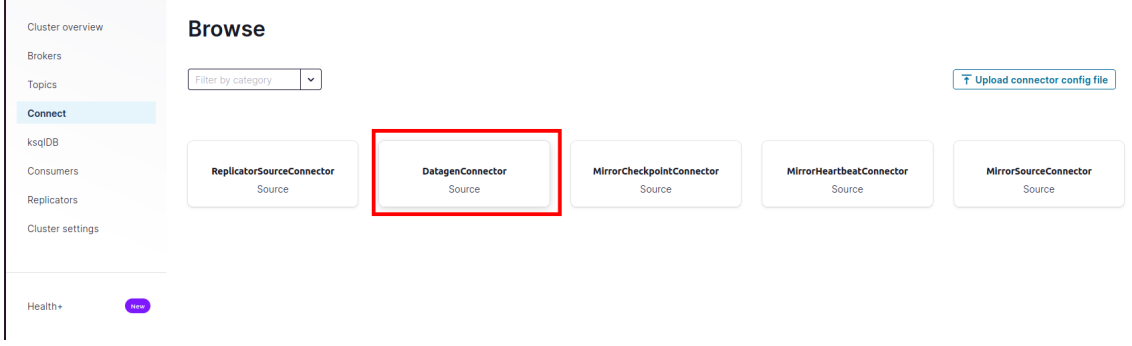

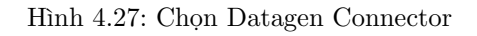

- Chỉnh sửa lần lượt:
- + Name: datagen-users
- + Key converter class:

org.apache.kafka.connect.storage.StringConverter

- + kafka.topic: users
- + max.interval:1000
- + quickstart:users

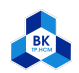

<span id="page-28-0"></span>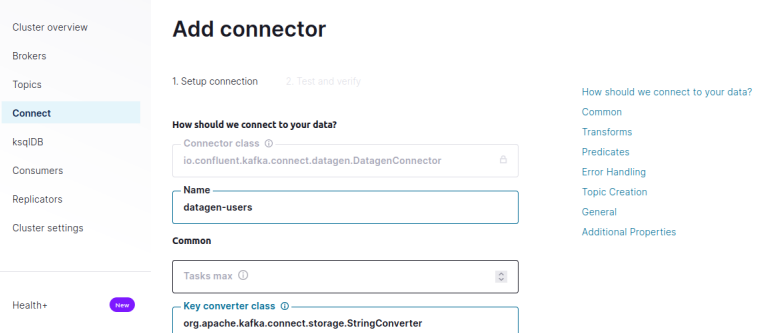

Hình 4.28: Chỉnh sửa Name và Key coverter class

<span id="page-28-1"></span>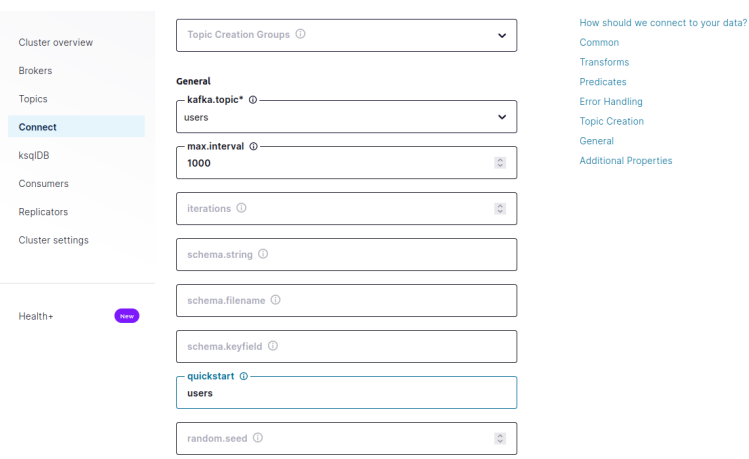

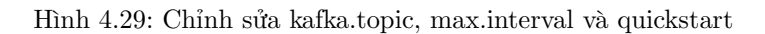

- Sau khi chỉnh sửa xong, chọn Next -> Launch

<span id="page-28-2"></span>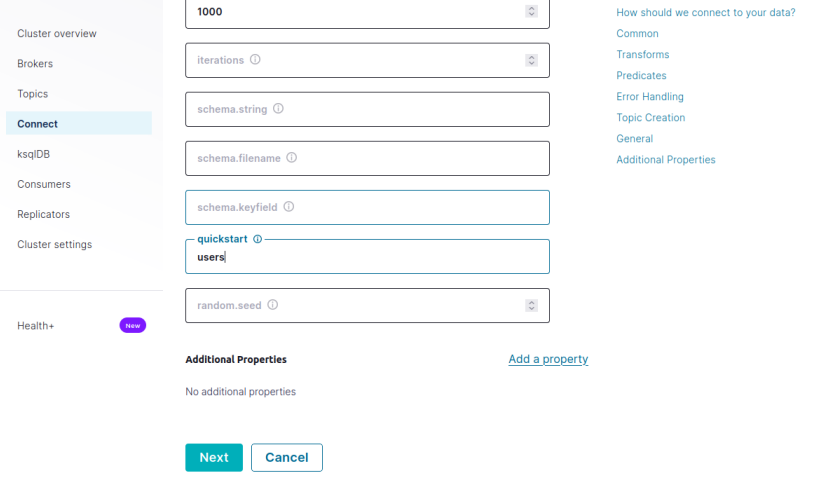

Hình 4.30: Chọn Next

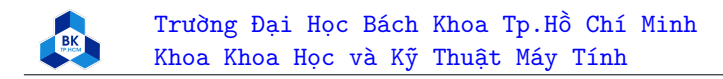

<span id="page-29-0"></span> $\texttt{HOME} \rightarrow \texttt{CONTROLCENTER}. \texttt{CLUSTER} \rightarrow \texttt{CONNECT CLUSTERS} \rightarrow \texttt{CONNECT-DEFAULT} \rightarrow \texttt{CONNECTORS} \rightarrow \texttt{SOURCES}$ 

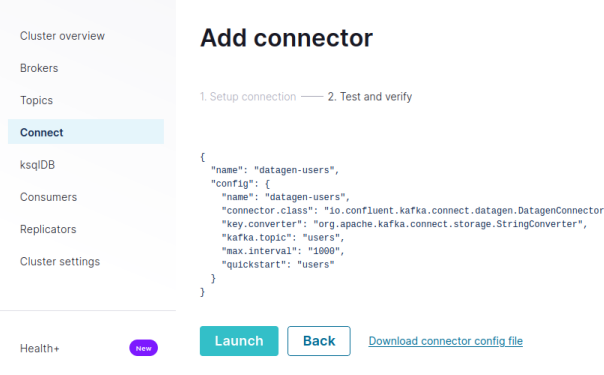

- Hình 4.31: Chon Launch
- Kiểm tra dữ liệu tạo ra
	- Trở về tab Topics sau đó chọn users

<span id="page-29-1"></span>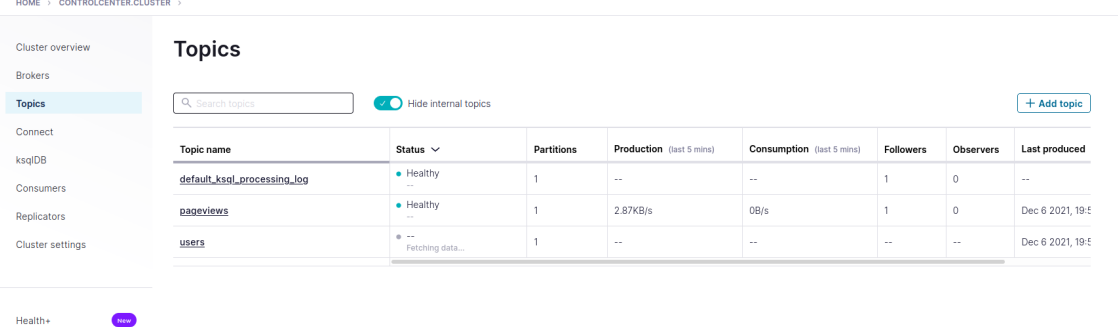

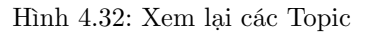

- <span id="page-29-2"></span>Cluster overview users **Rockers** Overview Messages Schema Configuration **Topics** Connect Producers  $\begin{array}{|c|c|c|}\hline \rule{0pt}{1ex}\rule{0pt}{2.2ex}\rule{0pt}{2.2ex}\rule{0pt}{2$  $\blacksquare$ Bytes in/sec ksalDB + Produce a new message to this topic Consumers Consumers Replicators **Bytes out/sec** Newest Cluster settings Message fields  $\bullet$  topic  $\bullet$  partition ↓ {"registertime":1505997743197,"userid":"User\_7","regionid":"Region\_6","ge<br>Partition: 0 0ffset: 57 Timestamp: 1638795435765 er":"FEMALE"}  $\bullet$  offset Health+  $\bullet$  timestamp  $\bullet$  timestampType  $\blacktriangledown$  {"registertime":1490975008731,"userid":"ker\_6","regionid":"Region\_1","gender":"MALE"}<br>Partition: 0 Offset: 56 Timestamp: 1638795435254  $\sim$  headers  $\frac{1}{2}$  key · stringValue ↓ {"registertime":1498617187782,"userid":"User\_5","regionid":"Region\_2","gender":"FEMALE"}<br>Partition: 0 0ffset: 55 Timestamp: 1638795435231  $\bullet$  key .<br>stringValue
- Dữ liệu giả đã được sinh ra

- Hình 4.33: Dữ liệu giả đã được sinh ra
- Dữ liệu ở định dạng Avro, định nghĩa cấu trúc của users messages

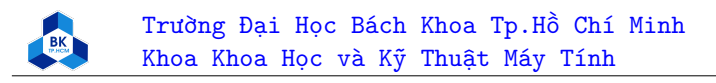

<span id="page-30-4"></span>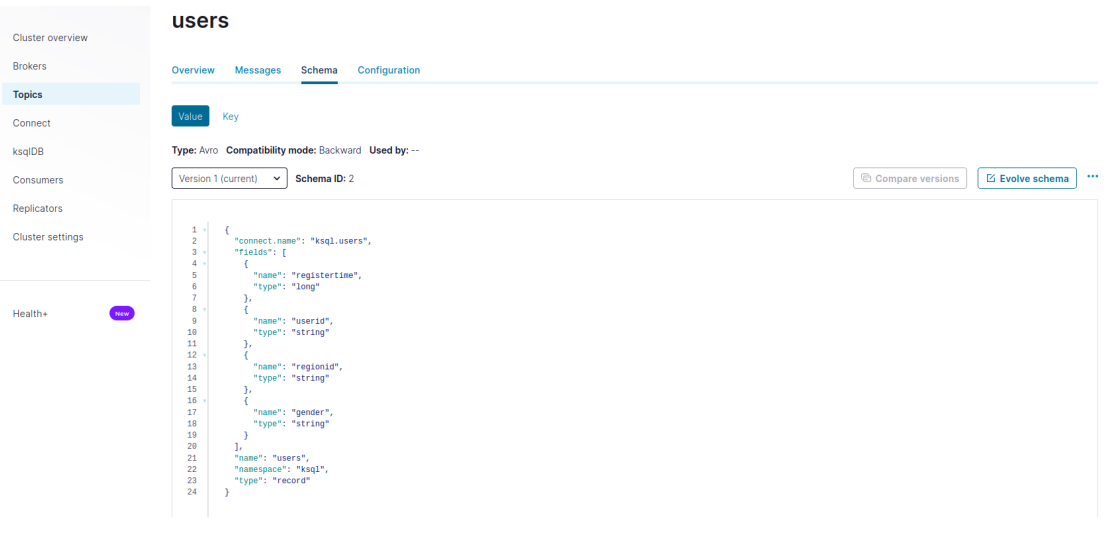

Hình 4.34: Dữ liệu ở định dạng Avro

# <span id="page-30-0"></span>5 JDBC Connector cho Confluent Platform

# <span id="page-30-1"></span>5.1 Giới thiệu về JDBC Connector

JDBC Connector được sử dụng để trích xuất dữ liệu từ một database bất kỳ cùng với JDBC Driver vào Apache Kafka Topic. Chúng ta có thể sử dụng JDBC Sink để truy xuất dữ liệu từ Kafka Topic tới bất kì database nào cùng với JDBC Driver. JDBC Connector hỗ trợ nhiều loại database mà không cần yêu cầu custom code.

# <span id="page-30-2"></span>5.2 Cài đặt JDBC Connector

<span id="page-30-5"></span>Chúng ta cài đặt JBDC Connector bằng cách gõ câu lệnh sau vào cmd:

confluent-hub install confluentinc/kafka-connect-jdbc:latest 圁

Hình 5.1: Cài đặt JDBC Connector

#### <span id="page-30-3"></span>5.3 Cài đặt JDBC Driver

Đầu tiên, chúng ta tới trang web download JDBC Driver [tại đây.](https://downloads.mysql.com/archives/c-j/) Tiếp theo, lựa chọn Product Version: 8.0.20 và Operating System: Platform Independent.

<span id="page-31-1"></span>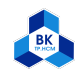

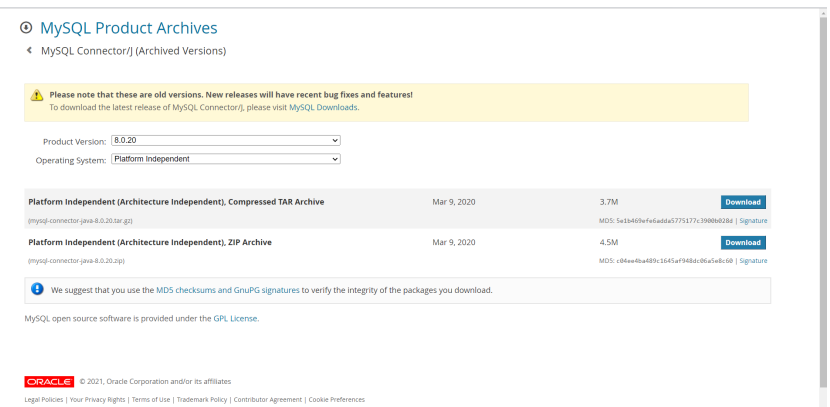

Hình 5.2: Downloads JDBC Driver

<span id="page-31-2"></span>Sau đó, chúng ta lựa chọn file .tar.gz và tiến hành download. Sau khi download xong thì chúng ta sẽ tiến hành giải nén.

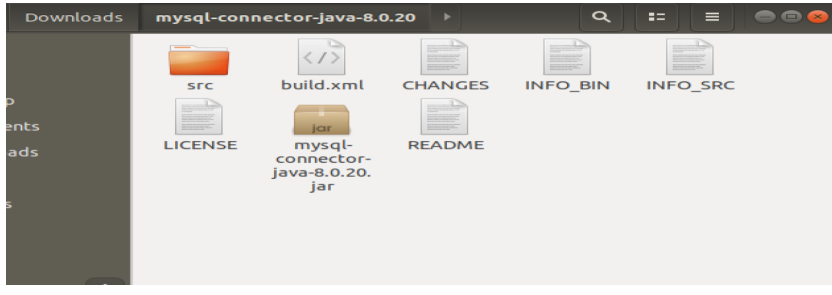

Hình 5.3: Giải nén file download

<span id="page-31-3"></span>Cuối cùng, chúng ta copy file mysql-connector-java-8.0.20.jar vào thư mục đã cài confluent ở trên /home/tuananh/confluent-7.0.0/share/confluent-hub-components/confluentinc-kafka-connectjdbc/lib/.

|                        | confluentinc-kafka-connect-jdbc   | <b>lib</b>                         | ◆                                 | $\alpha$                          | $=$<br>$\equiv$                   | $\blacksquare$ $\blacksquare$ $\blacksquare$ |
|------------------------|-----------------------------------|------------------------------------|-----------------------------------|-----------------------------------|-----------------------------------|----------------------------------------------|
| Recent                 | $\alpha$                          |                                    |                                   |                                   |                                   | $\overline{\phantom{0}}$                     |
| Home                   |                                   |                                    |                                   |                                   |                                   |                                              |
| <b>Desktop</b>         | iar                               | <b>jar</b>                         | iar                               | iar                               | iar                               |                                              |
| <b>Documents</b>       | checker-<br>qual-3.5.0.           | common-<br>utils-6.0.0.            | jtds-1.3.1.<br>iar                | kafka-<br>connect-                | mssql-jdbc-<br>8.4.1. ire8.       |                                              |
| <b>Downloads</b>       | jar                               | jar                                |                                   | idbc-10.2                         | jar                               |                                              |
| Music                  |                                   | <b>jar</b>                         | $\langle 1 \rangle$               | jar                               | <b>jar</b>                        |                                              |
| <b>Pictures</b>        | mysal-                            | ojdbc8-                            | ojdbc8-                           | O <sub>DS</sub>                   | oraclepki-                        |                                              |
| <b>Videos</b>          | connector-<br>iava-8.0.20.        | 19.7.0.0.jar                       | production-<br>19.7.0.0           | 19.7.0.0.jar                      | 19.7.0.0.jar                      |                                              |
| <b>Trash</b>           | iar                               |                                    |                                   |                                   |                                   |                                              |
| Ubuntu<br>∸            | iar<br>$orai18n-$<br>19.7.0.0.jar | iar.<br>osdt cert-<br>19.7.0.0.jar | iar<br>osdt core-<br>19.7.0.0.jar | iar<br>postgresgl-<br>42.2.19.jar | iar<br>simplefan-<br>19.7.0.0.jar |                                              |
| <b>Other Locations</b> |                                   |                                    |                                   |                                   |                                   |                                              |
|                        | <b>jar</b>                        | <b>jar</b>                         | <b>jar</b>                        | <b>jar</b>                        | <b>jar</b>                        |                                              |
|                        | slf4i-api-                        | salite-idbc-                       | $UCD-$                            | $xdb -$                           | xmlparserv                        |                                              |
|                        | $1.7.30$ .jar                     | 3.25.2.jar                         | 19.7.0.0.jar                      | 19.7.0.0.jar                      | $2 - 19.7.0.0.$<br>iar            |                                              |

Hình 5.4: Copy file

# <span id="page-31-0"></span>5.4 Tạo Kafka topic

Trước hết, chúng ta phải cài biến môi trường. Đầu tiên, chúng ta sử dụng câu lệnh ls -al tại thư mục /home/tuananh/.

<span id="page-32-0"></span>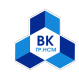

|                               |  | tuananh@tuananh-virtual-machine:~\$ ls -al |  |                          |                                                                                    |
|-------------------------------|--|--------------------------------------------|--|--------------------------|------------------------------------------------------------------------------------|
| total 1701012                 |  |                                            |  |                          |                                                                                    |
| drwxr-xr-x 24 tuananh tuananh |  |                                            |  | 4096 Thg 1 5 01:28.      |                                                                                    |
| drwxr-xr-x 3 root root        |  |                                            |  | 4096 Thq 1 25 00:35      |                                                                                    |
| -rw------- 1 tuananh tuananh  |  |                                            |  |                          | 4922 Thg 1 4 23:56 .bash history                                                   |
| -rw-r--r-- 1 tuananh tuananh  |  |                                            |  |                          | 220 Thg 1 25 00:35 .bash logout                                                    |
| -rw-r--r-- 1 tuananh tuananh  |  |                                            |  |                          | 3977 Thg 1 4 15:40 .bashrc                                                         |
| drwx------ 17 tuananh tuananh |  |                                            |  |                          | 4096 Thg 1 4 15:34 . cache                                                         |
| drwx------ 13 tuananh tuananh |  |                                            |  |                          | 4096 Thg 1 4 01:41 .config                                                         |
| drwxrwxr-x 2 tuananh tuananh  |  |                                            |  |                          | 4096 Thg 1 4 16:48 . confluent                                                     |
| drwxr-xr-x 8 tuananh tuananh  |  |                                            |  |                          | 4096 Thg 1 21 10:40 confluent-7.0.0                                                |
|                               |  |                                            |  |                          | $-rw - rw - r - 1$ tuananh tuananh 1741664450 Thq 1 4 15:03 confluent-7.0.0.tar.qz |
| drwxrwxr-x 5 tuananh tuananh  |  |                                            |  |                          | 4096 Thg 1 4 15:14 confluent-hub-client-la                                         |
| test                          |  |                                            |  |                          |                                                                                    |
| drwx------ 3 root - root      |  |                                            |  | 4096 Thg 1 4 01:40 .dbus |                                                                                    |
| drwxr-xr-x 2 tuananh tuananh  |  |                                            |  |                          | 4096 Thq 1 25 00:38 Desktop                                                        |
| drwxr-xr-x 2 tuananh tuananh  |  |                                            |  |                          | 4096 Thg 1 25 00:38 Documents                                                      |
| drwxr-xr-x 3 tuananh tuananh  |  |                                            |  |                          | 4096 Thg 1 4 16:12 Downloads                                                       |
| -rw-r--r-- 1 tuananh tuananh  |  |                                            |  |                          | 8980 Thg 1 25 00:35 examples.desktop                                               |

Hình 5.5: Cài biến môi trường 1

<span id="page-32-1"></span>Ta sử dụng câu lệnh sudo vim .bashrc để truy cập vào file .bashrc. Sau đó ta tạo biến môi trường theo hình dưới.

| ".bashrc" 125L, 3977C                          | $125.0 - 1$ | <b>Bot</b> |
|------------------------------------------------|-------------|------------|
| export PATH=SPATH:SCONFLUENT HOME/bin          |             |            |
| export PATH=\$PATH:\$JAVA HOME/bin             |             |            |
| export CONFLUENT HOME                          |             |            |
| export JAVA HOME                               |             |            |
| CONFLUENT HOME='/home/tuananh/confluent-7.0.0' |             |            |
| JAVA HOME='/usr/lib/jvm/java-11-openjdk-amd64' |             |            |
| . .                                            |             |            |

Hình 5.6: Cài biến môi trường 2

<span id="page-32-2"></span>Kiểm tra xem cài đã thành công hay chưa.

|                                  | tuananh@tuananh-virtual-machine:~S confluent-hub<br>$l$ usage: confluent-hub <command/> $\lceil$ <args> <math>\lceil</math></args> |  |  |  |
|----------------------------------|----------------------------------------------------------------------------------------------------|--|--|--|
| Commands are:<br>help<br>install | Display help information<br>install a component from either Confluent Hub or from a local fil                                      |  |  |  |
|                                  | See 'confluent-hub help <command/> ' for more information on a specific command.                                                   |  |  |  |

Hình 5.7: Cài biến môi trường 3

<span id="page-32-3"></span>Tiếp đến, chúng ta sử dụng câu lệnh confluent local services start để khởi động Confluent Platform.

| confluent local services start                                                                                                    | E |
|----------------------------------------------------------------------------------------------------|---|
| Your output should resemble:                                                                                                    |   |
| Starting Zookeeper<br>Zookeeper is [UP]<br>Starting Kafka<br>Kafka is [UP]<br>Starting Schema Registry<br>Schema Registry is [UP]<br>Starting Kafka REST<br>Kafka REST is [UP]<br>Starting Connect<br>Connect is [UP]<br>Starting KSQL Server<br>KSQL Server is [UP]<br>Starting Control Center<br>Control Center is [UP] |   |

Hình 5.8: Khởi động Confluent Platform

Ta truy cập vào đường link [localhost:9021/clusters.](localhost:9021/clusters)

<span id="page-33-0"></span>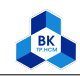

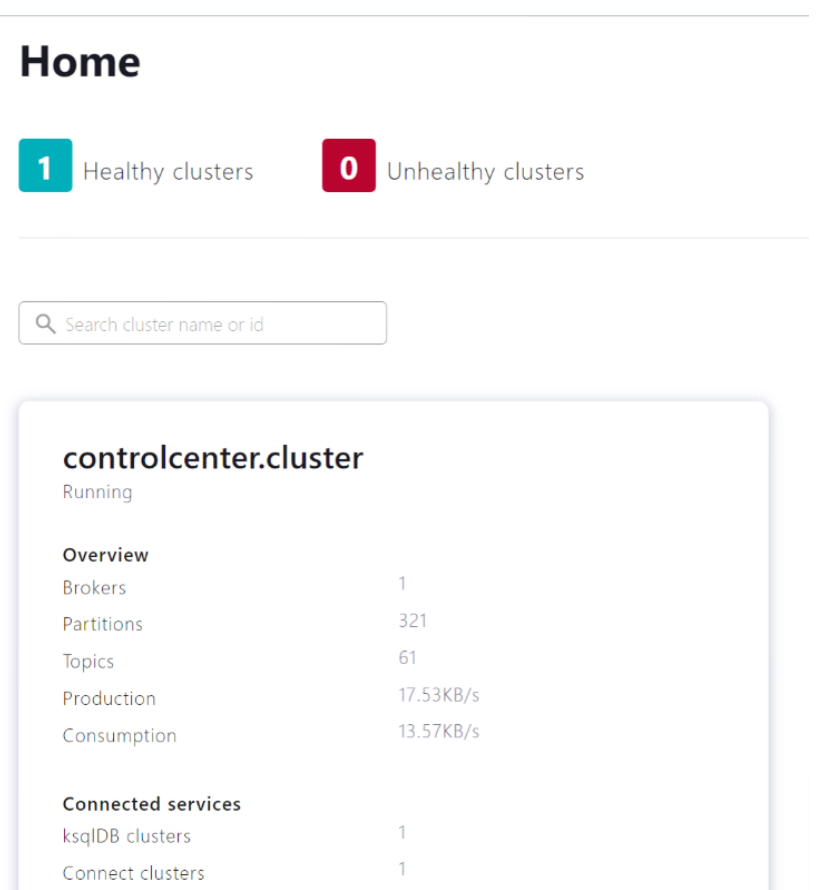

Hình 5.9: Tạo Kafka topic 1

<span id="page-33-1"></span>Tiếp theo, 'click' vào controlcenter.cluster. Sau đó, chọn Topic trên navigation menu. Rồi 'click' vào Add a topic để tạo moodle-source-mdl\_logstore\_standard\_log topic.

| Cluster overview<br><b>Brokers</b> | <b>Topics</b>               |                                   |                               |           |             |           |             |                        |               |
|------------------------------------|-----------------------------|-----------------------------------|-------------------------------|-----------|-------------|-----------|-------------|------------------------|---------------|
| <b>Topics</b>                      | Q. Search topics            |                                   | <b>D</b> Hide internal topics |           |             |           |             |                        | + Add a topic |
| Connect<br>ksqIDB                  | Topics<br>Topic name        | Availability<br><b>Partitions</b> | <b>Under replicated</b>       | Followers | Out of sync | Observers | Out of sync | Throughput<br>Produced | Consumed      |
| Consumers<br><b>Replicators</b>    | default ksol processing log | $\blacksquare$                    | $\theta$                      |           | $\Box$      | $\Omega$  | $\Box$      | $\sim$                 | $\sim$        |
| Cluster sattings                   |                             |                                   |                               |           |             |           |             |                        |               |

Hình 5.10: Tạo Kafka topic 2

Trong phần Topic name, chúng ta điền moodle-source-mdl logstore standard log.

<span id="page-34-1"></span>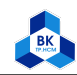

Trường Đại Học Bách Khoa Tp.Hồ Chí Minh Khoa Khoa Học và Kỹ Thuật Máy Tính

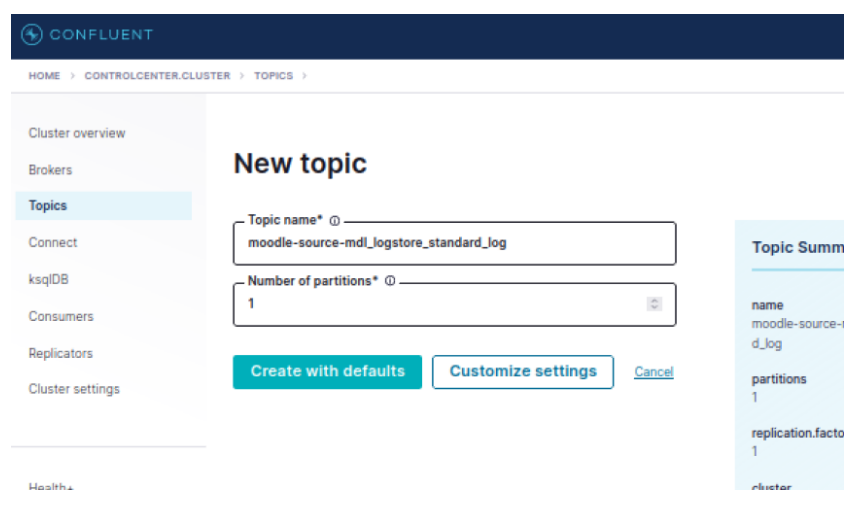

Hình 5.11: Tạo Kafka topic 3

'Click' vào Create with defaults để tạo Kafka Topic.

#### <span id="page-34-0"></span>5.5 Thêm JDBC Connector vào Confluent Platform

<span id="page-34-2"></span>Chọn Connect ở trên navigation menu sẽ được hình như dưới.

| <b>B</b> CONFLUENT             |                         |                         |                           |                   | Q                        |
|--------------------------------|-------------------------|-------------------------|---------------------------|-------------------|--------------------------|
| HOME > CONTROLCENTER.CLUSTER > |                         |                         |                           |                   |                          |
| Cluster overview               | <b>Connect clusters</b> |                         |                           |                   |                          |
| <b>Brokers</b>                 |                         |                         |                           |                   |                          |
| Topics                         | Q Search                |                         |                           |                   |                          |
| Connect                        | <b>Cluster name</b>     | <b>Total connectors</b> | <b>Running connectors</b> | Degraded connecto | <b>Failed connectors</b> |
| ksqlDB                         | connect-default         | $\bf{0}$                | $\mathbf 0$               | $\circ$           | $\mathbf{0}$             |
| Consumers                      |                         |                         |                           |                   |                          |
| Replicators                    |                         |                         |                           |                   |                          |
| Cluster settings               |                         |                         |                           |                   |                          |
|                                |                         |                         |                           |                   |                          |
|                                |                         |                         |                           |                   |                          |
| Health+                        |                         |                         |                           |                   |                          |
|                                |                         |                         |                           |                   |                          |
|                                |                         |                         |                           |                   |                          |
|                                |                         |                         |                           |                   |                          |
|                                |                         |                         |                           |                   |                          |

Hình 5.12: Thêm JDBC Connector 1

Tiếp theo chọn connect-default clusters trong Connect clusters list. Rồi chọn Add connector để tạo connector.

<span id="page-35-0"></span>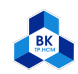

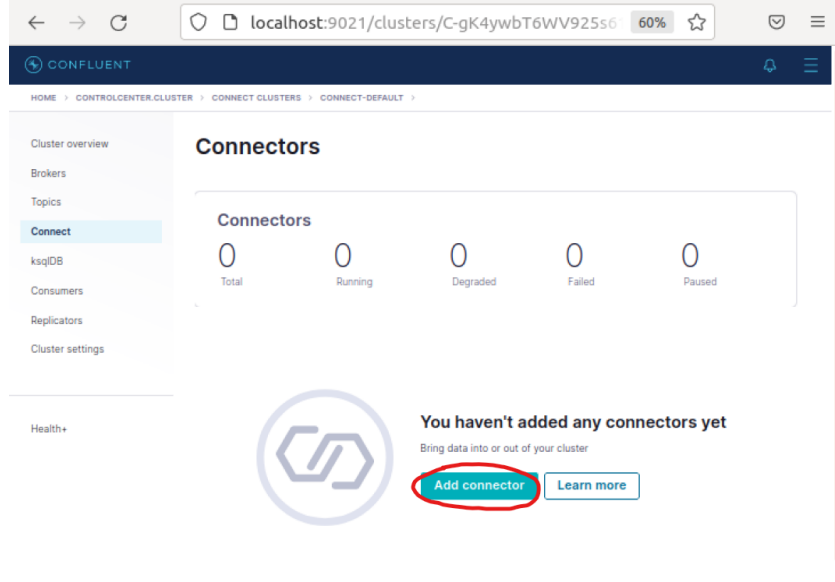

Hình 5.13: Thêm JDBC Connector 2

#### <span id="page-35-1"></span>Chọn mục JdbcSourceConnector.

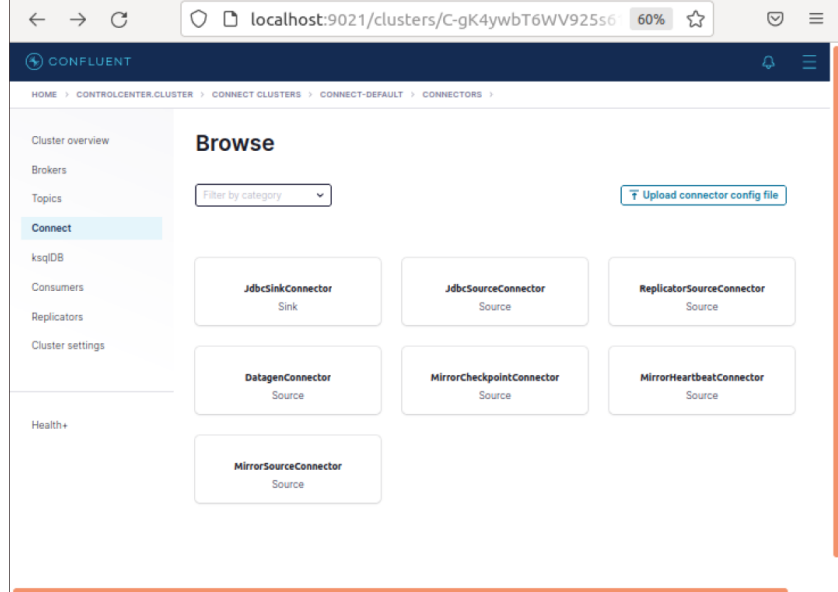

Hình 5.14: Thêm JDBC Connector 3

Khi đó sẽ hiện ra bảng setting. Chúng ta sẽ cài đặt như hình dưới đây.

<span id="page-36-0"></span>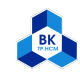

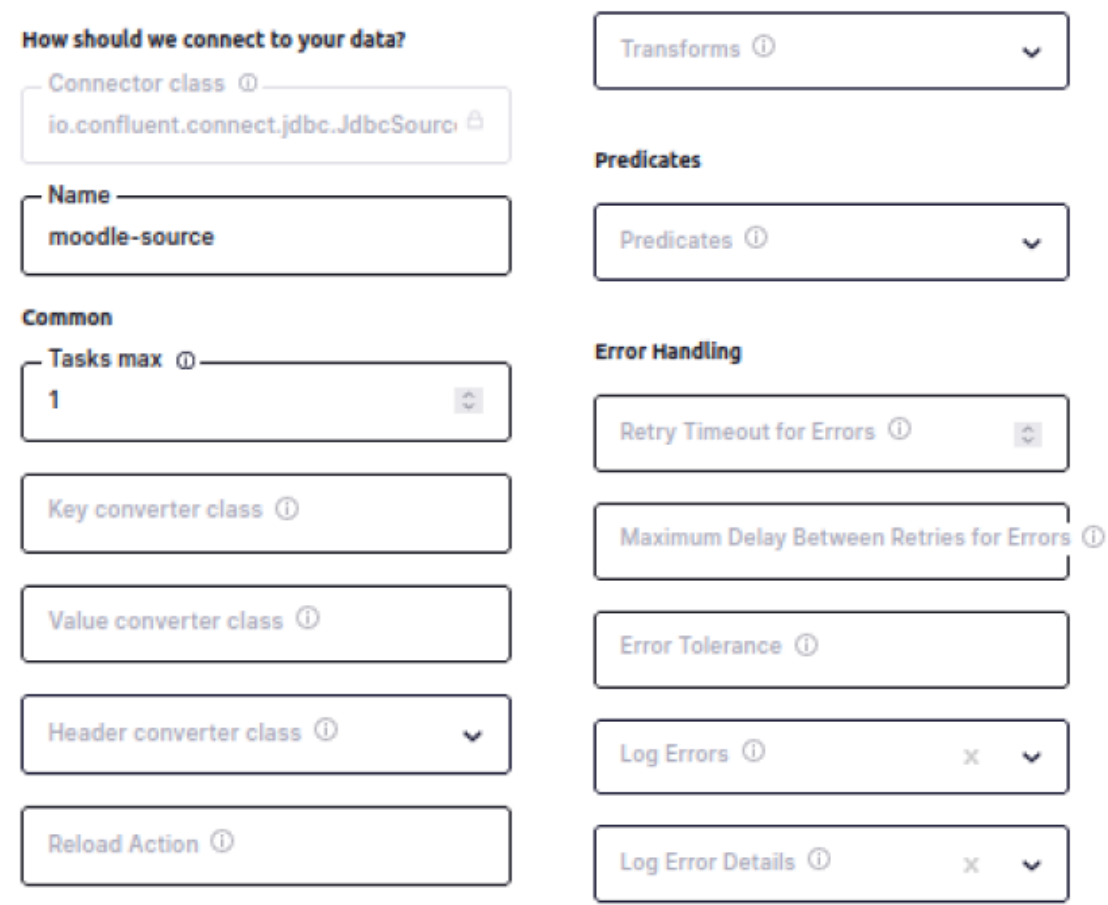

**Transforms** 

Hình 5.15: Các bước cài đặt JDBC Connector 1

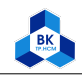

<span id="page-37-0"></span>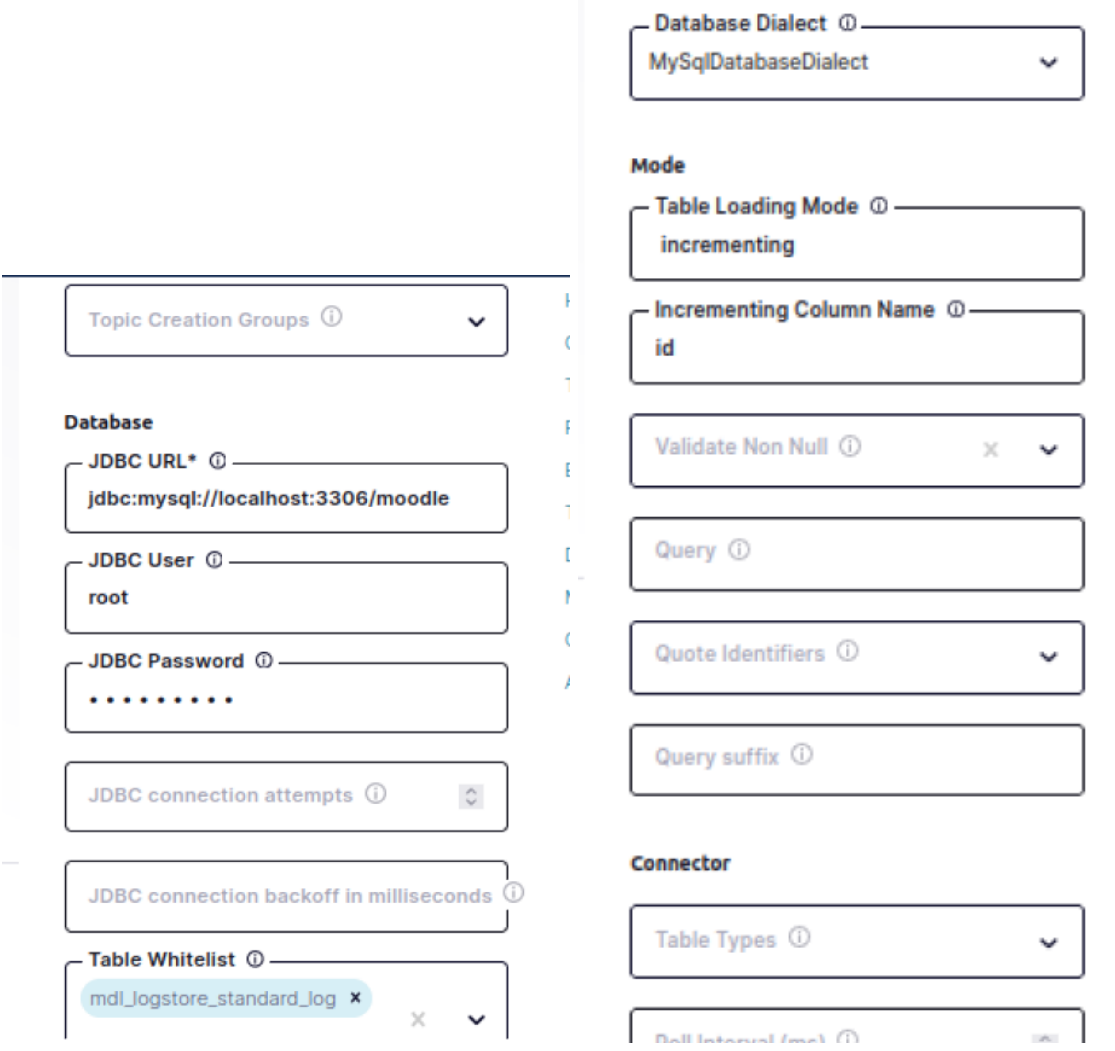

Hình 5.16: Các bước cài đặt JDBC Connector 2

J

f, f. ٠

<span id="page-38-0"></span>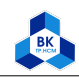

#### Connector

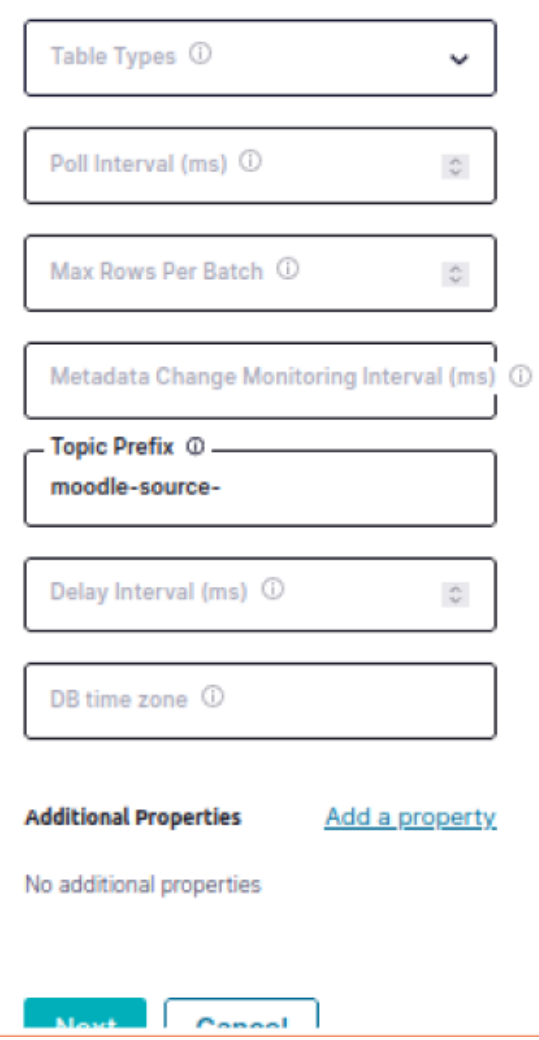

Hình 5.17: Các bước cài đặt JDBC Connector 3

Chọn Next để chuyển sang bước tiếp theo.

<span id="page-39-0"></span>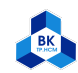

| verview             | <b>Add connector</b>                                                                                                    |
|---------------------|----------------------------------------------------------------------------------------------------|
|                     | 1. Setup connection - 2. Test and verify                                                                                                    |
| rs<br>rs<br>ettinas | ł<br>"name": "moodle-source",<br>"confia":<br>"name": "moodle-source".<br>"connector.class": "io.confluent.connect.jdbc.JdbcSourceConnector",<br>"tasks.max": " $1$ ".<br>"connection.url": "jdbc:mysql://localhost:3306/moodle",<br>"connection.user": "root".<br>"connection.password": "**********",<br>"table.whitelist": "mdl_logstore_standard_log",<br>"dialect.name": "MySqlDatabaseDialect",<br>"mode": "incrementing",<br>"incrementing.column.name": "id",<br>"topic.prefix": "moodle-source-" |
|                     | Launch<br><b>Back</b><br>Download connector config file                                                                                                    |

Hình 5.18: Cấu hình JDBC Connector

<span id="page-39-1"></span>Chọn Launch sau khi đã kiểm tra cấu hình của JDBC Connector.

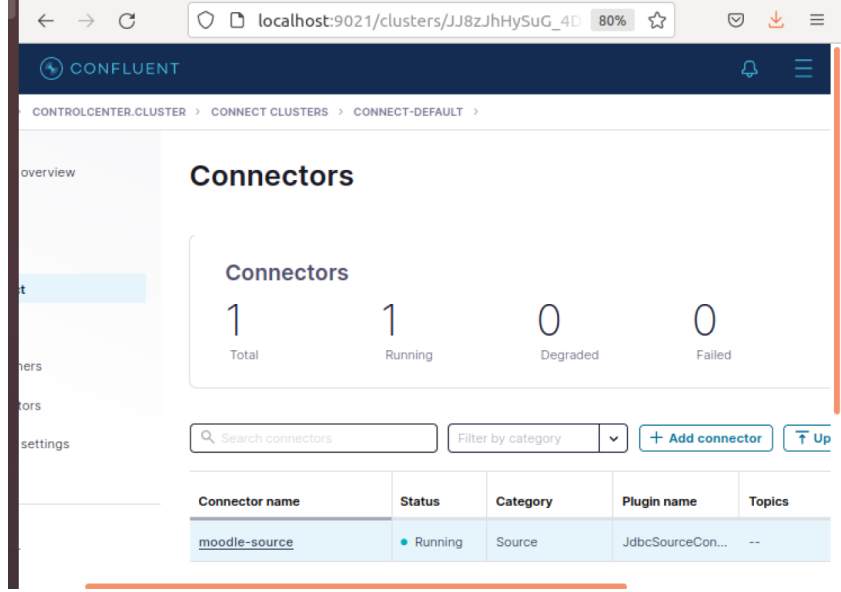

Hình 5.19: Cấu hình JDBC Connector

Nếu được kết quả là Status: Running như hình trên thì chúng ta đã cài đặt thành công. Bước cuối cùng, chúng ta sẽ kiểm tra lại kết nối.

Chọn Topic ở trên navigation menu. Sau đó chọn moodle-source-mdl\_logstore\_standard\_log.

<span id="page-40-1"></span>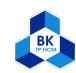

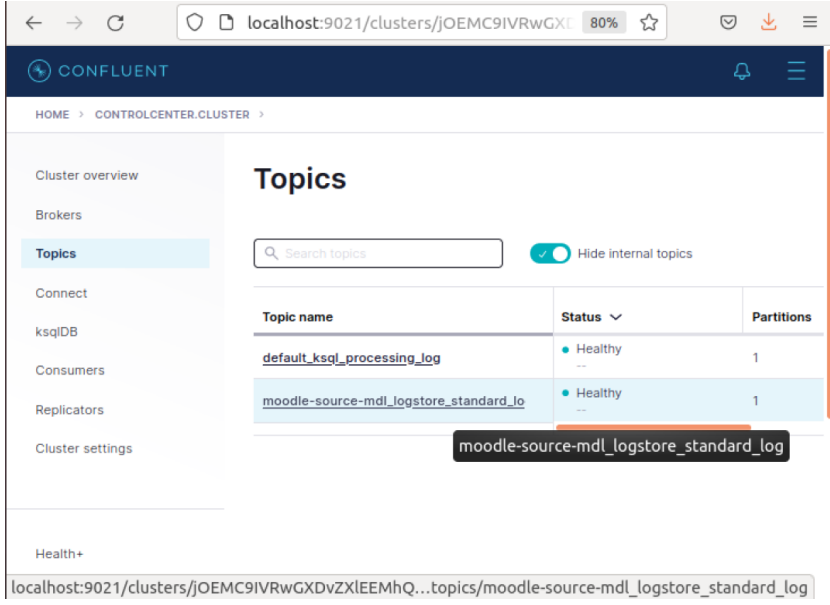

Hình 5.20: Kiểm tra kết nối JDBC Connector 1

<span id="page-40-2"></span>Chọn Message để hiện thị thông tin chi tiết.

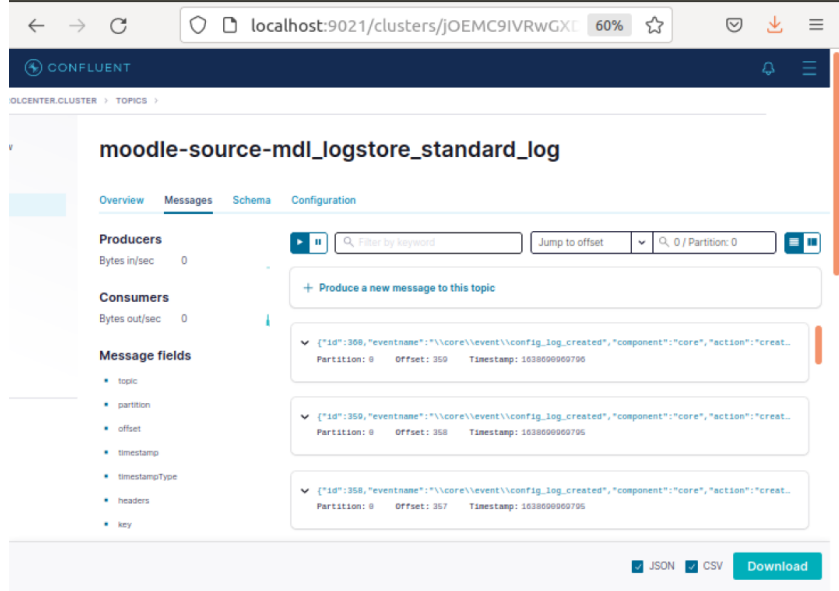

Hình 5.21: Kiểm tra kết nối JDBC Connector 2

# <span id="page-40-0"></span>6 Demo

Ta dùng tài khoản có username tinh với id=3 và role student để đăng nhập vào moodle. Trong moodle có course Operating system với courseid=2.

Ta lần lượt thử một số tính năng trong Moodle, dữ liệu về các hoạt động này sẽ được lưu trong bảng tdl\_logstore\_standard\_log (hoặc mdl\_logstore\_standard\_log, tùy vào Tables prefix lúc cài đặt Moodle) của cơ sở dữ liệu MySQL, đồng thời dữ liệu cũng được realtime streaming sang Confluent.

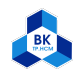

<span id="page-41-1"></span>

|                                  | File Machine View Input Devices Help<br>Activities <b>C</b> Firefox Web Browser |                                                                                                    |                |                                                      |                |                                   |            | T5 Thg 12 2, 9:31:47 PM .                                                                          |                                   |                | $-2$ 40 $-$                |
|----------------------------------|---------------------------------------------------------------------------------|----------------------------------------------------------------------------------------------------|----------------|------------------------------------------------------|----------------|-----------------------------------|------------|----------------------------------------------------------------------------------------------------|-----------------------------------|----------------|----------------------------|
|                                  | <b>A</b> localhost:18080 / localho ×                                            | A localhost:18080 / localho x                                                                      |                | in Bach Khoa                                         |                | <b>Control Center</b><br>$\times$ | $\times$ + |                                                                                                    |                                   |                | 000                        |
|                                  | $\leftarrow$ $\rightarrow$ C                                                    | ○ B localhost:18080/phpmyadmin/sql.php?server=1&db=moodle&table=tdl user&pos=0                     |                |                                                      |                |                                   |            |                                                                                                    |                                   | 日☆             | $\odot$ =                  |
|                                  |                                                                                 | E Filserver: localhost: 3306 > p Database: moodle > B Table: tol user "One record for each person" |                |                                                      |                |                                   |            |                                                                                                    |                                   |                | 参云                         |
|                                  | phpMyAdmin                                                                      |                                                                                                    |                |                                                      |                |                                   |            | Browse M Structure Sol & Search at Insert B Export B Import all Privileges & Operations & Triggers |                                   |                |                            |
|                                  | <b>全国90000</b>                                                                  |                                                                                                    |                |                                                      |                |                                   |            |                                                                                                    |                                   |                |                            |
| $\Box$                           | Recent Favorites<br>60                                                          | tal. Query took 0.0008 seconds.)                                                                   |                |                                                      |                |                                   |            |                                                                                                    |                                   |                |                            |
|                                  | New                                                                             |                                                                                                    |                |                                                      |                |                                   |            |                                                                                                    |                                   |                |                            |
| $\bullet$                        | ille information_schema                                                         |                                                                                                    |                |                                                      |                |                                   |            |                                                                                                    |                                   |                |                            |
|                                  | moodle                                                                          |                                                                                                    |                |                                                      |                |                                   |            | Profiling [Edit inline] [ Edit ] [ Explain SQL ] [ Create PHP code ] [ Refresh]                    |                                   |                |                            |
| 曾                                | Type to filter these, Enter b. X                                                |                                                                                                    |                |                                                      |                |                                   |            |                                                                                                    |                                   |                |                            |
|                                  | $1 \vee \neg \Rightarrow \Rightarrow$                                           | f rows: $25 \times$                                                                                |                | Filter rows: Search this table                       |                | Sort by key: None                 |            | $\checkmark$                                                                                       |                                   |                |                            |
|                                  | $\Box$ New                                                                      |                                                                                                    |                |                                                      |                |                                   |            |                                                                                                    |                                   |                |                            |
|                                  | tdl_analytics_indicator_c<br>tdl_analytics_models                               | v id auth confirmed policyagreed deleted suspended mnethostid username password                    |                |                                                      |                |                                   |            |                                                                                                    | idnumber firstname lastname email |                | en                         |
|                                  | H-M tdl_analytics_models_loc                                                    |                                                                                                    |                |                                                      |                |                                   |            |                                                                                                    |                                   |                |                            |
| $\overline{\mathcal{E}}$         | H-M tdl_analytics_predictions                                                   | ete 1 manual                                                                                       | $\mathbf{1}$   | $\bullet$                                            | $\circ$        | $\overline{0}$                    | 1 quest    | \$2y\$10\$UihbBajXzDsYB6ZpEdaKPOGBxwxYMk9ppB5QJ8Oo.xc                                              | Guest user                        |                | root@localhost             |
|                                  | tdl_analytics_prediction                                                        |                                                                                                    |                |                                                      |                |                                   |            |                                                                                                    |                                   |                |                            |
| a                                | tdl_analytics_predict_sar                                                       | ete 2 manual                                                                                       | $\mathbf{1}$   | $\Omega$                                             | $\Omega$       | $\overline{0}$                    | $1$ admin  | \$2y\$10\$x2sRyEy7yMuWbZfyTbVDl.oR6UUyJBSINlwaL64KiMx                                              | Admin                             | <b>BK</b>      | admin@hcmut.edu.vn         |
|                                  | ill-ill tdl_analytics_train_samp<br>+ v tdl_analytics_used_analy                | ete 3 manual                                                                                       | $\mathbf{1}$   | $\Omega$                                             | $\Omega$       | $\bullet$                         | 1 tinh     | \$2y\$10\$.jCM9.nyPxLXqKTKlXxbCuRTHv509g8dtNFLoez9LwE                                              | Tinh                              | Tran           | tinh.tran.cse@hcmut.edu.vn |
| $\overline{\mathsf{P}}$          | + tdl_analytics_used_files                                                      | ete 4 manual                                                                                       | $\mathbf{1}$   | $\mathbf{0}$                                         | $\overline{0}$ | $\overline{0}$                    | 1 teacher  | \$2y\$10\$YXHyDvNvneb3gK4jjcQ59ub1tHBgmxJXVXMAB6TWVEN                                              | Teacher                           | Phuong<br>Tran | teacher@hcmut.edu.vn       |
|                                  | + tdl_assign                                                                    |                                                                                                    |                |                                                      |                |                                   |            |                                                                                                    |                                   |                |                            |
|                                  | tdl_assignfeedback_com                                                          | h selected: Bdit                                                                                   | <b>Se Copy</b> | <b>O</b> Delete                                      | Export         |                                   |            |                                                                                                    |                                   |                |                            |
| $\bullet$                        | I tdl assignfeedback edit<br>tdl assignfeedback edit                            |                                                                                                    |                |                                                      |                |                                   |            |                                                                                                    |                                   |                |                            |
|                                  | tdl_assignfeedback_edit                                                         | $25 \times$<br>f rows:                                                                             | Filter rows:   | Search this table                                    |                | Sort by key: None                 |            | $\checkmark$                                                                                       |                                   |                |                            |
|                                  | Fi-14 tdl_assignfeedback_edit                                                   |                                                                                                    |                |                                                      |                |                                   |            |                                                                                                    |                                   |                |                            |
|                                  | I tdl assignfeedback edit                                                       |                                                                                                    |                |                                                      |                |                                   |            |                                                                                                    |                                   |                |                            |
|                                  | tdl_assignfeedback_file                                                         | board                                                                                              |                | Export <b>in Display chart Export is Create view</b> |                |                                   |            |                                                                                                    |                                   |                |                            |
|                                  | tdl assignment<br>il 34 tdl_assignment_submiss                                  |                                                                                                    |                |                                                      |                |                                   |            |                                                                                                    |                                   |                |                            |
|                                  | tdl_assignment_upgrade                                                          |                                                                                                    |                |                                                      |                |                                   |            |                                                                                                    |                                   |                |                            |
|                                  | The tdl assignsubmission fil-                                                   |                                                                                                    |                |                                                      |                |                                   |            |                                                                                                    |                                   | Б              |                            |
|                                  | tdl_assignsubmission_or                                                         |                                                                                                    |                |                                                      |                |                                   |            |                                                                                                    |                                   |                |                            |
|                                  | tdl_assign_grades                                                               |                                                                                                    |                |                                                      |                |                                   |            |                                                                                                    |                                   |                |                            |
|                                  | tdl_assign_overrides                                                            |                                                                                                    |                |                                                      |                |                                   |            |                                                                                                    |                                   |                |                            |
| $\cdots$<br>$\cdots$<br>$\cdots$ | tdl_assign_plugin_config                                                        | Console                                                                                            |                |                                                      |                |                                   |            |                                                                                                    |                                   |                |                            |

Hình 6.1: Bảng tdl\_user

# <span id="page-41-0"></span>6.1 Login

Trước khi login:

<span id="page-41-2"></span>

| $\rightarrow$ C<br>$\leftarrow$<br>$\bullet$<br>F<br>Recent Favorites<br>$\bullet$<br>6 New<br>ÊН<br>moodle<br>þ<br>$\overline{\mathbb{B}}$ New<br><b>A</b><br>tdl_imscp<br>$\bullet$<br>tdl_label | Activities <b>D</b> Firefox Web Browser<br><b>At localhost:18080 / localho X</b><br>phpMyAdmin<br>企画 ◎ ◎ ◎ ◎<br>600<br>ille information_schema<br>Type to filter these, Enter b. X | <b>M</b> localhost:18080 / localho × in Bach Khoa: Log in to the ×<br>○ D localhost:18080/phpmyadmin/sql.php?db=moodle&table=tdl logstore standard log&sql query=SELECT+*+FROM+`tdl logstore standard log`++%0AORDER+BY+`tdl logstore standard [8] ☆<br>E El Server: localhost:3306 > m Database: moodle > M Table: tdl logstore standard log "Standard log table"<br><b>Browse</b><br>Showing rows 0 - 24 (1068 total, Query took 0.0004 seconds.) [id: 1068 - 1044]<br>SELECT * FROM `tdl logstore standard log` ORDER BY `tdl logstore standard log`.`id` DESC | Figures of Structure R SQL & Search 3-i Insert A Export M Import a Privileges & Operations 36 Triggers | <b>Control Center</b> |                   | T5 Thg 12 2, 7:58:55 PM .<br>$x +$ |                      |               |         |                |                |    |                                                                                 |                | 品 40 昆 -<br>000<br>$\odot$ = |
|----------------------------------------------------------------------------------------------------|----------------------------------------------------------------------------------------------------|----------------------------------------------------------------------------------------------------|----------------------------------------------------------------------------------------------------|-----------------------|-------------------|------------------------------------|----------------------|---------------|---------|----------------|----------------|----|---------------------------------------------------------------------------------|----------------|------------------------------|
|                                                                                                    |                                                                                                    |                                                                                                    |                                                                                                    |                       |                   |                                    |                      |               |         |                |                |    |                                                                                 |                |                              |
|                                                                                                    |                                                                                                    |                                                                                                    |                                                                                                    |                       |                   |                                    |                      |               |         |                |                |    |                                                                                 |                |                              |
|                                                                                                    |                                                                                                    |                                                                                                    |                                                                                                    |                       |                   |                                    |                      |               |         |                |                |    |                                                                                 |                | 数人                           |
|                                                                                                    |                                                                                                    |                                                                                                    |                                                                                                    |                       |                   |                                    |                      |               |         |                |                |    |                                                                                 |                |                              |
|                                                                                                    |                                                                                                    |                                                                                                    |                                                                                                    |                       |                   |                                    |                      |               |         |                |                |    |                                                                                 |                |                              |
|                                                                                                    |                                                                                                    |                                                                                                    |                                                                                                    |                       |                   |                                    |                      |               |         |                |                |    |                                                                                 |                |                              |
|                                                                                                    |                                                                                                    |                                                                                                    |                                                                                                    |                       |                   |                                    |                      |               |         |                |                |    |                                                                                 |                |                              |
|                                                                                                    |                                                                                                    |                                                                                                    |                                                                                                    |                       |                   |                                    |                      |               |         |                |                |    | Profiling [Edit inline] [ Edit ] [ Explain SQL ] [ Create PHP code ] [ Refresh] |                |                              |
|                                                                                                    | $<< <$ 5 $<$ > >>                                                                                                    | $1 - \sqrt{ }$<br>$\rightarrow$<br>٠                                                                                                    | $25 \times$<br>Number of rows:                                                                         | Filter rows:          | Search this table |                                    | None<br>Sort by key: |               |         |                | $\checkmark$   |    |                                                                                 |                |                              |
|                                                                                                    |                                                                                                    | + Options                                                                                                    |                                                                                                    |                       |                   |                                    |                      |               |         |                |                |    |                                                                                 |                |                              |
|                                                                                                    | tdl_hSpactivity_attempt:                                                                                                    | ←⊤→                                                                                                    | -id<br>eventname<br>$\nu$ 1                                                                            | component             | action            | target                             | objecttable          | objectid crud |         |                |                |    | edulevel contextid contextlevel contextinstanceid userid courseid               |                | related                      |
|                                                                                                    | tdl_infected_files                                                                                                    | Edit 3-i Copy @ Delete 1068                                                                                                    | \core\event<br><b>\course</b> viewed                                                                   | core                  | viewed            | course                             | <b>NULL</b>          | NULL r        |         | $\overline{2}$ | $\overline{2}$ | 50 | $\mathbf{1}$                                                                    | $\circ$        | 1                            |
| a.                                                                                                    | tdl lesson<br>tdl lesson answers                                                                                                    | Edit 3: Copy @ Delete 1067                                                                                                    | \core\event<br>\user_loggedout                                                                         | core                  | loggedout user    |                                    | user                 | $2 - r$       |         | $\bullet$      | $\mathbf{1}$   | 10 | $\bullet$                                                                       | $\overline{2}$ | $\mathbf 0$                  |
|                                                                                                    | + v tdl_lesson_attempts<br>+ tdl lesson_branch                                                                                                    | Edit 3 Copy @ Delete 1066                                                                                                    | (core)event<br>\user_updated                                                                           | core                  | updated           | user                               | user                 |               | $3 - u$ | $\mathbf{O}$   | 27             | 30 | 3                                                                               | $\overline{2}$ | $\Omega$                     |
| $\overline{\phantom{a}}$                                                                                                    | tdl_lesson_grades<br>tdl_lesson_overrides                                                                                                    | □ / Edit * Copy ● Delete 1065                                                                                                    | \core\event<br>\user_password_updated                                                                  | core                  |                   | updated user password NULL         |                      | NULL u        |         | $\bullet$      | 27             | 30 | 3                                                                               | $\overline{2}$ | $\mathbf{0}$                 |
|                                                                                                    | tdl_lesson_pages<br>tdl_lesson_timer                                                                                                    | Edit 3: Copy @ Delete 1064                                                                                                    | \core\event<br>luser updated                                                                           | core                  | updated           | user                               | user                 |               | $2 - u$ | $\bullet$      | 5              | 30 | $\overline{z}$                                                                  | $\overline{z}$ | $\Omega$                     |
| $\bullet$<br>tdl_license                                                                                                    | tdl_lock_db                                                                                                    | □ / Edit 32 Copy ● Delete 1063                                                                                                    | \core\event<br>\user_password_updated                                                                  | core                  | updated           | user password NULL                 |                      | NULL u        |         | $\bullet$      | $\overline{5}$ | 30 | $\overline{2}$                                                                  | $\overline{2}$ | $\mathbf 0$                  |
| tdl_log                                                                                                    |                                                                                                    | Edit 3 Copy @ Delete 1062                                                                                                    | (core)event<br><b>\dashboard</b> viewed                                                                | core                  | viewed            | dashboard                          | <b>NULL</b>          | <b>NULL</b> r |         | $\bullet$      | 5              | 30 | $\overline{ }$                                                                  | $\overline{2}$ | $\Omega$                     |
|                                                                                                    | + v tdl_logstore_standard_lo<br>tdl_log_display                                                                                                    | □ / Edit 3: Copy ● Delete 1061                                                                                                    | \core\event<br>luser_loggedin                                                                          | core                  | loggedin user     |                                    | user                 | $2 - r$       |         | $\circ$        | $\mathbf{1}$   | 10 | $\mathbf{O}$                                                                    | $\overline{2}$ | $\mathbf{0}$                 |
| ill lot to the                                                                                                    | tdl log_queries                                                                                                    | Edit 3 Copy @ Delete 1060                                                                                                    | \core\event<br>luser login failed                                                                      | core                  | failed            | user login                         | <b>NULL</b>          | <b>NULL</b> r |         | $\bullet$      | 1              | 10 | $\bullet$                                                                       | 3              | $\Omega$                     |
|                                                                                                    | tdl_Itiservice_gradebook<br>The tdl Iti access tokens                                                                                                    | □ / Edit 3: Copy ● Delete 1059                                                                                                    | (core)event<br>(course_viewed                                                                          | core                  | viewed            | course                             | <b>NULL</b>          | NULL r        |         | $\overline{2}$ | $\overline{2}$ | 50 | $\mathbf{1}$                                                                    | $\mathbf{0}$   | $\mathbf{1}$                 |
|                                                                                                    | tdl Iti submission<br>E-34 tdl_lti_tool_proxies                                                                                                    | Edit 3: Copy @ Delete 1058                                                                                                    | (core)event<br>\course_viewed                                                                          | core                  | viewed            | course                             | <b>NULL</b>          | <b>NULL</b> r |         | $\overline{2}$ | $\overline{2}$ | 50 | п                                                                               | $\circ$        | $\mathbf{1}$                 |
| $\cdots$<br>$\bullet\bullet\bullet$<br>$\cdots$                                                                                                    | tdl_lti_tool_settings<br>tdl_lti_types                                                                                                    | □ / Edit 3 Copy ● Delete 1057<br><b>B</b> Console                                                                                                    | (core)event                                                                                            | core                  | loggedout user    |                                    | user                 |               | $2 - r$ | $\circ$        | $\overline{1}$ | 10 | $\Omega$                                                                        | $\overline{2}$ | $\circ$                      |
|                                                                                                    |                                                                                                    |                                                                                                    |                                                                                                    |                       |                   |                                    |                      |               |         |                |                |    | <b>BO (四号/) 口口呼风 (S = Right Ctrl</b>                                            |                |                              |

Hình 6.2: Bảng tdl\_logstore\_standard\_log trước khi login

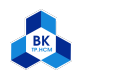

<span id="page-42-0"></span>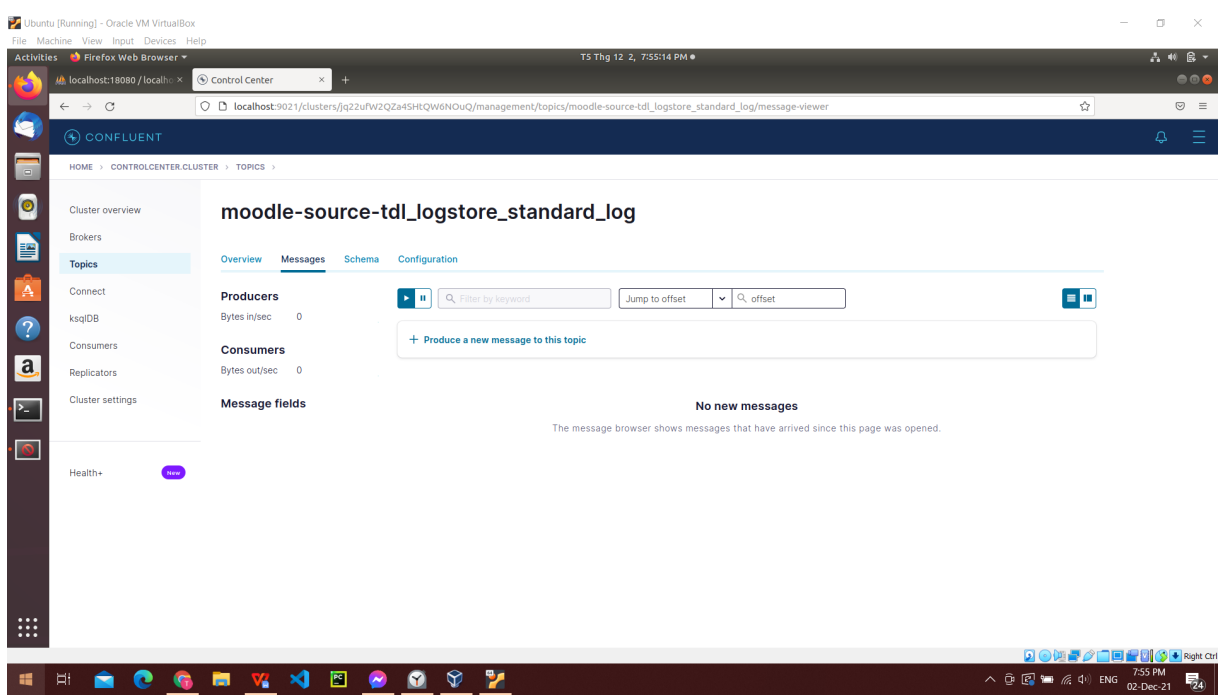

Hình 6.3: Confluent trước khi login

Sau khi login:

- Bảng tdl\_logstore\_standard\_log có thêm dòng id=1069, action=loggedin, userid=3.
- $\bullet\,$  Confluent đã nhận được message có id=1069.

<span id="page-42-1"></span>

| Activities <b>Confidence</b> Firefox Web Browser                           |                                  |                                                  |               |                      |                                                                                                    |                       |                   | T5 Thg 12 2, 8:00:58 PM .  |                      |               |                |                |                |    |                                                                                 |                         |                 | 古利良一      |
|----------------------------------------------------------------------------|----------------------------------|--------------------------------------------------|---------------|----------------------|----------------------------------------------------------------------------------------------------|-----------------------|-------------------|----------------------------|----------------------|---------------|----------------|----------------|----------------|----|---------------------------------------------------------------------------------|-------------------------|-----------------|-----------|
| At localhost:18080 / localho X                                             |                                  | <b>U</b> localhost:18080 / localhox nn Dashboard |               |                      | $\times$                                                                                                    | <b>Control Center</b> |                   | $\times$ +                 |                      |               |                |                |                |    |                                                                                 |                         |                 | 000       |
| $\mathcal{C}$<br>$\rightarrow$<br>$\leftarrow$                             |                                  |                                                  |               |                      | ○ □ localhost:18080/phpmyadmin/sql.php?db=moodle&table=tdl logstore standard log&sql query=SELECT+*+FROM+`tdl logstore standard log`++%0AORDER+BY+`tdl logstore standard <b>E</b> ☆                                     |                       |                   |                            |                      |               |                |                |                |    |                                                                                 |                         |                 | $\odot$ = |
| ◘<br><b>phpMuAdmin</b><br>企画●□●●                                           |                                  | <b>Browse</b>                                    |               |                      | E El Server: localhost: 3306 > Il Database: moodle > El Table: tdl logstore: standard log "Standard log table"<br>Fixtually Structure G SQL & Search at Insert G Export G Import of Privileges & Operations 36 Triggers |                       |                   |                            |                      |               |                |                |                |    |                                                                                 |                         |                 | 数云        |
| Recent Favorites<br>$\qquad \qquad \Box$                                   | œ                                |                                                  |               |                      | Showing rows 0 - 24 (1070 total, Query took 0.0007 seconds.) [id: 1070 - 1046]                                                                                                    |                       |                   |                            |                      |               |                |                |                |    |                                                                                 |                         |                 |           |
| <b>B</b> New<br>$\bullet$<br>ille information schema                       |                                  |                                                  |               |                      | SELECT * FROM 'tdl_logstore_standard_log' ORDER BY 'tdl_logstore_standard_log'.'id' DESC                                                                                                    |                       |                   |                            |                      |               |                |                |                |    |                                                                                 |                         |                 |           |
| <b>E</b> -moodle<br>Type to filter these, Enter b. X<br>P                  |                                  |                                                  |               |                      |                                                                                                    |                       |                   |                            |                      |               |                |                |                |    | Profiling [Edit inline] [ Edit ] [ Explain SQL ] [ Create PHP code ] [ Refresh] |                         |                 |           |
| $<< <$ 5 $<$ > >>                                                          |                                  | $1 - \sqrt{ }$<br>$\geq$                         | $\rightarrow$ | Number of rows:      | $25 \times$                                                                                                    | Filter rows:          | Search this table |                            | Sort by key:<br>None |               |                |                | $\check{~}$    |    |                                                                                 |                         |                 |           |
| $\overline{\phantom{a}}$ New<br>A<br>tdl_h5pactivity_attempt:<br>tdl_imscp | + Options<br>$-$ T $\rightarrow$ |                                                  |               | id<br>v <sub>1</sub> | eventname                                                                                                    | component             | action            | target                     | objecttable          | objectid crud |                |                |                |    | edulevel contextid contextlevel contextinstanceid                               |                         | userid courseid | relatedu  |
| tdl_infected_files<br>$\overline{?}$<br>tdl_label                          |                                  | Edit 3: Copy @ Delete 1070                       |               |                      | (core)event<br>\dashboard_viewed                                                                                                    | core                  | viewed            | dashboard                  | <b>NULL</b>          | NULL r        |                | $\circ$        | 27             | 30 | 3                                                                               | R                       | $\circ$         |           |
| tdl_lesson<br>a.<br>tdl_lesson_answers                                     |                                  | B / Edit 3 Copy @ Delete 1069                    |               |                      | ore\event<br>user_loggedin                                                                                                    | core                  | loggedin user     |                            | user                 |               | $3 - r$        | $\overline{0}$ | $\mathbf{1}$   | 10 | $\mathbf{0}$                                                                    | $\overline{\mathbf{3}}$ | $\overline{0}$  |           |
| tdl_lesson_attempts<br>tdl_lesson_branch                                   |                                  | Copy @ Delete 1068                               |               |                      | (core)event<br><b>\course</b> viewed                                                                                                    | core                  | viewed            | course                     | <b>NULL</b>          | NULL r        |                | $\overline{2}$ | $\overline{2}$ | 50 | ٠                                                                               | $\Omega$                | $\mathbf{1}$    |           |
| tdl_lesson_grades<br>P.<br>+ tdl_lesson_overrides                          |                                  | B / Edit 3 Copy @ Delete 1067                    |               |                      | (core)event<br>\user_loggedout                                                                                                    | core                  | loggedout user    |                            | user                 |               | 2 <sub>r</sub> | $\overline{0}$ | $\mathbf{I}$   | 10 | $\bullet$                                                                       | $\overline{z}$          | $\bullet$       |           |
| tdl_lesson_pages<br>tdl_lesson_timer                                       |                                  | Copy @ Delete 1066                               |               |                      | (core)event<br>luser updated                                                                                                    | core                  | updated           | user                       | user                 |               | $3 - u$        | $\circ$        | 27             | 30 | 3                                                                               | $\overline{2}$          | $\circ$         |           |
| tdl_license                                                                |                                  | Edit Si Copy @ Delete 1065                       |               |                      | (core)event<br>\user password updated                                                                                                    | core                  |                   | updated user_password NULL |                      | NULL u        |                | $\overline{0}$ | 27             | 30 | $\overline{\mathbf{3}}$                                                         | $\overline{z}$          | $\bullet$       |           |
| + tdl_lock_db<br>ill-in tdl_log                                            |                                  | Edit 3: Copy @ Delete 1064                       |               |                      | (core)event<br>\user_updated                                                                                                    | core                  | updated           | user                       | user                 |               | 2 <sub>u</sub> | $\circ$        | 5              | 30 | $\overline{2}$                                                                  | $\overline{2}$          | $\circ$         |           |
| + v tdl_logstore_standard_lo<br>tdl_log_display                            |                                  | Edit Si Copy @ Delete 1063                       |               |                      | (core)event<br>\user_password_updated                                                                                                    | core                  | updated           | user password NULL         |                      | NULL u        |                | $\overline{0}$ | $5 -$          | 30 | $\overline{2}$                                                                  | $\overline{2}$          | $\overline{0}$  |           |
| tdl_log_queries<br>ill of tdl_lti                                          |                                  | Edit 3: Copy @ Delete 1062                       |               |                      | (core)event<br>\dashboard viewed                                                                                                    | core                  | viewed            | dashboard                  | <b>NULL</b>          | NULL r        |                | $\Omega$       | 5              | 30 | $\overline{2}$                                                                  | $\overline{2}$          | $\circ$         |           |
| + tdl_Itiservice_gradebook<br>tdl_lti_access_tokens                        |                                  | Edit 3 Copy @ Delete 1061                        |               |                      | (core)event<br><b>\user loggedin</b>                                                                                                    | core                  | loggedin user     |                            | user                 |               | 2 <sub>r</sub> | $\circ$        | $\mathbf{1}$   | 10 | $\mathbf{0}$                                                                    | $\overline{2}$          | $\bullet$       |           |
| + tdl lti submission<br>tdl_lti_tool_proxies                               |                                  | Edit 3: Copy @ Delete 1060                       |               |                      | (core)event<br>luser login failed                                                                                                    | core                  | failed            | user_login                 | <b>NULL</b>          | NULL r        |                | $\circ$        | 1              | 10 | $\circ$                                                                         | 3                       | $\circ$         |           |
| tdl_lti_tool_settings<br>$\cdots$                                          | <b>E</b> Console                 | B / Edit 32 Copy @ Delete 1059                   |               |                      | (core)event<br>\course_viewed                                                                                                    | core                  | viewed            | course                     | <b>NULL</b>          | NULL r        |                | $\overline{2}$ | $\overline{2}$ | 50 | $\mathbf{1}$                                                                    | $\Omega$                | $\mathbf{1}$    |           |
| $\cdots$<br>tdl_lti_types                                                  |                                  |                                                  |               |                      |                                                                                                    |                       |                   |                            |                      |               |                |                |                |    |                                                                                 |                         |                 |           |

Hình 6.4: Bảng tdl\_logstore\_standard\_log sau khi login

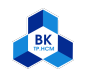

<span id="page-43-1"></span>

| Activities De Firefox Web Browser       | File Machine View Input Devices Help<br>T5 Thg 12 2, 8:02:48 PM .                                                             |                                                                                                    | A 10 良 -  |
|-----------------------------------------|----------------------------------------------------------------------------------------------------|----------------------------------------------------------------------------------------------------|-----------|
|                                         | © Control Center<br><b>ub</b> localhost:18080 / localho × <b>ub</b> localhost:18080 / localho × in Dashboard<br>÷<br>$\times$ |                                                                                                    | ⋴⋴∊       |
| $\leftarrow$ $\rightarrow$ C            | ○ D localhost:9021/clusters/jq22ufW2QZa4SHtQW6NOuQ/management/topics/moodle-source-tdl logstore standard log/message-viewer   | ☆                                                                                                    | $\odot$ = |
| OONFLUENT                               |                                                                                                    |                                                                                                    | Ξ<br>₽    |
| HOME > CONTROLCENTER.CLUSTER > TOPICS > |                                                                                                    |                                                                                                    |           |
| <b>Cluster overview</b>                 | moodle-source-tdl_logstore_standard_log                                                                                       |                                                                                                    |           |
| <b>Brokers</b>                          |                                                                                                    |                                                                                                    |           |
| <b>Topics</b>                           | Configuration<br>Messages<br>Schema<br>Overview                                                                               |                                                                                                    |           |
| Connect                                 | <b>Producers</b><br>Q Filter by keyword<br><b>H</b><br>Jump to offset                                                         | $\blacksquare$<br>$\vee$ Q offset                                                                                                    |           |
| ksalDB                                  | Bytes in/sec<br>$\circ$                                                                                                    |                                                                                                    |           |
| Consumers                               | $+$ Produce a new message to this topic<br><b>Consumers</b>                                                                   |                                                                                                    |           |
| <b>Replicators</b>                      | Bytes out/sec 0                                                                                                    | Newest                                                                                                    |           |
| <b>Cluster settings</b>                 | <b>Message fields</b><br>Partition: 0 Offset: 1069<br>Timestamp: 1638450021316                                                | v {"id":1070, "eventname":"\\core\\event\\dashboard_viewed", "component":"core", "action":"viewed", "target":"dashboard", "objecttable":n    |           |
|                                         | $\bullet$ topic                                                                                                    |                                                                                                    |           |
| Health+                                 | · partition<br>· offset<br>Partition: 0 Offset: 1968<br>Tinestamp: 1638450021316                                              | v {"id":1069,"eventname":"\\core\\event\\user_loggedin","component":"core","action":"loggedin","target":"user","objecttable":{"string":"use_ |           |
|                                         | · timestamp                                                                                                    |                                                                                                    |           |
|                                         | · timestampType                                                                                                    | √ {"id":1068,"eventname":"\\core\\event\\course_viewed","component":"core","action":"viewed","target":"course","objectiable":null,"objectid  |           |
|                                         | · headers<br>Partition: 0 Offset: 1967<br>Tinestamp: 1638449916238<br>$\bullet$ key                                           |                                                                                                    |           |
|                                         | $\vee$ value                                                                                                    |                                                                                                    |           |
|                                         | $\blacksquare$ id<br>Timestamp: 1638449916238                                                                                 | v {"id":1067,"eventname":"\\core\\event\\user_loggedout","component":"core","action":"loggedout","target":"user","objecttable":{"string":"u_ |           |
|                                         | $\bullet$ eventname                                                                                                    |                                                                                                    |           |

Hình 6.5: Confluent sau khi login

# <span id="page-43-0"></span>6.2 Logout

Trước khi logout:

<span id="page-43-2"></span>

| <b>Activities</b>                | <b>D</b> Firefox Web Browser                              |                                       |                     |                                                                                                    |                       |                   | T5 Thg 12 2, 8:04:27 PM .  |                      |               |                |                |                |                 |                                                                                 |                         |             | 良、<br>$-2$ 40 |
|----------------------------------|-----------------------------------------------------------|---------------------------------------|---------------------|----------------------------------------------------------------------------------------------------|-----------------------|-------------------|----------------------------|----------------------|---------------|----------------|----------------|----------------|-----------------|---------------------------------------------------------------------------------|-------------------------|-------------|---------------|
|                                  | <b>At localhost:18080 / localho X</b>                     | <b>ut</b> localhost:18080 / localho × | <b>nn</b> Dashboard | $\times$                                                                                                    | <b>Control Center</b> |                   | $x +$                      |                      |               |                |                |                |                 |                                                                                 |                         |             | 000           |
|                                  | $\mathcal{C}$<br>$\rightarrow$<br>$\leftarrow$            |                                       |                     | ○ D localhost:18080/phpmyadmin/sql.php?db=moodle&table=tdl logstore standard log&sql query=SELECT+*+FROM+`tdl logstore standard log`++%0AORDER+BY+`tdl logstore standard [8] ☆ |                       |                   |                            |                      |               |                |                |                |                 |                                                                                 |                         |             | $\circ$ =     |
| G                                | phpMuAdmin                                                |                                       |                     | E El Server. localhost:3306 > m Database: moodle > a Table: tdl locatore standard log "Standard log table"                                                                     |                       |                   |                            |                      |               |                |                |                |                 |                                                                                 |                         |             | 数天            |
|                                  | 企画 9 ◎ ◎ ◎                                                | <b>Browse</b>                         | Structure SQL       | 4. Search 3 <sup>2</sup> Insert 4. Export 4. Import <sup>a</sup> Privileges & Operations 36 Triggers                                                                           |                       |                   |                            |                      |               |                |                |                |                 |                                                                                 |                         |             |               |
| F                                | Recent Favorites<br>60                                    |                                       |                     | Showing rows 0 - 24 (1070 total, Query took 0.0009 seconds.) [id: 1070 - 1046]                                                                                                 |                       |                   |                            |                      |               |                |                |                |                 |                                                                                 |                         |             |               |
| $\bullet$                        | <b>B</b> New<br>ille information_schema                   |                                       |                     | SELECT * FROM 'tdl logstore standard log' ORDER BY 'tdl logstore standard log'.'id' DESC                                                                                       |                       |                   |                            |                      |               |                |                |                |                 |                                                                                 |                         |             |               |
|                                  | ÊН<br>moodle<br>voe to filter these, Enter b. X           |                                       |                     |                                                                                                    |                       |                   |                            |                      |               |                |                |                |                 | Profiling [Edit inline] [ Edit ] [ Explain SQL ] [ Create PHP code ] [ Refresh] |                         |             |               |
| E                                | $<< <$ 5 $<$ >>>                                          | $1 - \sqrt{ }$<br>۰,<br>$\rightarrow$ | Number of rows:     | $25 - 4$<br>Filter rows:                                                                                                    |                       | Search this table |                            | None<br>Sort by key: |               |                |                | $\checkmark$   |                 |                                                                                 |                         |             |               |
| A                                | $-\overline{  }$ New<br>tdl h5pactivity attempts          | + Options                             | -id                 |                                                                                                    |                       |                   |                            |                      |               |                |                |                |                 |                                                                                 |                         |             |               |
|                                  | tdl_imscp<br>tdl_infected_files                           | ←⊤→                                   | $\times$ 1          | eventname                                                                                                    | component             | action            | target                     | objecttable          | objectid crud |                | edulevel       |                |                 | contextid contextlevel contextinstanceid userid courseid relatedu               |                         |             |               |
| $\bullet$                        | tdl_label                                                 | Edit 3 Copy @ Delete 1070             |                     | \core\event<br><b>\dashboard</b> viewed                                                                                                    | core                  | viewed            | dashboard                  | <b>NULL</b>          | NULL r        |                | $\Omega$       | 27             | 30              | $\overline{\mathbf{3}}$                                                         | $\overline{\mathbf{3}}$ | $\Omega$    |               |
| a.                               | tdl lesson<br>tdl_lesson_answers                          | Edit 3: Copy @ Delete 1069            |                     | (core)event<br>\user_loggedin                                                                                                    | core                  | loggedin user     |                            | user                 |               | $3 - r$        | $\bullet$      | $\mathbf{1}$   | 10 <sup>°</sup> | $\mathbf{0}$                                                                    | 3                       | $\bullet$   |               |
|                                  | I tdl lesson attempts<br>+ tdl lesson_branch              | Edit 3 Copy @ Delete 1068             |                     | (core)event<br><b>\course</b> viewed                                                                                                    | core                  | viewed            | course                     | <b>NULL</b>          | NULL r        |                | $\overline{z}$ | $\overline{2}$ | 50              | $\mathbf{1}$                                                                    | $\Omega$                | ı           |               |
| $\overline{\mathbb{Z}}$          | + tdl_lesson_grades                                       | □ / Edit 3: Copy ● Delete 1067        |                     | (core)event<br>\user_loggedout                                                                                                    | core                  | loggedout user    |                            | user                 |               | 2 <sub>r</sub> | $\Omega$       | $\mathbf{1}$   | 10              | $\mathbf{0}$                                                                    | $\overline{2}$          | $\Omega$    |               |
|                                  | tdl lesson overrides<br>tdl_lesson_pages                  | Edit 3: Copy @ Delete 1066            |                     | (core)event                                                                                                    | core                  | updated user      |                            | user                 |               | 3 <sub>u</sub> | $\Omega$       | 27             | 30              | $\overline{\mathbf{3}}$                                                         | $\overline{z}$          | $\Omega$    |               |
| $\bullet$                        | tdl lesson_timer<br>tdl_license                           | □ / Edit 32 Copy ● Delete 1065        |                     | \user updated<br>(core)event                                                                                                    | core                  |                   | updated user_password NULL |                      | NULL u        |                | $\Omega$       | 27             | 30              | $\overline{\mathbf{3}}$                                                         | $\overline{2}$          | $\bullet$   |               |
|                                  | tdl_lock_db                                               |                                       |                     | \user_password_updated<br>(core)event                                                                                                    |                       |                   |                            |                      |               |                |                |                |                 |                                                                                 |                         |             |               |
|                                  | in tdl log<br>+ r tdl_logstore_standard_lo                | Edit 3 Copy @ Delete 1064             |                     | \user_updated                                                                                                    | core                  | updated           | user                       | user                 |               | 2 <sub>u</sub> | $\Omega$       | 5              | 30              | $\overline{z}$                                                                  | $\overline{z}$          | $\Omega$    |               |
|                                  | + tdl log_display                                         | □ / Edit * Copy ● Delete 1063         |                     | (core)event<br>\user_password_updated                                                                                                    | core                  | updated           | user password NULL         |                      | NULL u        |                | $\circ$        | 5              | 30              | $\overline{2}$                                                                  | $\overline{2}$          | $\bullet$   |               |
|                                  | tdl_log_queries<br>ill it tall iti                        | Edit 3 Copy @ Delete 1062             |                     | (core)event<br>\dashboard viewed                                                                                                    | core                  | viewed            | dashboard                  | <b>NULL</b>          | NULL r        |                | $\Omega$       | 5              | 30              | $\overline{ }$                                                                  | $\overline{z}$          | $\Omega$    |               |
|                                  | The tdl Itiservice gradebook<br>The tdl Iti access tokens | Edit 3 Copy @ Delete 1061             |                     | (core)event<br>\user_loggedin                                                                                                    | core                  | loggedin user     |                            | user                 |               | 2 <sub>r</sub> | $\circ$        | $\mathbf{1}$   | 10              | $\mathbf{0}$                                                                    | $\overline{2}$          | $\Omega$    |               |
|                                  | + tdl Iti submission<br>E-34 tdl_lti_tool_proxies         | Edit 3 Copy @ Delete 1060             |                     | \core\event<br>\user_login_failed                                                                                                    | core                  | failed            | user login                 | <b>NULL</b>          | NULL r        |                | $\Omega$       | 1              | 10              | $\circ$                                                                         | в                       | $\mathbf 0$ |               |
|                                  | tdl_lti_tool_settings<br>tdl Iti types                    | □ / Edit 3 Copy ● Delete 1059         |                     | (core)event<br>(course_viewed                                                                                                    | core                  | viewed            | course                     | <b>NULL</b>          | NULL r        |                | $\overline{2}$ | $\overline{2}$ | 50              | $\mathbf{1}$                                                                    | $\Omega$                | ٠           |               |
| $\cdots$<br>$\cdots$<br>$\cdots$ |                                                           | <b>E</b> Console                      |                     |                                                                                                    |                       |                   |                            |                      |               |                |                |                |                 |                                                                                 |                         |             |               |

Hình 6.6: Bảng tdl\_logstore\_standard\_log trước khi logout

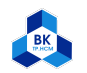

<span id="page-44-0"></span>

| Activities <b>Confidence</b> Firefox Web Browser |                                                                              | T5 Thg 12 2, 8:05:03 PM .                                                                                                    | 2 40 民 -<br>$\bigcirc$ $\bigcirc$ $\bigcirc$ |
|--------------------------------------------------|------------------------------------------------------------------------------|----------------------------------------------------------------------------------------------------|----------------------------------------------|
|                                                  | (b) localhost:18080 / localho × (b) localhost:18080 / localho × in Dashboard | © Control Center<br>$\ddot{}$<br>$\times$                                                                                                    |                                              |
| $\leftarrow$ $\rightarrow$ C                     |                                                                              | ☆<br>○ D localhost:9021/clusters/jq22ufW2QZa4SHtQW6NOuQ/management/topics/moodle-source-tdl logstore standard log/message-viewer                                                                      | $\odot$ =<br>Ξ                               |
| <b>A CONFLUENT</b>                               |                                                                              |                                                                                                    | 4                                            |
| HOME > CONTROLCENTER.CLUSTER > TOPICS >          |                                                                              |                                                                                                    |                                              |
| <b>Cluster overview</b>                          |                                                                              |                                                                                                    |                                              |
|                                                  |                                                                              | moodle-source-tdl_logstore_standard_log                                                                                                    |                                              |
| <b>Brokers</b>                                   |                                                                              |                                                                                                    |                                              |
| <b>Topics</b>                                    | Overview<br>Messages<br>Schema                                               | Configuration                                                                                                    |                                              |
| Connect                                          | <b>Producers</b>                                                             | $\blacksquare$<br>Q Filter by keyword<br>$\vee$ Q offset<br><b>H</b><br>Jump to offset                                                                                                    |                                              |
| ksalDB                                           | Bytes in/sec<br>$\Omega$                                                     |                                                                                                    |                                              |
| Consumers                                        | <b>Consumers</b>                                                             | $+$ Produce a new message to this topic                                                                                                    |                                              |
| <b>Replicators</b>                               | Bytes out/sec 0                                                              |                                                                                                    |                                              |
| <b>Cluster settings</b>                          | <b>Message fields</b>                                                        | <b>Newest</b><br>v {"id":1070,"eventname":"\\core\\event\\dashboard_viewed","component":"core","action":"viewed","target":"dashboard","objecttable":n                                                 |                                              |
|                                                  | $\bullet$ topic                                                              | Partition: 0 Offset: 1069<br>Tinestamp: 1638450021316                                                                                                    |                                              |
|                                                  | · partition                                                                  |                                                                                                    |                                              |
| Health+                                          | · offset                                                                     | ▼ {"id":1069,"eventname":"\\core\\event\\user_loggedin","component":"core","action":"loggedin","target":"user","objecttable":{"string":"use_<br>Partition: 0 Offset: 1968<br>Tinestamp: 1638450021316 |                                              |
|                                                  | · timestamp                                                                  |                                                                                                    |                                              |
|                                                  | · timestampType                                                              |                                                                                                    |                                              |
|                                                  | · headers                                                                    | √ {"id":1068,"eventname":"\\core\\event\\course_viewed","component":"core","action":"viewed","target":"course","objecttable":null,"objectid_<br>Tinestamp: 1638449916238                              |                                              |
|                                                  | $\bullet$ key                                                                |                                                                                                    |                                              |
|                                                  | $\vee$ value                                                                 | v {"id":1067,"eventname":"\\core\\event\\user_loggedout","component":"core","action":"loggedout","target":"user","objecttable":{"string":"u_                                                          |                                              |
|                                                  | $\blacksquare$ id                                                            | Timestamp: 1638449916238                                                                                                    |                                              |
|                                                  | · eventname                                                                  |                                                                                                    |                                              |

Hình 6.7: Confluent trước khi logout

Sau khi logout:

- Bảng tdl\_logstore\_standard\_log có thêm dòng id=1071, action=loggedout, userid=3.
- $\bullet\,$  Confluent đã nhận được message có id=1071.

<span id="page-44-1"></span>

| <b>D</b> Firefox Web Browser<br><b>Activities</b><br><b>At localhost:18080 / localho X</b> | <b>In localhost:18080 / localho X an Bach Khoa</b>                                                                                                    | $\times$                                                                                                    | <b>Control Center</b> |                   | T5 Thg 12 2, 8:06:09 PM .<br>$\times$ + |                      |          |                |                |                |                        |                                                                                 |                |              | 3. 10 民 -<br>000 |
|--------------------------------------------------------------------------------------------|----------------------------------------------------------------------------------------------------|----------------------------------------------------------------------------------------------------|-----------------------|-------------------|-----------------------------------------|----------------------|----------|----------------|----------------|----------------|------------------------|---------------------------------------------------------------------------------|----------------|--------------|------------------|
| $\leftarrow$ $\rightarrow$ C                                                               | ○ D localhost:18080/phpmyadmin/sql.php?db=moodle&table=tdl_logstore_standard_log&sql_query=SELECT+*+FROM+`tdl_logstore_standard_log`++%0AORDER+BY+`tdl_logstore_standard_log`++%0AORDER+BY+`tdl_logstore_standard_ 图 ☆ |                                                                                                    |                       |                   |                                         |                      |          |                |                |                |                        |                                                                                 |                |              | $\odot$ =        |
| phpMyAdmin                                                                                 | E cliserver: localhost:3306 > Clastabase: moodle > E Table: tol logstore standard log "Standard log table"                                                                                                    |                                                                                                    |                       |                   |                                         |                      |          |                |                |                |                        |                                                                                 |                |              | 数 未              |
| 企画●□●●                                                                                     | <b>Browse</b>                                                                                                    | Figure Structure Search 3 and 50 insert Bullet Export Bullet Inspirations of Structure States of Structure States and Search 3 and 50 insert Structure States and Search 3 and 50 institute of Search 3 and Structure States a |                       |                   |                                         |                      |          |                |                |                |                        |                                                                                 |                |              |                  |
| Recent Favorites<br>œ                                                                      | Showing rows 0 - 24 (1072 total, Query took 0.0004 seconds.) [id: 1072 - 1048]                                                                                                    |                                                                                                    |                       |                   |                                         |                      |          |                |                |                |                        |                                                                                 |                |              |                  |
| $-$ New<br>ille information_schema                                                         | SELECT * FROM 'tdl_logstore_standard_log' ORDER BY 'tdl_logstore_standard_log'.'id' DESC                                                                                                    |                                                                                                    |                       |                   |                                         |                      |          |                |                |                |                        |                                                                                 |                |              |                  |
| <b>E</b> -III moodle                                                                       |                                                                                                    |                                                                                                    |                       |                   |                                         |                      |          |                |                |                |                        | Profiling [Edit inline] [ Edit ] [ Explain SQL ] [ Create PHP code ] [ Refresh] |                |              |                  |
| Type to filter these, Enter b. X<br>$<< <$ 5 $<$ > >>                                      | $1 - \sqrt{ }$<br>$\geq$<br>$\rightarrow$                                                                                                    | $25 \times$<br>Number of rows:                                                                                                    | Filter rows:          | Search this table |                                         | None<br>Sort by key: |          |                |                | $\checkmark$   |                        |                                                                                 |                |              |                  |
| $\overline{\phantom{a}}$ New                                                               | + Options                                                                                                    |                                                                                                    |                       |                   |                                         |                      |          |                |                |                |                        |                                                                                 |                |              |                  |
| tdl_h5pactivity_attempt:<br>tdl_imscp                                                      | $\leftarrow$ T $\rightarrow$                                                                                                    | id<br>eventname<br>v <sub>1</sub>                                                                                                    | component             | action            | target                                  | objecttable          | objectid | crud           | edulevel       |                | contextid contextlevel | contextinstanceid userid courseid                                               |                |              | relatedu         |
| <b>E-W</b> tdl infected files<br>dl_label                                                  | Copy @ Delete 1072                                                                                                    | (core)event<br>(course_viewed                                                                                                    | core                  | viewed            | course                                  | <b>NULL</b>          | NULL r   |                | $\overline{2}$ | $\overline{2}$ | 50                     | ı                                                                               | $\circ$        | $\mathbf{1}$ |                  |
| tdl_lesson<br>tdl_lesson_answers                                                           | Edit 3 Copy @ Delete 1071                                                                                                    | core\event<br>user_loggedoul                                                                                                    | core                  | loggedout user    |                                         | user                 |          | $3 - r$        | $\Omega$       | $\mathbf{L}$   | 10 <sup>°</sup>        | $\Omega$                                                                        | $\overline{3}$ | $\mathbf{0}$ |                  |
| tdl_lesson_attempts<br>H-M tdl_lesson_branch                                               | Edit 3: Copy @ Delete 1070                                                                                                    | \core\event<br>\dashboard viewed                                                                                                    | core                  | viewed            | dashboard                               | <b>NULL</b>          | NULL r   |                | $\bullet$      | 27             | 30                     | в                                                                               | R              | $\Omega$     |                  |
| tdl_lesson_grades                                                                          | Edit 3 Copy @ Delete 1069                                                                                                    | \core\event<br>\user_loggedin                                                                                                    | core                  | loggedin user     |                                         | user                 |          | $3 - r$        | $\mathbf{0}$   | $\mathbf{1}$   | 10                     | $\mathbf{0}$                                                                    | $\mathbf{R}$   | $\mathbf{0}$ |                  |
| tdl_lesson_overrides<br>tdl_lesson_pages                                                   | Copy @ Delete 1068                                                                                                    | (core)event<br>(course_viewed                                                                                                    | core                  | viewed            | course                                  | <b>NULL</b>          | NULL r   |                | $\overline{2}$ | $\overline{2}$ | 50                     | ٠                                                                               | $\circ$        | $\mathbf{I}$ |                  |
| tdl_lesson_timer<br>tdl license                                                            | Edit Si Copy @ Delete 1067                                                                                                    | (core)event                                                                                                    | core                  | loggedout user    |                                         | user                 |          | 2 <sub>r</sub> | $\Omega$       | $\mathbf{1}$   | 10 <sup>°</sup>        | $\Omega$                                                                        | $\overline{2}$ | $\Omega$     |                  |
| tdl_lock_db<br>in tdl_log                                                                  | Edit 3: Copy @ Delete 1066                                                                                                    | \user_loggedout<br>(core)event                                                                                                    | core                  | updated user      |                                         | user                 |          | 3 <sub>u</sub> | $\bullet$      | 27             | 30                     | 3                                                                               | $\overline{2}$ | $\circ$      |                  |
| + v tdl logstore standard lo<br>tdl_log_display                                            | Edit Si Copy @ Delete 1065                                                                                                    | \user_updated<br>\core\event                                                                                                    | core                  |                   | updated user_password NULL              |                      | NULL u   |                | $\circ$        | 27             | 30                     | $\overline{\mathbf{3}}$                                                         | $\overline{z}$ | $\bullet$    |                  |
| tdl_log_queries<br>di Midl_Iti                                                             | Edit 3: Copy @ Delete 1064                                                                                                    | \user_password_updated<br>(core)event                                                                                                    | core                  | updated           | user                                    | user                 |          | $2 - u$        | $\bullet$      | 5              | 30                     | $\overline{2}$                                                                  | $\overline{ }$ | $\Omega$     |                  |
| tdl_Itiservice_gradebook                                                                   | Edit Si Copy @ Delete 1063                                                                                                    | luser updated<br>\core\event                                                                                                    | core                  | updated           | user_password NULL                      |                      | NULL u   |                | $\mathbf{0}$   | $5 -$          | 30                     | $\overline{2}$                                                                  | $\overline{2}$ | $\bullet$    |                  |
| tdl_lti_access_tokens<br>tdl_lti_submission                                                | Edit 3: Copy @ Delete 1062                                                                                                    | luser password updated<br>\core\event                                                                                                    | core                  | viewed            | dashboard                               | <b>NULL</b>          | NULL r   |                | $\bullet$      | 5              | 30                     | $\overline{2}$                                                                  | $\overline{2}$ | $\circ$      |                  |
| tdl_lti_tool_proxies<br>tdl_lti_tool_settings                                              | B Belit Se Copy @ Delete 1061                                                                                                    | \dashboard viewed<br>\core\event                                                                                                    | core                  | loggedin user     |                                         | <b>user</b>          |          | 2 <sub>r</sub> | $\Omega$       | $\mathbf{1}$   | 10 <sup>°</sup>        | $\Omega$                                                                        | $\overline{2}$ | $\Omega$     |                  |
| tdl_lti_types                                                                              | <b>E</b> Console                                                                                                    | \user_loggedin                                                                                                    |                       |                   |                                         |                      |          |                |                |                |                        |                                                                                 |                |              |                  |
|                                                                                            |                                                                                                    |                                                                                                    |                       |                   |                                         |                      |          |                |                |                |                        | 風の四日/                                                                           |                | 70 98 3      | + Right Ctr      |

Hình 6.8: Bảng tdl\_logstore\_standard\_log sau khi logout

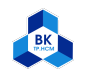

<span id="page-45-1"></span>

| Activities <b>C</b> Firefox Web Browser | <b>uh</b> localhost:18080 / localho × <b>uh</b> localhost:18080 / localho × <b>in Bach Khoa</b> | T5 Thg 12 2, 8:07:32 PM .<br>© Control Center<br>$+$<br>$\times$                                                                                                    | 3. 10 民 -<br>⋴⋴∊ |
|-----------------------------------------|-------------------------------------------------------------------------------------------------|----------------------------------------------------------------------------------------------------|------------------|
| $\leftarrow$ $\rightarrow$ C            |                                                                                                 | ☆<br>○ D localhost:9021/clusters/jq22ufW2QZa4SHtQW6NOuQ/management/topics/moodle-source-tdl logstore standard log/message-viewer                                                                      | $\odot$ =        |
| <b>A CONFLUENT</b>                      |                                                                                                 |                                                                                                    | Δ                |
|                                         |                                                                                                 |                                                                                                    |                  |
| HOME > CONTROLCENTER.CLUSTER > TOPICS > |                                                                                                 |                                                                                                    |                  |
| <b>Cluster overview</b>                 |                                                                                                 | moodle-source-tdl_logstore_standard_log                                                                                                    |                  |
| <b>Brokers</b>                          |                                                                                                 |                                                                                                    |                  |
| <b>Topics</b>                           | Overview<br>Messages<br>Schema                                                                  | Configuration                                                                                                    |                  |
| Connect                                 |                                                                                                 |                                                                                                    |                  |
| ksqlDB                                  | <b>Producers</b><br>Bytes in/sec<br>$\mathbf{0}$                                                | $\equiv$ $\Box$<br>$\vee$ Q offset<br>Q Filter by keyword<br>шI<br>Jump to offset                                                                                                    |                  |
|                                         |                                                                                                 | + Produce a new message to this topic                                                                                                    |                  |
| Consumers                               | <b>Consumers</b>                                                                                |                                                                                                    |                  |
| <b>Replicators</b>                      | Bytes out/sec 0                                                                                 | <b>Newest</b><br>v {"id":1972,"eventname":"\\core\\event\\course_viewed","component":"core","action":"viewed","target":"course","objecttable":null,"o                                                 |                  |
| <b>Cluster settings</b>                 | <b>Message fields</b>                                                                           |                                                                                                    |                  |
|                                         | $\bullet$ topic                                                                                 |                                                                                                    |                  |
|                                         | · partition                                                                                     | v {"id":1071,"eventname":"\\core\\event\\user_loggedout","component":"core","action":"loggedout","target":"user","objecttable":{"string":"u                                                           |                  |
| Health+                                 | · offset<br>· timestamp                                                                         |                                                                                                    |                  |
|                                         | · timestampType                                                                                 |                                                                                                    |                  |
|                                         | · headers                                                                                       | √ {"id":1979,"eventname":"\\core\\event\\dashboard_viewed","component":"core","action":"viewed","target":"dashboard","objecttable":null,"ob_<br>Partition: 0 Offset: 1069<br>Tinestamp: 1638450021316 |                  |
|                                         | $\bullet$ key                                                                                   |                                                                                                    |                  |
|                                         | $\vee$ value                                                                                    |                                                                                                    |                  |
|                                         | $\blacksquare$ id                                                                               | v {"id":1969,"eventname":"\\core\\event\\user_loqqedin","component":"core","action":"loqqedin","tarqet":"user","objecttable":{"string":"use_                                                          |                  |
|                                         | $n$ event name                                                                                  |                                                                                                    |                  |

Hình 6.9: Confluent sau khi logout

## <span id="page-45-0"></span>6.3 View course

Trước khi view course:

<span id="page-45-2"></span>

| <b>U</b> localhost:18080 / localho × in Bach Khoa<br><b>Control Center</b><br>$\times$ +<br>$\times$                                                                                                    | 000                              |
|----------------------------------------------------------------------------------------------------|----------------------------------|
|                                                                                                    |                                  |
| ○ D localhost:18080/phpmyadmin/sql.php?db=moodle&table=tdl logstore standard log&sql query=SELECT+*+FROM+`tdl logstore standard log`++%0AORDER+BY+`tdl logstore standard [8] ☆                                                                                                    | $\odot$ =                        |
| F Fil Server: localhost:3306 > m Database: moodle > m Table: tdl loostore standard log "Standard log table"                                                                                                    | 数天                               |
| Search at Insert  Export  Import all Privileges & Operations 36 Triggers<br>Structure SQL                                                                                                    |                                  |
| Showing rows 0 - 24 (1126 total, Query took 0.0005 seconds.) [id: 1126 - 1102]                                                                                                    |                                  |
| SELECT * FROM `tdl logstore standard log` ORDER BY `tdl logstore standard log`.`id` DESC                                                                                                    |                                  |
| Profiling [Edit inline] [ Edit ] [ Explain SQL ] [ Create PHP code ] [ Refresh]                                                                                                    |                                  |
| $_{\rm v}$<br>25<br>Filter rows:<br>Search this table<br>Sort by key:<br>None<br>Number of rows:                                                                                                    |                                  |
|                                                                                                    |                                  |
| component action<br>target<br>objecttable<br>edulevel contextid contextlevel contextinstanceid userid courseid<br>eventname<br>objectid crud                                                                                                    |                                  |
| Edit 32 Copy @ Delete 1126 \core\event\course_viewed core<br><b>NULL</b><br>NULL r<br>$\overline{2}$<br>50<br>$\overline{2}$<br>viewed<br>course                                                                                                    | $\mathbf{1}$<br>3                |
| (core)event<br>dashboard<br>NULL r<br>27<br>30<br>Edit 3: Copy @ Delete 1125<br><b>NULL</b><br>$\mathbf{0}$<br>viewed<br>core<br><b>\dashboard</b> viewed                                                                                                    | $\overline{3}$<br>$\overline{B}$ |
| $3 - r$<br>$\mathbf{1}$<br>10<br>Edit 3 Copy @ Delete 1124<br>\core\event\user loggedin core<br>loggedin<br>user<br>$\Omega$<br>user                                                                                                    | $\alpha$<br>3                    |
| $\overline{2}$<br>Edit 4 Copy @ Delete 1123<br><b>NULL</b><br><b>NULL</b> F<br>50<br>(core)event)course viewed core<br>viewed<br>course<br>$\overline{ }$                                                                                                    | $\mathbf{1}$<br>$\Omega$         |
| (core)event<br>Edit 3-i Copy @ Delete 1122<br>2 <sub>r</sub><br>$\mathbf{1}$<br>10<br>$\circ$<br>core<br>loggedout user<br>user<br>\user_loggedout                                                                                                    | $\Omega$<br>$\overline{ }$       |
| \mod_quiz\event<br>Edit 3: Copy @ Delete 1121<br>$1 - r$<br>$\overline{2}$<br>38<br>70<br>quiz<br>mod quiz<br>course module<br>viewed                                                                                                    | $\overline{2}$<br>$\overline{z}$ |
| \mod_quiz\event                                                                                                    | $\overline{ }$                   |
|                                                                                                    |                                  |
| \attempt_summary_viewed                                                                                                    | $\overline{2}$                   |
| Edit 3- Copy @ Delete 1118<br>$1 - r$<br>$\overline{2}$<br>38<br>70<br>quiz_attempts<br>mod_quiz<br>attempt<br>viewed<br>\attempt_viewed                                                                                                    | $\overline{2}$<br>$\overline{ }$ |
| \mod_quiz\event<br>38<br>1 <sub>r</sub><br>$\mathbf{1}$<br>70<br>Edit 3 Copy @ Delete 1117<br>mod quiz<br>started<br>attempt preview quiz attempts                                                                                                    | $\overline{2}$<br>$\overline{2}$ |
| \mod_quiz\event<br>38<br>70<br>Edit 3 Copy @ Delete 1116<br>$1 - r$<br>$\overline{z}$<br>mod_quiz<br>viewed<br>course_module<br>quiz<br>\course_module_viewed                                                                                                    | $\overline{z}$<br>$\overline{ }$ |
| 38<br>70<br>Edit 3 Copy @ Delete 1115<br>NULL r<br>$\mathbf{1}$<br>edit page<br><b>NULL</b><br>mod quiz<br>viewed<br>ledit page viewed                                                                                                    | $\overline{2}$<br>$\overline{2}$ |
| \mod_quiz\event<br>B Bdit 34 Copy @ Delete 1114<br><b>NULL</b><br>NULL F<br>38<br>70<br>$\mathbf{I}$<br>mod quiz<br>edit_page<br>viewed<br>\edit_page_viewed                                                                                                    | $\overline{2}$<br>$\overline{z}$ |
| (course module viewed<br>38<br>Edit 3-i Copy @ Delete 1120<br>$1 - r$<br>$\mathbf{1}$<br>70<br>mod_quiz<br>attempt<br>quiz_attempts<br>reviewed<br>\attempt reviewed<br>\mod_quiz\event<br>38<br>70<br>Edit 3 Copy @ Delete 1119<br>1 <sub>1</sub><br>$\mathbf{1}$<br>attempt summary quiz attempts<br>mod quiz<br>viewed<br>\mod_quiz\event<br>\attempt preview started<br>\mod quiz\event | $\overline{2}$<br>$\overline{2}$ |

Hình 6.10: Bảng tdl\_logstore\_standard\_log trước khi view course

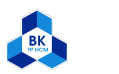

<span id="page-46-0"></span>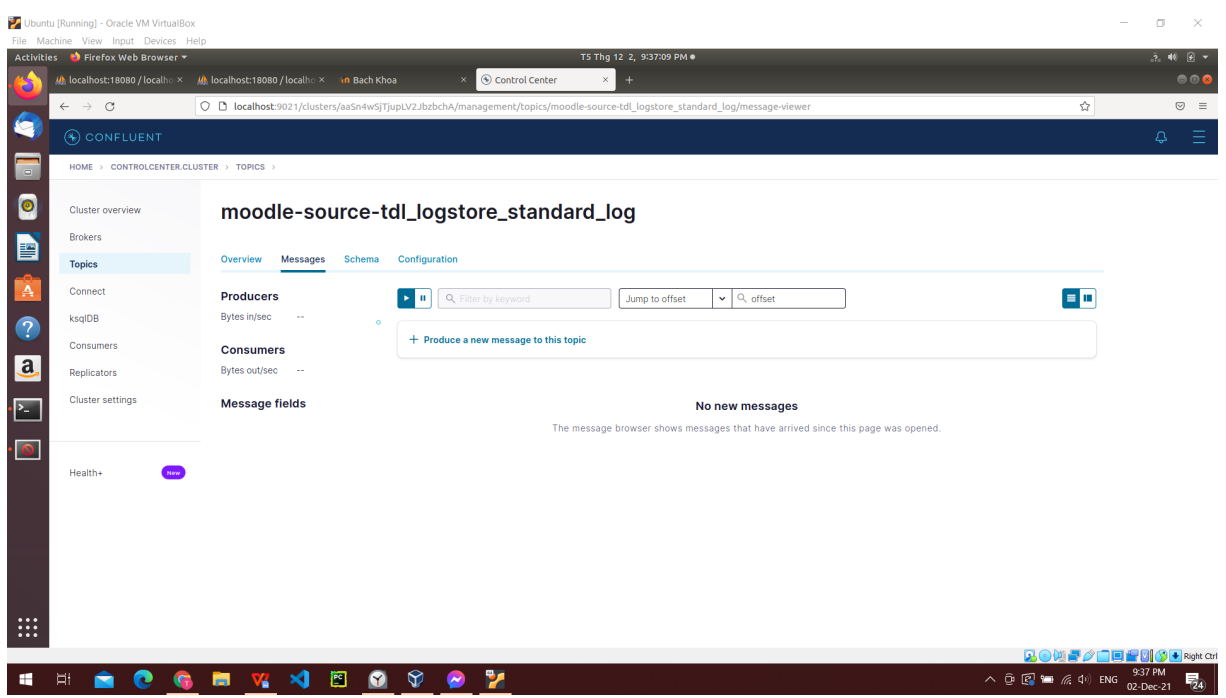

Hình 6.11: Confluent trước khi view course

Sau khi view course:

- Bảng tdl\_logstore\_standard\_log có thêm dòng id=1127, action=viewed, target=course, userid=3, courseid=2.
- $\bullet\,$  Confluent đã nhận được message có id=1127.

<span id="page-46-1"></span>

| <b>At localhost:18080 / localho X</b><br>M localhost:18080 / localho × in Course: Operating system ×<br><b>Control Center</b><br>$\times$ +<br>$\circ$<br>$\rightarrow$<br>○ □ localhost:18080/phpmyadmin/sql.php?db=moodle&table=tdl_logstore_standard_log&sql_query=SELECT+*+FROM+`tdl_logstore_standard_log`++%0AORDER+BY+`tdl_logstore_standard_ 图 ☆<br>$\leftarrow$<br><b>K</b><br>E El Server, localhost 3306 > a Database; moodle > a Table; tdl locstore standard log "Standard log table"<br>phpMyAdmin<br>Browse of Structure R SQL & Search at Insert B Export at Import at Privileges & Operations & Triggers<br>企画●□●●<br>Recent Favorites<br>$\Box$<br>Showing rows 0 - 24 (1130 total, Query took 0.0009 seconds.) [id: 1130 - 1106]<br>600<br>$-6$ New<br>$\bullet$<br>SELECT * FROM 'tdl_logstore_standard_log' ORDER BY 'tdl_logstore_standard_log'.'id' DESC<br>ille information schema<br>Profiling [Edit inline] [ Edit ] [ Explain SQL ] [ Create PHP code ] [ Refresh]<br>- moodle<br>Type to filter these, Enter b. X<br>譼<br>Number of rows: $25 \times$<br>Filter rows: Search this table<br>$1 \vee \neg \Rightarrow \Rightarrow$<br>$1 - \sqrt{2}$<br>Sort by key: None<br>$\geq$<br>$\check{~}$<br>$\rightarrow$<br>$\overline{\phantom{a}}$ New<br><b>Options</b><br>А<br>tdl_analytics_indicator_c<br>objecttable<br>objectid crud<br>edulevel contextid contextlevel contextinstanceid userid courseid<br>$T \rightarrow$<br>eventname<br>component action<br>target<br>tdl_analytics_models<br>$-1$<br>tdl analytics models loc<br>$\overline{?}$<br>(tool usertours) event<br>Edit 3: Copy @ Delete 1130<br>2 c<br>$\overline{2}$<br>25<br>50<br>$\overline{2}$<br>3<br>tool usertours ended<br>tour<br>tool usertours tours<br>$\overline{2}$<br>H-M tdl_analytics_predictions<br>\tour ended<br>+ etdl_analytics_prediction<br>(tool usertours)event<br>25<br>Edit 32 Copy @ Delete 1129<br>2 <sub>r</sub><br>$\overline{z}$<br>50<br>$\overline{z}$<br>$\overline{\mathbf{3}}$<br>tool usertours shown<br>step<br>tool usertours steps<br>il M tdl_analytics_predict_sar<br>\step_shown<br>$\mathbf{a}$<br>il M tdl_analytics_train_samp<br>\tool_usertours\event<br>25<br>3<br>$\overline{2}$<br>2 <sub>r</sub><br>$\overline{2}$<br>50<br>$\overline{2}$<br>Edit 3: Copy @ Delete 1128<br>tour<br>tool usertours started<br>tool usertours tours<br>\tour started<br>tdl_analytics_used_analy<br>+ + tdl_analytics_used_files<br><b>NULL</b><br>NULL r<br>$\overline{2}$<br>25<br>50<br>$\mathcal{P}$<br>3<br>. <mark>. .</mark><br>Edit 3: Copy @ Delete 1127<br>course<br>(core)event\course viewed core<br>viewed<br>tdl_assign<br>$\overline{2}$<br>$\overline{z}$<br>NULL r<br>50<br>$\mathbf{I}$<br>$\overline{\mathbf{3}}$<br>Edit 3: Copy @ Delete 1126<br>(core)event\course_viewed core<br>course<br><b>NULL</b><br>viewed<br>tdl_assignfeedback_com<br>(core)event<br>ര<br>NULL r<br>$\bullet$<br>27<br>30<br>$\overline{\mathbf{3}}$<br>dashboard<br><b>NULL</b><br>3 <sup>°</sup><br>Edit 3 Copy @ Delete 1125<br>viewed<br>+ v tdl assignfeedback edit<br>core<br>\dashboard_viewed<br>+ v tdl_assignfeedback_edit<br>Edit 1: Copy @ Delete 1124<br>3 <sub>r</sub><br>$\circ$<br>$\mathbf{1}$<br>10<br>$\circ$<br>$\overline{\mathbf{3}}$<br>\core\event\user_loggedin core<br>loggedin<br>user<br>user<br>+ cll_assignfeedback_edit<br>NUII<br><b>NULL</b> r<br>$\overline{2}$<br>$\overline{2}$<br>50<br>$\bullet$<br>Edit 3: Copy @ Delete 1123 (core/event/course_viewed core<br>course<br>$\mathbf{1}$<br>viewed<br><b>IF M</b> tdl_assignfeedback_edit<br>+ tdl_assignfeedback_edit<br>(core)event<br>$\overline{2}$<br>Edit 3: Copy @ Delete 1122<br>2 <sub>r</sub><br>$\circ$<br>$\mathbf{1}$<br>10<br>core<br>loggedout user<br>user<br>$\Omega$<br>luser loggedout<br>+ tdl_assignfeedback_file<br>(mod quiz)event<br>+ dl_assignment<br>$1 - r$<br>$\overline{2}$<br>38<br>70<br>$\overline{2}$<br>Belete 1121<br>mod_quiz<br>$\overline{z}$<br>course_module<br>quiz<br>viewed<br>\course_module_viewed<br>+ dl_assignment_submiss<br>\mod_quiz\event<br>+ tdl_assignment_upgrade<br>38<br>70<br>1 <sub>r</sub><br>$\mathbf{1}$<br>$\overline{2}$<br>$\overline{2}$<br>Edit 3 Copy @ Delete 1120<br>mod quiz<br>reviewed<br>attempt<br>quiz attempts<br>\attempt_reviewed<br>tdl_assignsubmission_fil-<br>\mod_quiz\event<br>tdl_assignsubmission_or<br>$1 - r$<br>38<br>70<br>$\overline{2}$<br>Edit 3: Copy @ Delete 1119<br>$\mathbf{1}$<br>$\overline{2}$<br>mod_quiz<br>viewed<br>attempt_summary_quiz_attempts<br>\attempt summary viewed<br>tdl_assign_grades<br>\mod_quiz\event<br>38<br>1 <sub>r</sub><br>$\overline{2}$<br>70<br>$\overline{2}$<br>$\overline{a}$<br>Edit 3-i Copy @ Delete 1118<br>mod_quiz<br>viewed<br>attempt<br>quiz attempts<br>tdl_assign_overrides<br>$\cdots$<br>\attempt_viewed<br>$\cdots$<br>tdl_assign_plugin_config<br>Console Comma Delate 1117<br>$\cdots$ | File Machine View Input Devices Help<br>Activities <b>Confidence</b> Firefox Web Browser |  |                 |             |                | T5 Thg 12 2, 9:40:06 PM .    |  |  |  |  | 品相目。                                 |
|----------------------------------------------------------------------------------------------------|------------------------------------------------------------------------------------------|--|-----------------|-------------|----------------|------------------------------|--|--|--|--|--------------------------------------|
|                                                                                                    |                                                                                          |  |                 |             |                |                              |  |  |  |  | 000                                  |
|                                                                                                    |                                                                                          |  |                 |             |                |                              |  |  |  |  | $\odot$ =                            |
|                                                                                                    |                                                                                          |  |                 |             |                |                              |  |  |  |  | 数 未                                  |
|                                                                                                    |                                                                                          |  |                 |             |                |                              |  |  |  |  |                                      |
|                                                                                                    |                                                                                          |  |                 |             |                |                              |  |  |  |  |                                      |
|                                                                                                    |                                                                                          |  |                 |             |                |                              |  |  |  |  | $\overline{z}$                       |
|                                                                                                    |                                                                                          |  |                 |             |                |                              |  |  |  |  | $\overline{2}$<br>$\mathbf{1}$       |
|                                                                                                    |                                                                                          |  |                 |             |                |                              |  |  |  |  | $\bullet$<br>$\circ$<br>$\mathbf{1}$ |
|                                                                                                    |                                                                                          |  |                 |             |                |                              |  |  |  |  | $\circ$<br>$\overline{2}$            |
|                                                                                                    |                                                                                          |  |                 |             |                |                              |  |  |  |  | $\overline{2}$<br>$\overline{2}$     |
|                                                                                                    |                                                                                          |  | \mod_quiz\event | month and a | a konstruction | with a month in case doesn't |  |  |  |  | $\overline{2}$<br>Right Ctrl         |

Hình 6.12: Bảng tdl\_logstore\_standard\_log sau khi view course

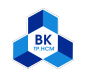

<span id="page-47-1"></span>

| Activities ● Firefox Web Browser ▼      |                                                                                           | T5 Thg 12 2, 9:40:48 PM .                                                                                                    | 品相目。      |
|-----------------------------------------|-------------------------------------------------------------------------------------------|----------------------------------------------------------------------------------------------------|-----------|
|                                         | (bcalhost:18080 / localho × (b) localhost:18080 / localho × in Course: Operating system × | © Control Center<br>$\times$<br>$+$                                                                                                    | 000       |
| $\leftarrow$ $\rightarrow$ C            |                                                                                           | ☆<br>○ D localhost:9021/clusters/aaSn4wSjTjupLV2JbzbchA/management/topics/moodle-source-tdl logstore standard log/message-viewer                                                                               | $\odot$ = |
| <b>A CONFLUENT</b>                      |                                                                                           |                                                                                                    | 4         |
| HOME > CONTROLCENTER.CLUSTER > TOPICS > |                                                                                           |                                                                                                    |           |
| <b>Cluster overview</b>                 |                                                                                           | moodle-source-tdl_logstore_standard_log                                                                                                    |           |
| <b>Brokers</b>                          |                                                                                           |                                                                                                    |           |
| <b>Topics</b>                           | Messages<br>Schema<br>Overview                                                            | Configuration                                                                                                    |           |
|                                         |                                                                                           |                                                                                                    |           |
| Connect                                 | <b>Producers</b>                                                                          | $\blacksquare$<br>Q Filter by keyword<br>$\vee$   Q offset<br>Jump to offset<br>$\mathbf{H}$                                                                                                    |           |
| ksalDB                                  | Bytes in/sec<br>$\Omega$                                                                  |                                                                                                    |           |
| Consumers                               | <b>Consumers</b>                                                                          | + Produce a new message to this topic                                                                                                    |           |
| <b>Replicators</b>                      | Bytes out/sec 0                                                                           |                                                                                                    |           |
| <b>Cluster settings</b>                 | <b>Message fields</b>                                                                     | <b>Newest</b><br>v {"id":1130,"eventname":"\\tool_usertours\\event\\tour_ended","component":"tool_usertours","action":"ended","target":"tour","object<br>Partition: 0 Offset: 1129<br>Tinestamp: 1638455877029 |           |
|                                         | $-$ topic                                                                                 |                                                                                                    |           |
|                                         | · partition                                                                               |                                                                                                    |           |
| Health+                                 | · offset                                                                                  | v {"id":1129,"eventname":"\\tool_usertours\\event\\step_shown","component":"tool_usertours","action":"shown","target":"step","objecttable":_<br>Partition: 0 Offset: 1128<br>Tinestamp: 1638455872026          |           |
|                                         | · timestamp                                                                               |                                                                                                    |           |
|                                         | · timestampType                                                                           |                                                                                                    |           |
|                                         | · headers                                                                                 | √ {"id":1128,"eventname":"\\tool_usertours\\event\\tour_started","component":"tool_usertours","action":"started","target":"tour","objecttab.                                                                   |           |
|                                         | $\bullet$ key                                                                             |                                                                                                    |           |
|                                         | $\vee$ value                                                                              | √ {"id":1127,"eventname":"\\core\\event\\course_viewed","component":"core","action":"viewed","target":"course","objecttable":null,"objectid_                                                                   |           |
|                                         | $\bullet$ id                                                                              |                                                                                                    |           |
|                                         | · eventname                                                                               |                                                                                                    |           |

Hình 6.13: Confluent sau khi view course

# <span id="page-47-0"></span>6.4 View, start and submit quiz attempt

Trước khi view, start and submit quiz attempt:

<span id="page-47-2"></span>

|                      | Activities <b>C</b> Firefox Web Browser                         |                                                  |                  |                                                                                                    |                        |                 | T5 Thg 12 2, 9:42:36 PM .             |                      |               |                |                |                |    |                                                                                 |                         | 品和日一                    |
|----------------------|-----------------------------------------------------------------|--------------------------------------------------|------------------|----------------------------------------------------------------------------------------------------|------------------------|-----------------|---------------------------------------|----------------------|---------------|----------------|----------------|----------------|----|---------------------------------------------------------------------------------|-------------------------|-------------------------|
|                      | Ab localhost:18080 / localho X                                  |                                                  |                  | <b>M</b> localhost:18080 / localho × nn Course: Operating system ×                                                                                                    | <b>Control Center</b>  |                 | $x +$                                 |                      |               |                |                |                |    |                                                                                 |                         | $\qquad \qquad \bullet$ |
|                      | $\rightarrow$ C<br>$\leftarrow$                                 |                                                  |                  | ○ D localhost:18080/phpmyadmin/sql.php?db=moodle&table=tdl_logstore_standard_log&sql_query=SELECT+*+FROM+`tdl_logstore_standard_log`++%0AORDER+BY+`tdl_logstore_standard_log`++%0AORDER+BY+`tdl_logstore_standard_ 图 ☆ |                        |                 |                                       |                      |               |                |                |                |    |                                                                                 |                         | $\odot$ =               |
| <b>ke</b>            | <b>phpMuAdmin</b>                                               |                                                  |                  | E El Serven localhost:3306 > m Database: moodle > M Table: tdl logstore standard log "Standard log table"                                                                                                    |                        |                 |                                       |                      |               |                |                |                |    |                                                                                 |                         | 春天                      |
|                      | <b>企画90 ※C</b>                                                  | <b>Browse</b>                                    | <b>Structure</b> | R SQL & Search 3 <sup>2</sup> Insert A Export A Import a Privileges & Operations 38 Triggers                                                                                                    |                        |                 |                                       |                      |               |                |                |                |    |                                                                                 |                         |                         |
| $\Box$               | Recent Favorites<br>$^{ce}$                                     |                                                  |                  | Showing rows 0 - 24 (1130 total, Query took 0.0009 seconds.) [id: 1130 - 1106]                                                                                                    |                        |                 |                                       |                      |               |                |                |                |    |                                                                                 |                         |                         |
| $\bullet$            | $-6$ New<br>ille information_schema                             |                                                  |                  | SELECT * FROM 'tdl logstore standard log' ORDER BY 'tdl logstore standard log'.'id' DESC                                                                                                    |                        |                 |                                       |                      |               |                |                |                |    |                                                                                 |                         |                         |
|                      | ė.<br>moodle<br>ype to filter these, Enter to X                 |                                                  |                  |                                                                                                    |                        |                 |                                       |                      |               |                |                |                |    | Profiling [Edit inline] [ Edit ] [ Explain SQL ] [ Create PHP code ] [ Refresh] |                         |                         |
| P                    | $1 \vee \rightarrow \rightarrow \rightarrow$                    | $1 - \sqrt{ }$<br>$\rightarrow$<br>$\rightarrow$ | Number of rows:  | $25 \times$<br>Filter rows:                                                                                                    | Search this table      |                 | Sort by key:                          | None                 |               |                | $\check{~}$    |                |    |                                                                                 |                         |                         |
| A                    | $\overline{\phantom{a}}$ New<br>tdl analytics indicator c       | Options                                          |                  |                                                                                                    |                        |                 |                                       |                      |               |                |                |                |    |                                                                                 |                         |                         |
|                      | + tdl analytics models                                          | $T \rightarrow$                                  | 9 <sub>1</sub>   | eventname                                                                                                    | component action       |                 | target                                | objecttable          | objectid crud |                |                |                |    | edulevel contextid contextlevel contextinstanceid userid courseid               |                         |                         |
| $\overline{Q}$       | + + tdl_analytics_models_loc<br>tdl_analytics_predictions       | Edit 3: Copy @ Delete 1130                       |                  | \tool_usertours\event<br>\tour ended                                                                                                    | tool usertours ended   |                 | tour                                  | tool usertours tours |               | 2 <sub>c</sub> | $\overline{2}$ | 25             | 50 | $\overline{2}$                                                                  | $\overline{3}$          | $\overline{z}$          |
| a.                   | tdl_analytics_prediction<br>tdl_analytics_predict_sar           | Edit 3 Copy @ Delete 1129                        |                  | \tool usertours\event<br>\step_shown                                                                                                    | tool usertours shown   |                 | step                                  | tool usertours steps |               | $2 - r$        | $\overline{2}$ | 25             | 50 | $\overline{2}$                                                                  | $\overline{\mathbf{3}}$ | $\overline{2}$          |
|                      | + at tdl analytics train samp<br>+ tdl analytics used analy     | Edit 1: Copy @ Delete 1128                       |                  | \tool_usertours\event<br><b>Itour started</b>                                                                                                    | tool usertours started |                 | tour                                  | tool usertours tours |               | 2 <sub>r</sub> | $\overline{2}$ | 25             | 50 | $\overline{z}$                                                                  | $\overline{\mathbf{3}}$ | $\overline{2}$          |
| $\sum$               | + tdl analytics used files                                      |                                                  |                  | Edit # Copy @ Delete 1127 \core\event\course viewed core                                                                                                    |                        | viewed          | course                                | <b>NULL</b>          | <b>NULL</b> r |                | $\overline{z}$ | 25             | 50 | $\mathcal{P}$                                                                   | $\overline{3}$          | $\overline{z}$          |
|                      | + dl assign<br>+ tdl assignfeedback com                         | Edit 3: Copy @ Delete 1126                       |                  | \core\event\course viewed core                                                                                                    |                        | viewed          | course                                | <b>NULL</b>          | <b>NULL</b>   |                | $\overline{2}$ | $\overline{2}$ | 50 | ٠                                                                               | $\overline{\mathbf{3}}$ | $\mathbf{1}$            |
| $\circ$              | tdl_assignfeedback_edit                                         | Copy @ Delete 1125                               |                  | (core)event<br>\dashboard viewed                                                                                                    | core                   | viewed          | dashboard                             | <b>NULL</b>          | NULL r        |                | $\bullet$      | 27             | 30 | 3.                                                                              | $\mathbf{R}$            | $\bullet$               |
|                      | tdl_assignfeedback_edit<br><b>IF at tdl assignfeedback edit</b> | Edit 3: Copy @ Delete 1124                       |                  | (core)event\user loggedin                                                                                                    | core                   | loggedin        | user                                  | user                 |               | 3 <sub>1</sub> | $\bullet$      | $\mathbf{1}$   | 10 | $\circ$                                                                         | $\overline{\mathbf{3}}$ | $\circ$                 |
|                      | How tdl_assignfeedback_edit                                     |                                                  |                  | Edit Ti Copy @ Delete 1123 \core\event\course_viewed core                                                                                                    |                        | viewed          | course                                | <b>NULL</b>          | <b>NULL</b> r |                | $\overline{z}$ | $\overline{z}$ | 50 | $\mathbf{1}$                                                                    | $\overline{0}$          | $\mathbf{1}$            |
|                      | The tdl_assignfeedback_edit<br>tdl_assignfeedback_file          | Edit Hi Copy @ Delete 1122                       |                  | core\event<br>luser loggedout                                                                                                    | core                   | loggedout user  |                                       | user                 |               | 2 <sub>r</sub> | $\bullet$      | $\mathbf{1}$   | 10 | $\Omega$                                                                        | $\overline{z}$          | $\circ$                 |
|                      | tdl_assignment<br>tdl assignment submiss                        | Edit 32 Copy @ Delete 1121                       |                  | (mod_quiz\event<br>(course module viewed                                                                                                    | mod quiz               | viewed          | course module                         | quiz                 |               | $1 - r$        | $\overline{2}$ | 38             | 70 | $\mathcal{P}$                                                                   | $\overline{2}$          | $\overline{2}$          |
|                      | tdl_assignment_upgrade<br>+ v tdl assignsubmission fil-         | Edit 3: Copy @ Delete 1120                       |                  | \mod_quiz\event<br>\attempt reviewed                                                                                                    | mod quiz               | reviewed        | attempt                               | quiz attempts        |               | 1 <sub>r</sub> | $\mathbf{1}$   | 38             | 70 | $\overline{ }$                                                                  | $\overline{z}$          | $\overline{2}$          |
|                      | + tdl assignsubmission or                                       | Edit 32 Copy @ Delete 1119                       |                  | (mod_quiz\event<br>\attempt_summary_viewed                                                                                                    | mod_quiz               | viewed          | attempt summary quiz attempts         |                      |               | $1 - r$        | $\mathbf{1}$   | 38             | 70 | $\overline{2}$                                                                  | $\overline{2}$          | $\overline{2}$          |
| $\cdots$             | + v tdl_assign_grades<br>tdl assign overrides                   | Edit 3: Copy @ Delete 1118                       |                  | \mod_quiz\event<br>\attempt viewed                                                                                                    | mod quiz               | viewed          | attempt                               | quiz attempts        |               | 1 <sub>r</sub> | $\overline{2}$ | 38             | 70 | $\mathbf{z}$                                                                    | $\overline{2}$          | $\overline{2}$          |
| $\cdots$<br>$\cdots$ | tdl_assign_plugin_config                                        | Console . Conv. @ Dolote 1117                    |                  | \mod_quiz\event                                                                                                    | and and                | <b>Booksail</b> | the defendance of the company's first |                      |               | $\sim$         |                | $\sim$         |    |                                                                                 |                         |                         |
|                      |                                                                 |                                                  |                  |                                                                                                    |                        |                 |                                       |                      |               |                |                |                |    | $\Omega$ on F                                                                   | 日号別公                    | + Right Ctr             |

Hình 6.14: Bảng tdl\_logstore\_standard\_log trước khi view, start and submit quiz attempt

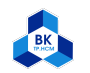

<span id="page-48-0"></span>

| Activities <b>Confidence</b> Firefox Web Browser |                                                                                           | T5 Thg 12 2, 9:43:00 PM .                                                                                                    | 品 10 日 -  |
|--------------------------------------------------|-------------------------------------------------------------------------------------------|----------------------------------------------------------------------------------------------------|-----------|
|                                                  | (bcalhost:18080 / localho × (b) localhost:18080 / localho × in Course: Operating system × | © Control Center<br>$\times$<br>÷                                                                                                    | 000       |
| $\leftarrow$ $\rightarrow$ C                     |                                                                                           | ☆<br>O D localhost:9021/clusters/aaSn4wSjTjupLV2JbzbchA/management/topics/moodle-source-tdl_logstore_standard_log/message-viewer                                                              | $\odot$ = |
| <b>A CONFLUENT</b>                               |                                                                                           |                                                                                                    | ₽         |
| HOME > CONTROLCENTER.CLUSTER > TOPICS >          |                                                                                           |                                                                                                    |           |
| <b>Cluster overview</b>                          |                                                                                           | moodle-source-tdl_logstore_standard_log                                                                                                    |           |
| <b>Brokers</b>                                   |                                                                                           |                                                                                                    |           |
| <b>Topics</b>                                    | Schema<br>Overview<br>Messages                                                            | Configuration                                                                                                    |           |
| Connect                                          | <b>Producers</b>                                                                          | $\blacksquare$<br>> 1<br>Q Filter by keyword<br>Q offset<br>$\checkmark$<br>Jump to offset                                                                                                    |           |
| ksalDB                                           | Bytes in/sec<br>$\Omega$                                                                  |                                                                                                    |           |
| Consumers                                        | <b>Consumers</b>                                                                          | $+$ Produce a new message to this topic                                                                                                    |           |
| <b>Replicators</b>                               | Bytes out/sec 0                                                                           | <b>Newest</b>                                                                                                    |           |
| <b>Cluster settings</b>                          | <b>Message fields</b>                                                                     | v {"id":1130,"eventname":"\\tool_usertours\\event\\tour_ended","component":"tool_usertours","action":"ended","target":"tour","object<br>Partition: 0 Offset: 1129<br>Timestamp: 1638455877029 |           |
|                                                  | $\bullet$ topic                                                                           |                                                                                                    |           |
|                                                  | · partition                                                                               | v {"id":1129,"eventname":"\\tool_usertours\\event\\step_shown","component":"tool_usertours","action":"shown","target":"step","objecttable":_                                                  |           |
| Health+                                          | · offset<br>· timestamp                                                                   | Partition: 0 Offset: 1128<br>Tinestamp: 1638455872026                                                                                                    |           |
|                                                  | · timestampType                                                                           |                                                                                                    |           |
|                                                  | · headers                                                                                 | √ {"id":1128,"eventname":"\\tool_usertours\\event\\tour_started","component":"tool_usertours","action":"started","target":"tour","objecttab.                                                  |           |
|                                                  | $\bullet$ key                                                                             |                                                                                                    |           |
|                                                  | $\vee$ value<br>$\blacksquare$ id                                                         | v {"id":1127,"eventname":"\\core\\event\\course_viewed","component":"core","action":"viewed","target":"course","objecttable":null,"objectid_                                                  |           |
|                                                  | $\bullet$ eventname                                                                       |                                                                                                    |           |
|                                                  | <b>CONTRACTOR</b>                                                                         |                                                                                                    |           |

Hình 6.15: Confluent trước khi view, start and submit quiz attempt

Sau khi view, start and submit quiz attempt:

- Bảng tdl logstore standard log có thêm các dòng:
	- id=1131, action=viewed, target=course\_module, objecttable=quiz, userid=3, courseid=2.
	- $-$  id=1135, action=started, target=attempt, objecttable=quiz attempts, userid=3, courseid=2
	- $-$  id=1136, action=viewed, target=attempt, objecttable=quiz attempts, userid=3, courseid=2
	- id=1137, action=viewed, target=attempt\_summary, objecttable=quiz\_attempts, userid=3, courseid=2
	- $-$  id=1138, action=graded, target=user, objecttable=grade grades, userid=3, courseid=2
	- id=1140, action=submitted, target=attempt, objecttable=quiz\_attempts, userid=3, courseid=2
	- $-$  id=1141, action=reviewed, target=attempt, objecttable=quiz\_attempts, userid=3, courseid=2
- Confluent đã nhận được các message có id lần lượt là 1131, 1135, 1136, 1137, 1138, 1140, 1141.

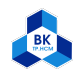

<span id="page-49-0"></span>

| Firefox Web Browser                                        |                 |                       |                                              |             |                                                                                                    |                        |                   | T5 Thg 12 2, 9:46:21 PM .     |                      |                |                |    |    |                                                                                 |                         | $\boxed{9}$ $\rightarrow$<br>$-2 - 40$ |
|------------------------------------------------------------|-----------------|-----------------------|----------------------------------------------|-------------|----------------------------------------------------------------------------------------------------|------------------------|-------------------|-------------------------------|----------------------|----------------|----------------|----|----|---------------------------------------------------------------------------------|-------------------------|----------------------------------------|
| <b>At localhost:18080 / localho X</b>                      |                 |                       | We localhost:18080 / localho × in OS: quiz 1 |             | $\times$                                                                                                    | <b>Control Center</b>  |                   | $\times$ +                    |                      |                |                |    |    |                                                                                 |                         | 000                                    |
| $\leftarrow$ $\rightarrow$ C                               |                 |                       |                                              |             | ○ D localhost:18080/phpmyadmin/sql.php?db=moodle&table=tdl_logstore_standard_log&sql_query=SELECT+*+FROM+`tdl_logstore_standard_log`++%0AORDER+BY+`tdl_logstore_standard_log`++%0AORDER+BY+`tdl_logstore_standard_l |                        |                   |                               |                      |                |                |    |    |                                                                                 |                         | $\odot$ =                              |
| phpMyAdmin                                                 |                 |                       |                                              |             | E El Server: localhost 3306 > m Database: moodle > m Table: tdl logstore standard log "Standard log table"                                                                                                    |                        |                   |                               |                      |                |                |    |    |                                                                                 |                         | 数太                                     |
| $\triangle$ all $\odot$ $\odot$ $\odot$                    |                 |                       |                                              |             | Browse of Structure R SQL & Search at Insert B Export at Import at Privileges & Operations & Triggers                                                                                                    |                        |                   |                               |                      |                |                |    |    |                                                                                 |                         |                                        |
| Recent Favorites<br>œ                                      |                 |                       |                                              |             | Showing rows 0 - 24 (1142 total, Query took 0.0006 seconds.) [id: 1142 - 1118]                                                                                                    |                        |                   |                               |                      |                |                |    |    |                                                                                 |                         |                                        |
| $-6$ New                                                   |                 |                       |                                              |             | SELECT * FROM 'tdl logstore standard log' ORDER BY 'tdl logstore standard log'.'id' DESC                                                                                                    |                        |                   |                               |                      |                |                |    |    |                                                                                 |                         |                                        |
| ille information_schema<br>in moodle                       |                 |                       |                                              |             |                                                                                                    |                        |                   |                               |                      |                |                |    |    | Profiling [Edit inline] [ Edit ] [ Explain SQL ] [ Create PHP code ] [ Refresh] |                         |                                        |
| Type to filter these, Enter b. X                           |                 |                       |                                              |             |                                                                                                    |                        |                   |                               |                      |                |                |    |    |                                                                                 |                         |                                        |
| $1 \vee \neg \Rightarrow \Rightarrow$                      | $1 - 4$         | <b>&gt;</b><br>$\geq$ |                                              |             | Number of rows: 25 v<br>Filter rows:                                                                                                    | Search this table      |                   | Sort by key:                  | None                 |                | $\checkmark$   |    |    |                                                                                 |                         |                                        |
| $\overline{\phantom{a}}$ New                               | Options         |                       |                                              |             |                                                                                                    |                        |                   |                               |                      |                |                |    |    |                                                                                 |                         |                                        |
| tdl_analytics_indicator_c<br>tel analytics models          | $T \rightarrow$ |                       |                                              | id<br>$v-1$ | eventname                                                                                                    | component action       |                   | target                        | objecttable          |                |                |    |    | objectid crud edulevel contextid contextlevel contextinstanceid userid courseid |                         |                                        |
| H-M tdl_analytics_models_loc                               |                 |                       | Edit 3: Copy @ Delete 1142                   |             | \mod quiz\event                                                                                                    | mod_quiz               | viewed            | course_module                 | quiz                 | 1 <sub>1</sub> | $\overline{2}$ | 38 | 70 | $\overline{2}$                                                                  | $\overline{\mathbf{3}}$ |                                        |
| tdl_analytics_predictions<br>+ cl_analytics_prediction     |                 |                       |                                              |             | \course_module_viewed<br>\mod_quiz\event                                                                                                    |                        |                   |                               |                      |                |                |    |    |                                                                                 |                         |                                        |
| tdl_analytics_predict_sar                                  |                 |                       | Edit Ti Copy @ Delete 1141                   |             | \attempt_reviewed                                                                                                    | mod_quiz               | reviewed attempt  |                               | quiz attempts        | $2 - r$        | $\mathbf{1}$   | 38 | 70 | $\overline{z}$                                                                  | $\overline{\mathbf{3}}$ |                                        |
| + etdl_analytics_train_samp<br>tdl analytics used analy    |                 |                       | Edit 3: Copy @ Delete 1140                   |             | \mod_quiz\event<br>\attempt_submitted                                                                                                    | mod_quiz               | submitted attempt |                               | quiz attempts        | 2 <sub>u</sub> | $\overline{2}$ | 38 | 70 | $\overline{ }$                                                                  | 3                       |                                        |
| + + tdl_analytics_used_files                               |                 |                       | edit 32 Copy ● Delete 1139                   |             | \core\event\user graded                                                                                                    | core                   | graded            | user                          | grade grades         | $2 - u$        | $\mathbf{1}$   | 25 | 50 | $\overline{2}$                                                                  | $-1$                    |                                        |
| tdl_assign<br>tdl_assignfeedback_com                       |                 |                       | Edit 3: Copy @ Delete 1138                   |             | \core\event\user_graded                                                                                                    | core                   | graded            | user                          | grade_grades         | $1 - u$        | $\mathbf{1}$   | 25 | 50 | $\overline{2}$                                                                  | $\overline{\mathbf{3}}$ |                                        |
| The tdl assignfeedback edit                                |                 |                       | Edit 3: Copy @ Delete 1137                   |             | \mod_quiz\event<br>\attempt_summary_viewed                                                                                                    | mod_quiz               | viewed            | attempt_summary_quiz_attempts |                      | 2 <sub>r</sub> | $\mathbf{1}$   | 38 | 70 | $\overline{z}$                                                                  | $\overline{\mathbf{3}}$ |                                        |
| + tdl assignfeedback edit                                  |                 |                       | Edit 3: Copy @ Delete 1136                   |             | \mod_quiz\event                                                                                                    | mod quiz               | viewed            | attempt                       | quiz attempts        | 2 <sub>r</sub> | $\overline{2}$ | 38 | 70 | $\overline{2}$                                                                  | 3                       |                                        |
| + tdl_assignfeedback_edit<br>Final tdl_assignfeedback_edit |                 |                       |                                              |             | \attempt_viewed<br>\mod_quiz\event                                                                                                    |                        |                   |                               |                      |                |                |    |    |                                                                                 |                         |                                        |
| tdl assignfeedback edit                                    |                 |                       | Edit 3 Copy @ Delete 1135                    |             | \attempt started                                                                                                    | mod_quiz               | started           | attempt                       | quiz_attempts        | 2 <sub>c</sub> | $\overline{2}$ | 38 | 70 | $\overline{2}$                                                                  | $\overline{\mathbf{3}}$ |                                        |
| tdl_assignfeedback_file<br>tdl_assignment                  |                 |                       | Edit 3: Copy @ Delete 1134                   |             | \tool_usertours\event<br>\tour ended                                                                                                    | tool usertours ended   |                   | tour                          | tool usertours tours | 4 <sup>°</sup> | $\overline{2}$ | 38 | 70 | $\overline{\mathbf{2}}$                                                         | 3                       |                                        |
| + dl_assignment_submiss                                    |                 |                       | <b>But Set Copy ● Delete 1133</b>            |             | \tool usertours\event                                                                                                    | tool usertours shown   |                   | step                          | tool_usertours_steps | $4 - r$        | $\overline{2}$ | 38 | 70 | $\overline{2}$                                                                  | $\overline{3}$          |                                        |
| tdl_assignment_upgrade<br>tdl_assignsubmission_fil-        |                 |                       |                                              |             | \step shown<br>\tool_usertours\event                                                                                                    |                        |                   |                               |                      |                |                |    |    |                                                                                 |                         |                                        |
|                                                            |                 |                       | Edit 3: Copy @ Delete 1132                   |             | \tour started                                                                                                    | tool usertours started |                   | tour                          | tool usertours tours | $4 - r$        | $\overline{2}$ | 38 | 70 | 2                                                                               | в                       |                                        |
| + tdl_assignsubmission_or                                  |                 |                       | Sedit 32 Copy ● Delete 1131                  |             | \mod quiz\event                                                                                                    | mod quiz               | viewed            | course module                 | quiz                 | $1 - r$        | $\overline{2}$ | 38 | 70 | $\overline{z}$                                                                  | $\mathbf{R}$            |                                        |
| tdl_assign_grades                                          |                 |                       |                                              |             |                                                                                                    |                        |                   |                               |                      |                |                |    |    |                                                                                 |                         |                                        |
| + tdl_assign_overrides<br>tdl_assign_plugin_config         |                 |                       | Console - Copy O Delete 1130                 |             | \course_module_viewed<br>\tool_usertours\event<br><b>\tour</b> ended                                                                                                    | tool usertours ended   |                   | tour                          | tool usertours tours | 2 <sub>c</sub> | $\overline{ }$ | 25 | 50 | $\overline{ }$                                                                  | в                       |                                        |

Hình 6.16: Bảng tdl\_logstore\_standard\_log sau khi view, start and submit quiz attempt

<span id="page-49-1"></span>

| Activities D Firefox Web Browser        |                                                                                           | T5 Thg 12 2, 9:57:13 PM .                                                                                                    | ▲ 10 日 -                         |
|-----------------------------------------|-------------------------------------------------------------------------------------------|----------------------------------------------------------------------------------------------------|----------------------------------|
|                                         | <b>ub</b> localhost:18080 / localho × <b>ub</b> localhost:18080 / localho × in OS: quiz 1 | <b>Example Online</b><br>$\ddot{}$<br>$\times$                                                                                                    | 000                              |
| $\rightarrow$ C<br>$\leftarrow$         |                                                                                           | ☆<br>○ D localhost:9021/clusters/aaSn4wSjTjupLV2JbzbchA/management/topics/moodle-source-tdl logstore standard log/message-viewer                                                                      | $\odot$ =                        |
| <b>OONFLUENT</b>                        |                                                                                           |                                                                                                    | Ξ<br>Q.                          |
| HOME > CONTROLCENTER.CLUSTER > TOPICS > |                                                                                           |                                                                                                    |                                  |
| Cluster overview                        |                                                                                           | moodle-source-tdl_logstore_standard_log                                                                                                    |                                  |
| <b>Brokers</b><br><b>Topics</b>         | Schema<br>Overview<br><b>Messages</b>                                                     | Configuration                                                                                                    |                                  |
| Connect                                 | <b>Producers</b>                                                                          | $\equiv$ $\blacksquare$<br>Q Filter by keyword<br>$\overline{\smile}$   Q, offset<br>Jump to offset<br>$\mathbf{H}$                                                                                   |                                  |
| ksqlDB                                  | Bytes in/sec<br>$\bullet$                                                                 |                                                                                                    |                                  |
| <b>Consumers</b>                        | <b>Consumers</b>                                                                          | + Produce a new message to this topic                                                                                                    |                                  |
| <b>Replicators</b>                      | Bytes out/sec 0                                                                           | √ {"id":1134,"eventname":"\\tool_usertours\\event\\tour_ended","component":"tool_usertours","action":"ended","target":"tour","objecttable":_                                                          |                                  |
| <b>Cluster settings</b>                 | <b>Message fields</b>                                                                     | Partition: 0 Offset: 1133<br>Timestamp: 1638456207403                                                                                                    |                                  |
|                                         | $\bullet$ topic                                                                           |                                                                                                    |                                  |
|                                         | · partition                                                                               | v {"id":1133,"eventname":"\\tool_usertours\\event\\step_shown","component":"tool_usertours","action":"shown","target":"step","objecttable":_<br>Partition: 0 Offset: 1132<br>Timestamp: 1638456202400 |                                  |
| Health+                                 | · offset                                                                                  |                                                                                                    |                                  |
|                                         | · timestamp                                                                               | v {"id":ii32,"eventname":"\\tool_usertours\\event\\tour_started","component":"tool_usertours","action":"started","target":"tour","objecttab.                                                          |                                  |
|                                         | · timestampType<br>· headers                                                              |                                                                                                    |                                  |
|                                         | $\bullet$ key                                                                             | 14 min ago                                                                                                    |                                  |
|                                         | $\vee$ value                                                                              | v {"id":1131, "eventname":"\\mod_quiz\\event\\course_module_viewed", "component":"mod_quiz", "action":"viewed", "target":"course_module", "objec_                                                     |                                  |
|                                         | $-$ id                                                                                    |                                                                                                    |                                  |
|                                         | · eventname                                                                               |                                                                                                    |                                  |
|                                         |                                                                                           |                                                                                                    | <b>BOWF AND FRICH Right Ctrl</b> |

Hình 6.17: Confluent sau khi view, start and submit quiz attempt (1)

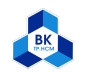

<span id="page-50-1"></span>

| Activities <b>C</b> Firefox Web Browser | (b) localhost:18080 / localho × (b) localhost:18080 / localho × in OS: quiz 1 | T5 Thg 12 2, 9:59:37 PM .<br>© Control Center<br>$\times$<br>$\overline{4}$                                                                                | $A + B +$<br>$\bullet\bullet$  |
|-----------------------------------------|-------------------------------------------------------------------------------|----------------------------------------------------------------------------------------------------|--------------------------------|
| $\leftarrow$ $\rightarrow$ C            |                                                                               | ☆<br>○ D localhost:9021/clusters/aaSn4wSjTjupLV2JbzbchA/management/topics/moodle-source-tdl logstore standard log/message-viewer                           | $\odot$ =                      |
| <b>OONFLUENT</b>                        |                                                                               |                                                                                                    | Ξ<br>Δ                         |
| HOME > CONTROLCENTER.CLUSTER > TOPICS > |                                                                               |                                                                                                    |                                |
| <b>Cluster overview</b>                 |                                                                               | moodle-source-tdl_logstore_standard_log                                                                                                    |                                |
| <b>Brokers</b>                          |                                                                               |                                                                                                    |                                |
| <b>Topics</b>                           | Messages<br>Schema<br>Overview                                                | Configuration                                                                                                    |                                |
| Connect                                 | <b>Producers</b>                                                              | $\blacksquare$<br>$\vee$ Q offset<br>Q Filter by keyword<br>$\blacksquare$<br>Jump to offset                                                               |                                |
| ksqlDB                                  | Bytes in/sec<br>$\Omega$                                                      |                                                                                                    |                                |
| Consumers                               | <b>Consumers</b>                                                              | $+$ Produce a new message to this topic                                                                                                    |                                |
| <b>Replicators</b>                      | Bytes out/sec 0                                                               | v {"id":1138,"eventname":"\\core\\event\\user_graded","component":"core","action":"graded","target":"user","objecttable":{"string":"grade_g_               |                                |
| <b>Cluster settings</b>                 | <b>Message fields</b>                                                         |                                                                                                    |                                |
|                                         | $\bullet$ topic                                                               |                                                                                                    |                                |
|                                         | · partition                                                                   | √ {"id":1137,"eventname":"\\mod_quiz\\event\\attempt_summary_viewed","component":"mod_quiz","action":"viewed","target":"attempt_summary","o_<br>15 min ago |                                |
| Health+                                 | · offset<br>· timestamp                                                       |                                                                                                    |                                |
|                                         | · timestampType                                                               | √ {"id":1136,"eventname":"\\nod_quiz\\event\\attempt_viewed","component":"mod_quiz","action":"viewed","target":"attempt","objecttable":{"st_               |                                |
|                                         | · headers                                                                     |                                                                                                    |                                |
|                                         | $\bullet$ key                                                                 |                                                                                                    |                                |
|                                         | $\vee$ value<br>$\blacksquare$ id                                             | v {"id":1135,"eventname":"\\mod_quiz\\event\\attempt_started","component":"mod_quiz","action":"started","target":"attempt","objecttable":{"_               |                                |
|                                         | $\bullet$ eventname                                                           |                                                                                                    |                                |
|                                         |                                                                               |                                                                                                    | <b>DO 地景/ 日日野川 SHRight Ctr</b> |

Hình 6.18: Confluent sau khi view, start and submit quiz attempt (2)

<span id="page-50-2"></span>

|                | Ubuntu [Running] - Oracle VM VirtualBox<br>File Machine View Input Devices Help |                                                                           |                                                                                                    | σ<br>$\times$                 |
|----------------|---------------------------------------------------------------------------------|---------------------------------------------------------------------------|----------------------------------------------------------------------------------------------------|-------------------------------|
|                | Activities D Firefox Web Browser                                                | (bcalhost:18080 / localho × (b) localhost:18080 / localho × in OS: quiz 1 | T5 Thg 12 2, 10:00:08 PM .<br>© Control Center<br>$\times$<br>÷                                                                                                    | 品 40 日 -<br>000               |
|                | $\leftarrow$ $\rightarrow$ C                                                    |                                                                           | ☆<br>O D localhost:9021/clusters/aaSn4wSjTjupLV2JbzbchA/management/topics/moodle-source-tdl_logstore_standard_log/message-viewer                                                                      | $\heartsuit \equiv$           |
| <b>ie</b>      | <b>A CONFLUENT</b>                                                              |                                                                           |                                                                                                    | Ξ<br>₽                        |
| $\Box$         | HOME > CONTROLCENTER.CLUSTER > TOPICS >                                         |                                                                           |                                                                                                    |                               |
| $\bullet$      | <b>Cluster overview</b>                                                         |                                                                           | moodle-source-tdl_logstore_standard_log                                                                                                    |                               |
| P              | <b>Brokers</b><br><b>Topics</b>                                                 | Overview<br><b>Messages</b><br>Schema                                     | Configuration                                                                                                    |                               |
| Α              | Connect                                                                         | <b>Producers</b>                                                          | $\equiv$ $\blacksquare$<br>Q Filter by keyword<br>$\vee$   Q offset<br>Jump to offset                                                                                                    |                               |
| $\overline{?}$ | ksqlDB                                                                          | Bytes in/sec<br>$\circ$                                                   |                                                                                                    |                               |
|                | Consumers                                                                       | <b>Consumers</b>                                                          | $+$ Produce a new message to this topic                                                                                                    |                               |
| a<br>.թ.       | Replicators<br><b>Cluster settings</b>                                          | Bytes out/sec 0<br><b>Message fields</b><br>$\bullet$ topic               | Newest<br>v {"id":1142,"eventname":"\\mod_quiz\\event\\course_module_viewed","component":"mod_quiz","action":"viewed","target":"course_module"                                                        |                               |
| $\circ$        | Health+                                                                         | · partition<br>· offset<br>· timestamp                                    | √ {"id":1141,"eventname":"\\mod_quiz\\event\\attempt_reviewed","component":"mod_quiz","action":"reviewed","target":"attempt","objecttable":_<br>Partition: 0 Offset: 1140<br>Timestamp: 1638456322612 |                               |
|                |                                                                                 | · timestampType<br>· headers<br>$\bullet$ key                             | v {"id":1140,"eventname":"\\mod_quiz\\event\\attempt_submitted","component":"mod_quiz","action":"submitted","target":"attempt","objecttable<br>Partition: 0 Offset: 1139<br>Tinestamp: 1638456322610  |                               |
| $\dddot{}$     |                                                                                 | $\vee$ value<br>$-1$ id<br>· eventname                                    | v {"id":1139,"eventname":"\\core\\event\\user_graded","component":"core","action":"graded","target":"user","objecttable":{"string":"grade_g_<br>Tinestamp: 1638456322609<br>Partition: 0 Offset: 1138 |                               |
|                |                                                                                 |                                                                           |                                                                                                    | <b>DOMFAIRTHO + Right Ctr</b> |
|                | Þн                                                                              | ×<br>囼<br>Q.<br><b>For</b>                                                | ሦ<br>$\Theta$<br>$\wedge$ $\oplus$ $\Box$ $\cong$ $\mathcal{C}$ $\oplus$ $\Box$ ENG                                                                                                    | 124<br>02-Dec-21              |

Hình 6.19: Confluent sau khi view, start and submit quiz attempt (3)

# <span id="page-50-0"></span>7 Tổng kết

- Kết quả: Nhóm đã hiện thực được việc thu thập dữ liệu là các hoạt động của người học ở trang Moodle, dữ liệu lưu ở log của Moodle được realtime streaming đầy đủ và chính xác sang Kafka với Confluent Platform.
- Hướng phát triển của đề tài: Với kết quả trên, ta có thể triển khai cluster gồm nhiều node để thu

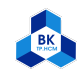

thập được dữ liệu lớn và phong phú hơn, từ đó ta xử lý dữ liệu và huấn luyện mô hình để dự đoán kết quả học tập của người học.

<span id="page-52-0"></span>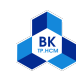

# Tài liệu tham khảo

- [1] Martin Dougiamas. Moodle. URL: <https://moodle.org/>.
- [2] Sumyea Helal & Jiuyong Li & Lin Liu & Esmaeil Ebrahimie & Shane Dawson & Duncan J. Murray & Qi Long. Predicting academic performance by considering student heterogeneity. url: [https :](https://www.sciencedirect.com/science/article/abs/pii/S0950705118303939) [//www.sciencedirect.com/science/article/abs/pii/S0950705118303939](https://www.sciencedirect.com/science/article/abs/pii/S0950705118303939).
- [3] LinkedIn & Jay Kreps & Neha Narkhede & Jun Rao. Kafka Connect. url: [https : / / docs .](https://docs.confluent.io/platform/current/connect/index.html) [confluent.io/platform/current/connect/index.html](https://docs.confluent.io/platform/current/connect/index.html).
- [4] LinkedIn & Jay Kreps & Neha Narkhede & Jun Rao. Kafka Stream. url: [https://kafka.apache.](https://kafka.apache.org/documentation/streams/) [org/documentation/streams/](https://kafka.apache.org/documentation/streams/).
- [5] QandA Junction. Cài đặt LAMP và Moodle. url: [https://www.youtube.com/watch?v=3XcOcF0NhO4](https://www.youtube.com/watch?v=3XcOcF0NhO4&ab_channel=QandAJunction)& [ab\\_channel=QandAJunction](https://www.youtube.com/watch?v=3XcOcF0NhO4&ab_channel=QandAJunction).
- [6] Jay Kreps & Neha Narkhede & Jun Rao. Cài đặt Confluent. url: [https://www.confluent.io/get](https://www.confluent.io/get-started/?product=software)[started/?product=software](https://www.confluent.io/get-started/?product=software).
- [7] Confluent Inc. Cài đặt JDBC Connector. url: [https://docs.confluent.io/kafka- connect](https://docs.confluent.io/kafka-connect-jdbc/current/)[jdbc/current/](https://docs.confluent.io/kafka-connect-jdbc/current/).